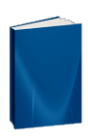

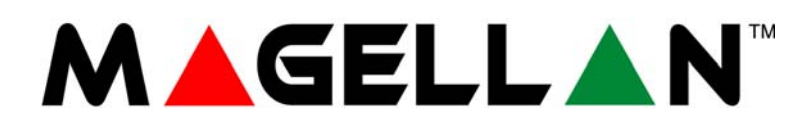

MG5000 V2.32 MG5050 V2.32

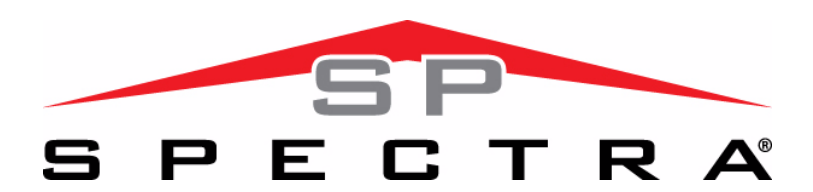

SP5500 V2.32 SP6000 V2.32 SP7000 V2.32

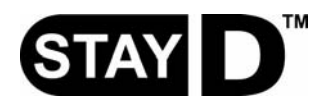

**Ismertető és telepítői útmutató**

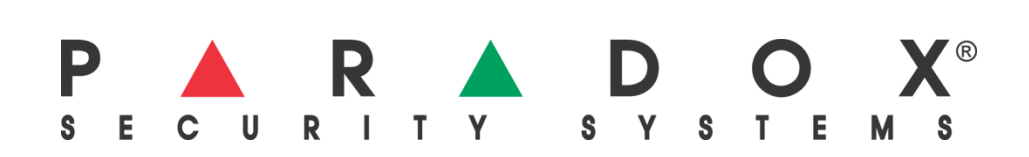

# **Tartalom**

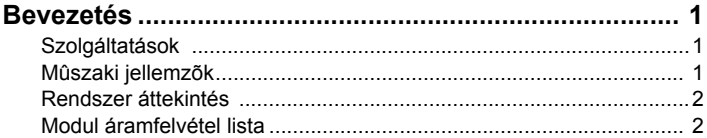

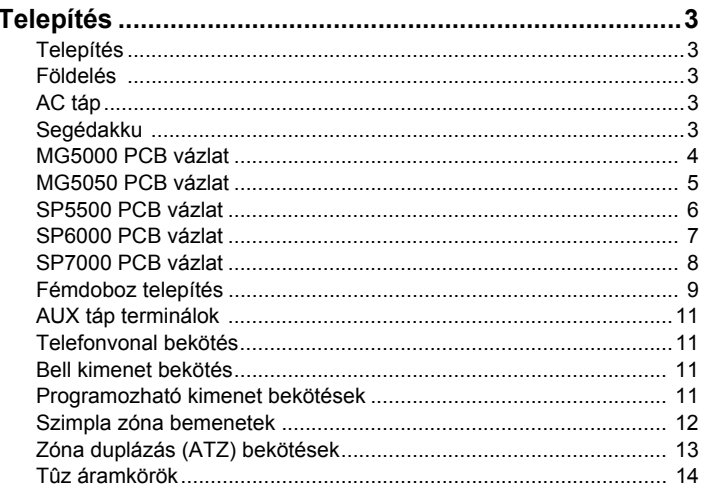

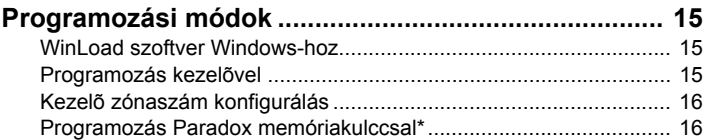

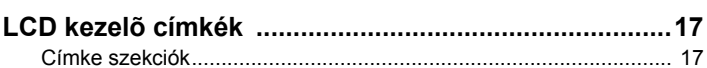

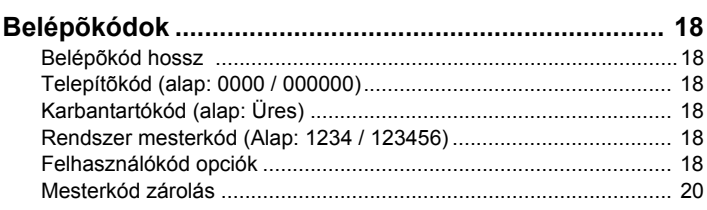

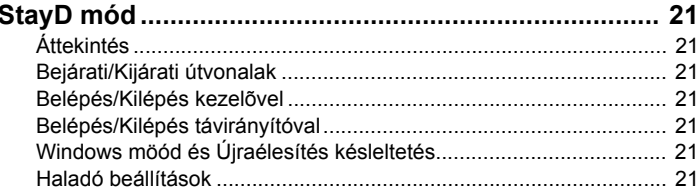

Szabotázs benienet "A jelzésű AFN-ZX8 modulon (Központ + 1) ... 20<br>Szabotázs bemenet "B" jelzésű APR-ZX8 modulon (Központ +9) ... 28<br>Szabotázs bemenet "C" jelzésű APR-ZX8 modulon (Központ +17). 28<br>ATZ vezetékelés opciók.. 

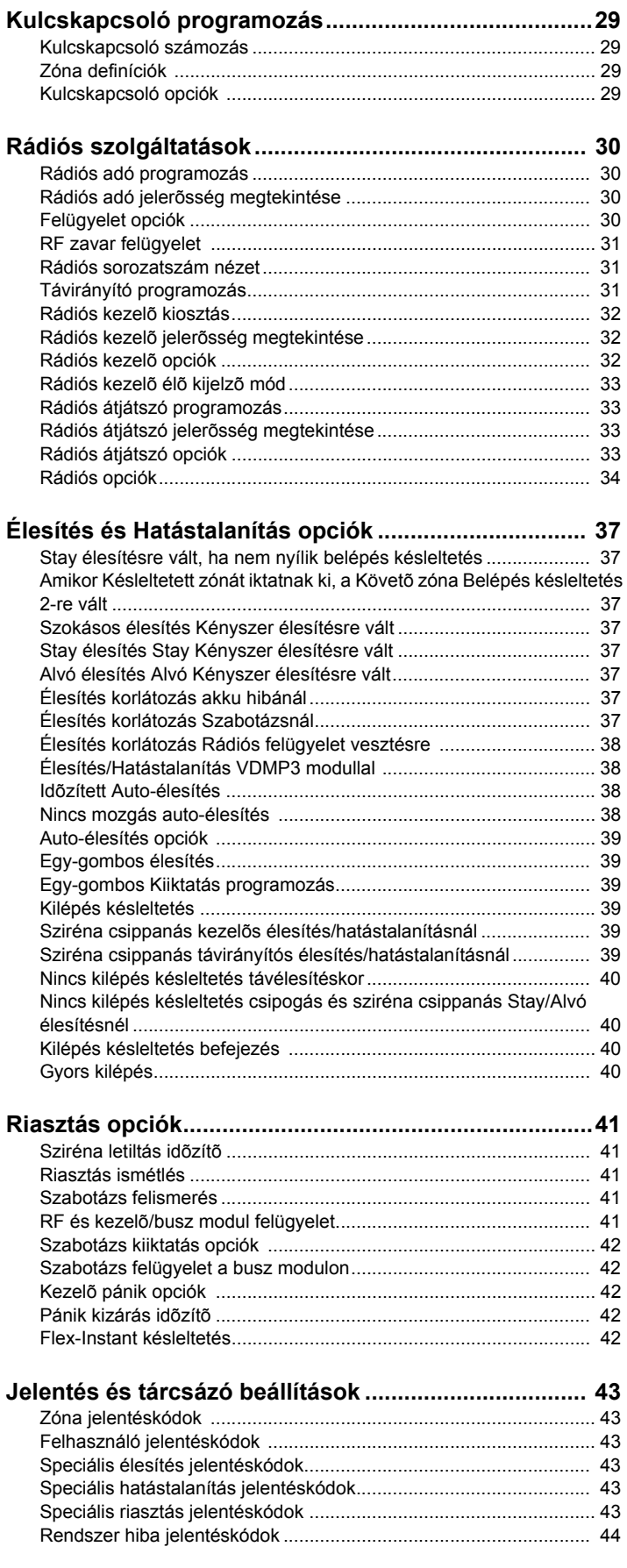

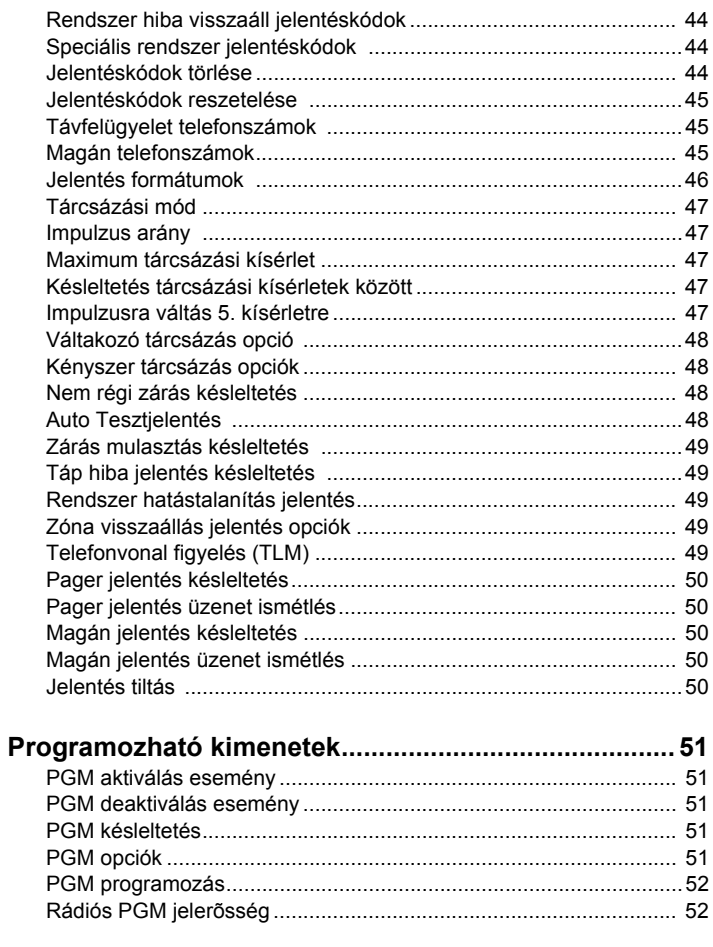

# 

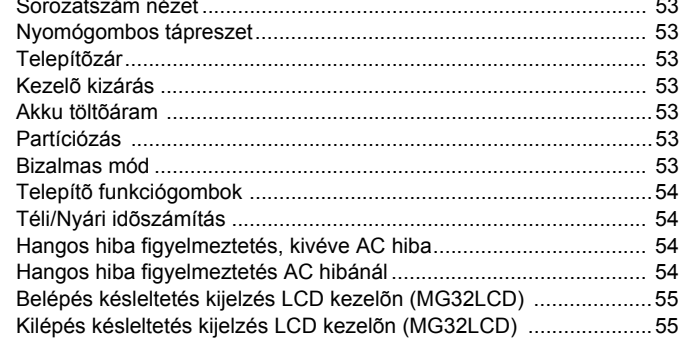

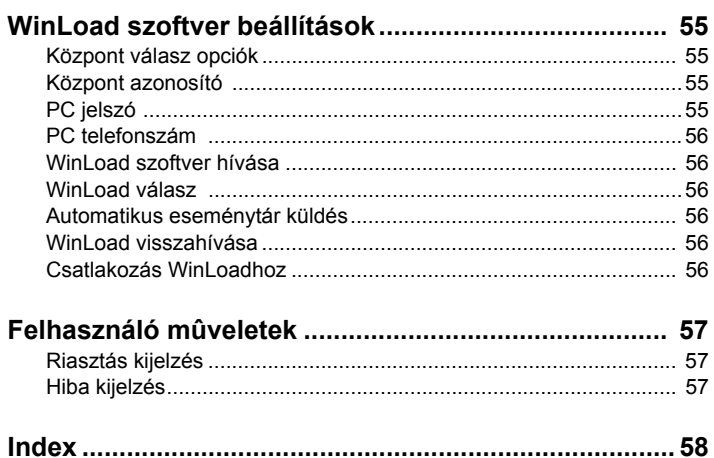

# **1.1 Szolgáltatások**

- 32 zóna (bármelyik lehet rádiós vagy kezelő zóna).
- 32 felhasználókód és 32 távirányító (felhasználónként egy).
- Helyszínen frissíthető. A központ firmware frissítéséhez Winload (V2.80 vagy magasabb) szoftvert használó számítógéphez kapcsolható a 306USB interfésszel
- Menüvezérelt programozás Telepítő, Mester és Karbantartókódokkal. Egyszerű, könnyen használható iunterfésszel programozható a központ, szekciószámok használata helyett.
- Több telefonszám eseményjelentéshez. Három távfelügyeletre, öt magán telefonszámra és egy Pager jelentéshez. Akár öt személlyel veheti fel a kapcsolatot a központ azonnal, riasztáskor.
- Naptár, téli/nyári időszámítással (**[730]** szekció, [1] opció): 18 különböző országcsoportból választhat, mindegyik saját téli/nyári időszámítással.
- Új Alvó élesítési mód. Hasonlóan a Stay élesítéshez, az Alvó élesítéssel a felhasználó a védett területen belül maradhat, de magasabb védelmi szinten. Például, egy kétszintes épületben, a külső részeket a Stay élesítés védi. Alvó élesítésnél, a külső részek és a fő szint is védett (mozgásérzékelők, stb.), miközben a felső szinten és a hálórészeken szabad a mozgás.
- Akár 15 vezetékes kezelő kapcsolható a 4-eres kommunikációs buszra.
- Nyomógombos tápreszet: A kényelmes reszetkapcsoló időt takarít meg, ha csak pillanatnyi áram megszakítás szükséges, nem kell a központról leválasztani a tápkábeleket. Tartsa nyomva a RESET gombot 5 másodpercig. A STATUS LED villogni kezd. 2 másodperc villogás után, nyomja meg újra a RESET kapcsolót. A központ alapértelmezettre áll és újraindul. Ugyanígy visszaállítható valamennyi programozási szekció gyári alapértelmezettre a **[950]** szekcióban.
- 433MHz vagy 868MHz változatban.
- Paradox Memóriakulcs (PMC-4 és PMC-5) támogatás.
- RF zavar felügyelet (**[700]** szekció, [5] opció): A központ hibát jelent, ha az RF jelben zavart érzékel.
- SIA jelentésformátumot támogat a távfelügyelet felé.

# **1.2 Műszaki jellemzők**

#### **1.2.1 Magellan / Spectra SP központok**

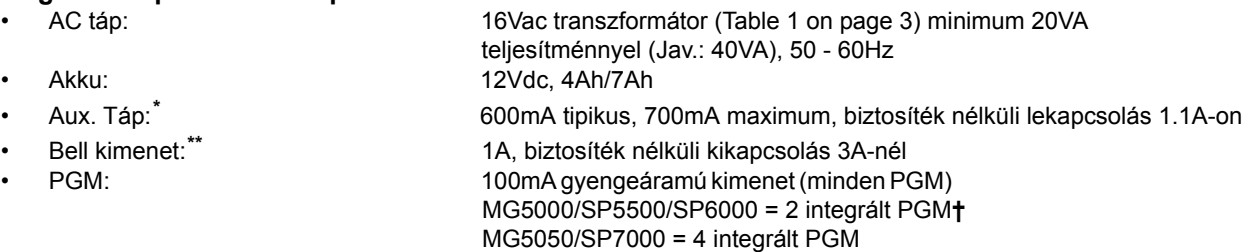

# **1.2.2 Magellan / Spectra SP kezelők**

- Táp bemenet: 9-16 Vdc
	-

• Áramfelvétel MG32LED: 170mA, MG10LEDV/H: 95mA, MG32LRF: 40mA, MG32LCD: 110mA

- 1 Standard kezelő zóna
- Integrált szabotázskapcsoló (rendelhető)
- Maximális távolság **Maximális vezetékhossz** 230m

A műszaki jellemzők előzetes értesítés nélkül változhatnak.

*\* Nem haladhatja meg a 200mA-t UL telepítéseknél*

*\*\* Nem haladhatja meg a 1A-t UL telepítéseknél*

**†** PGM3 és PGM4 opcionális az SP6000 központnál

# **1.3 Rendszer áttekintés**

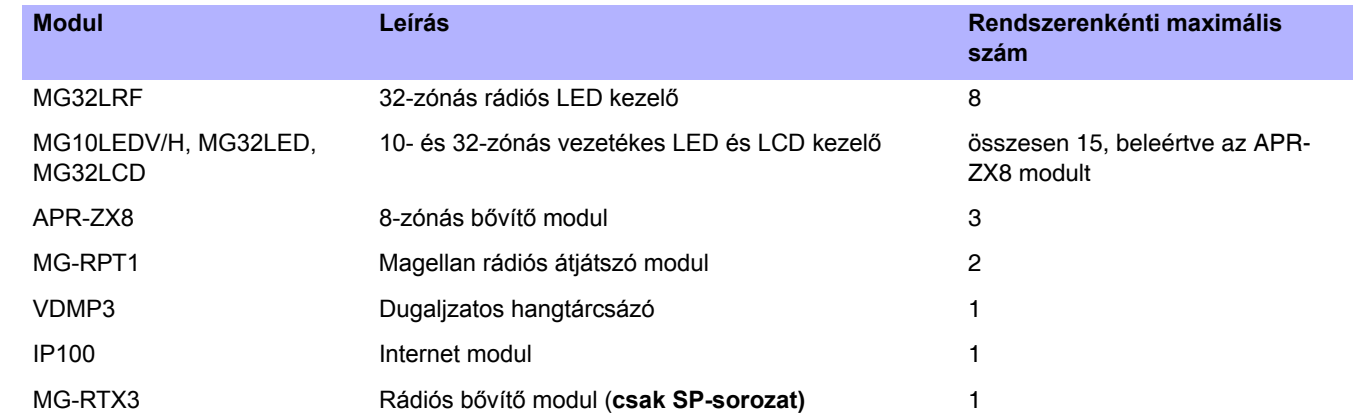

# **1.4 Modul áramfelvétel lista**

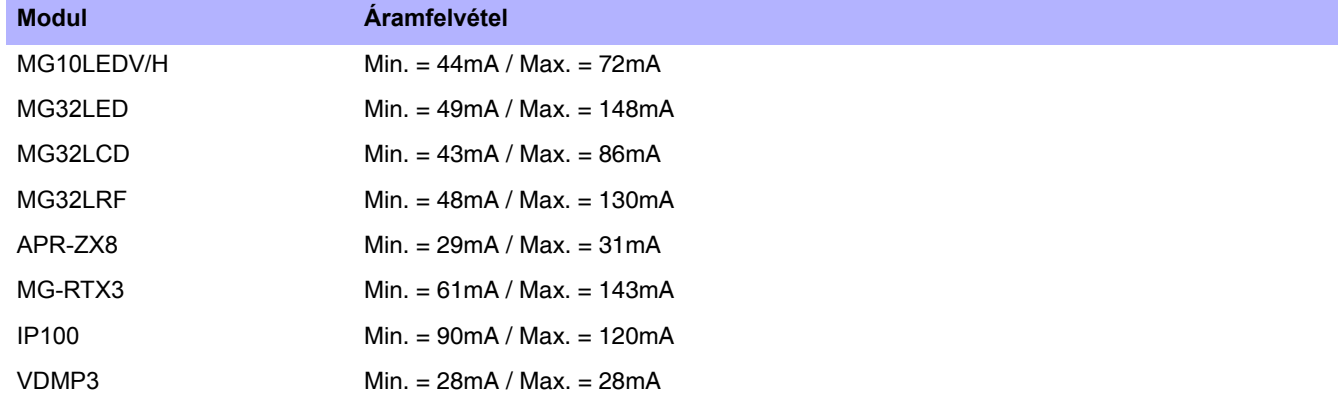

# **2.1 Telepítés**

A doboz felhelyezése előtt, ragassza az öt rögzítő csapot a doboz hátuljára. Húzza be a kábeleket a dobozba és készítse elő bekötésre, mielőtt az áramköri lapot elhelyezi a doboz hátuljában. Válasszon egy központi a helyet a főszinten, ami illetéktelenek számára nem könnyen hozzáférhető, és hagyjon legalább 5 cm-t a doboz körül a megfelelő szellőzés biztosítására. A hely száraz, és áramforráshoz, földeléshez, telefonvonalhoz közel legyen. Erős RF mező útjába vagy közelébe (pl. neonlámpa, számítógép), vagy fémtárgyak, kapcsolószekrények, légkondicionáló és fűtőtestek közelébe ne telepítse, mert interferenciát okozhatnak és csökkentik az érzékenységet. Ne helyezze el alagsorban sem a központot.

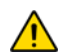

*Ne vágja, hajlítsa vagy változtassa az antennát, és ne keresztezzék az antennát elektromos vezetékek, mert ezek mind csökkentik a vétel minőségét.*

# **2.2 Földelés**

Csatlakoztassa a központon lévő zóna és tárcsázó földterminálokat a dobozhoz és a hidegvíz csőhöz vagy földelő rúdhoz, a helyi elektromos szabályok szerint.

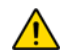

*A maximális villámvédelem érdekében, használjon külön földelést a zóna és a tárcsázó földeléshez, a megfelelő panel PCB vázlata alapján. UL telepítéseknél, a fémdobozt a hidegvíz csőhöz kell földelni.*

# **2.3 AC táp**

Ne használjon kapcsolóüzemű kimenetet a transzformátor üzemeltetésére. A transzformátor bekötését lásd 1. ábra a 3. oldalon. Az 1. táblázat határozza meg a megfelelő transzformátort.

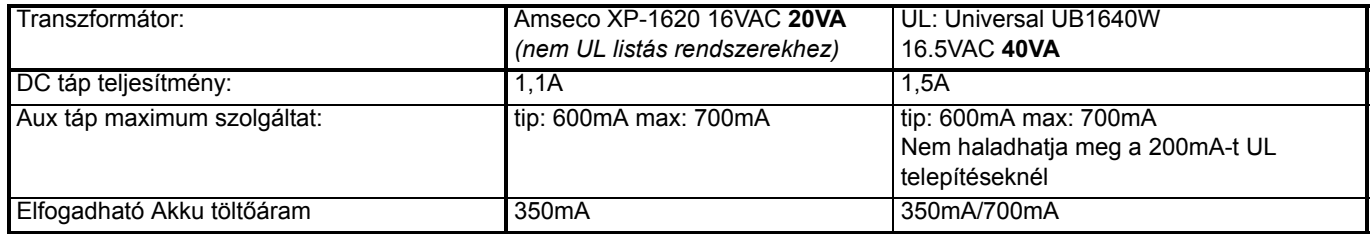

#### 1. táblázat: Transzformátor követelmény táblázat

# **2.4 Segédakku**

Tápvesztés alatti tápszolgáltatáshoz, kapcsoljon egy 12Vdc 4Ah sav/ólom vagy zselés akkut (1. ábra). Az UL tűzvédelmi követelmények alapján 7Ah akkut használjon. Az akkut az AC táp rákapcsolása után csatlakoztassa. Amikor telepíti, ellenőrizze a helyes polaritást, mert fordított bekötés az akku biztosíték kiolvadását okozhatja.

# **2.4.1 Akkuteszt**

Ha az akku levált vagy biztosítéka kiolvadt, a Nincs/Gyenge akku hiba jelenik meg a kezelő hiba kijelzőjén (*Hiba kijelzõ* a(z) 59.oldalon ). Ez a hiba jelentkezik, ha az akku kapacitása túl alacsony, vagy ha a feszültség 10.5V alá esik mialatt a központ akkuról üzemel. 8.5 voltnál, a központ lekapcsol és minden kimenet zár.

1. ábra: AC táp és Akku bekötések

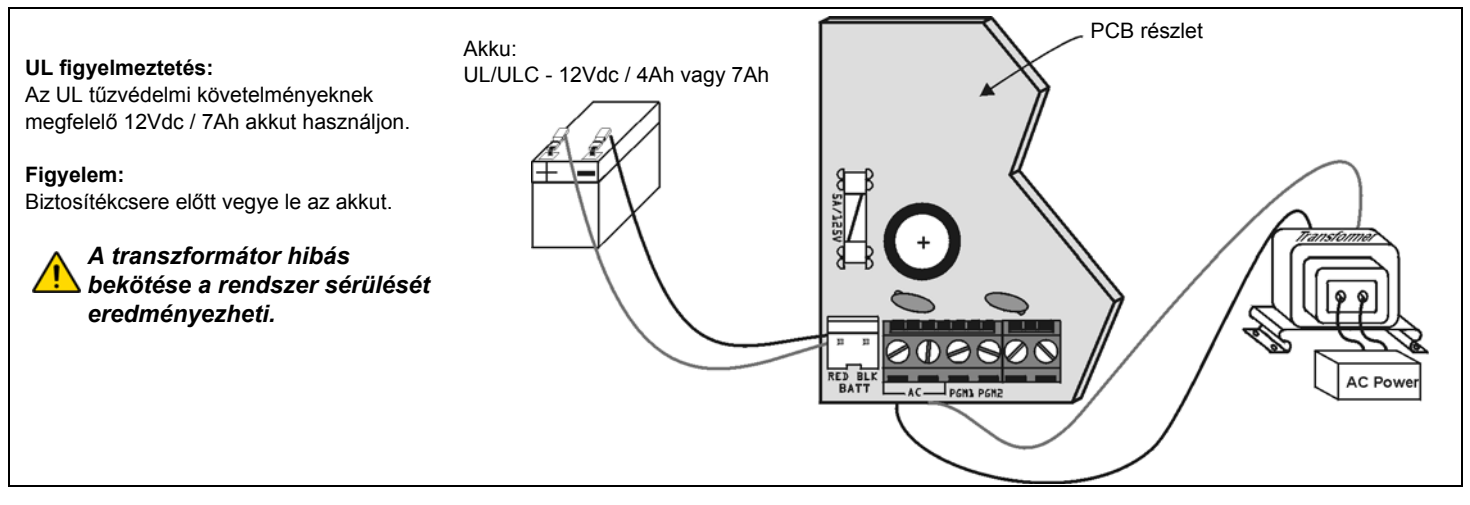

# **2.5 MG5000 PCB vázlat**

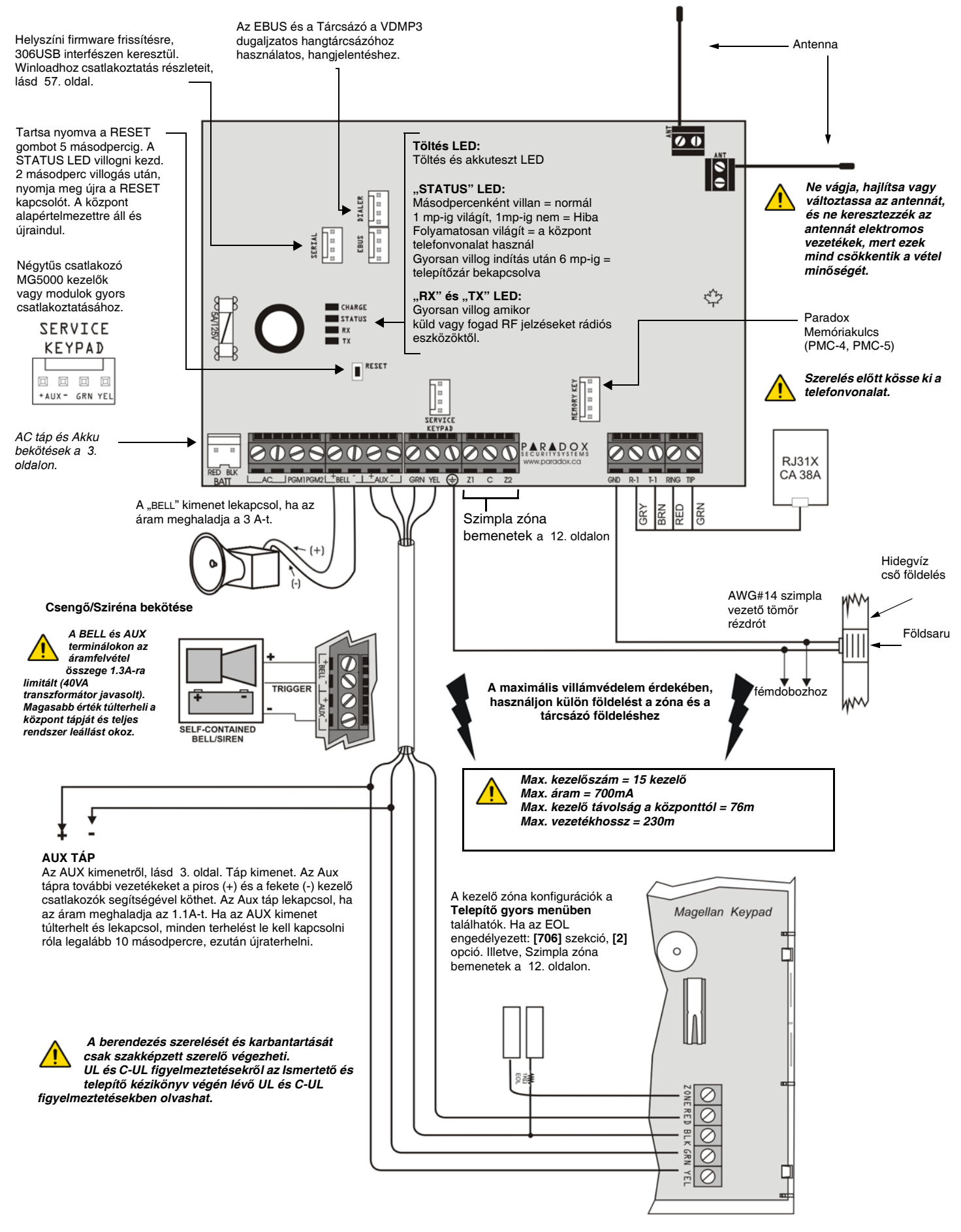

#### **2.6 MG5050 PCB vázlat**

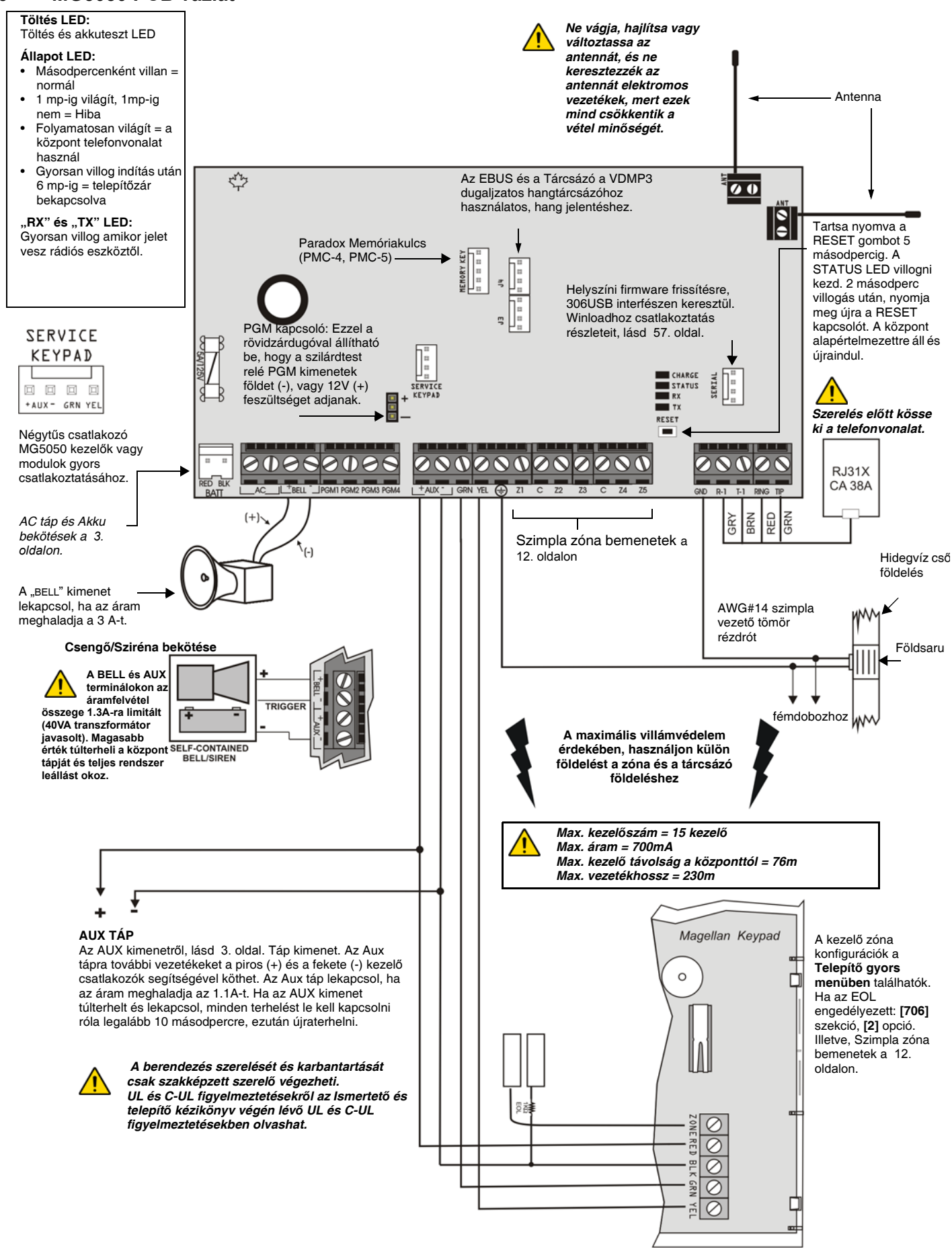

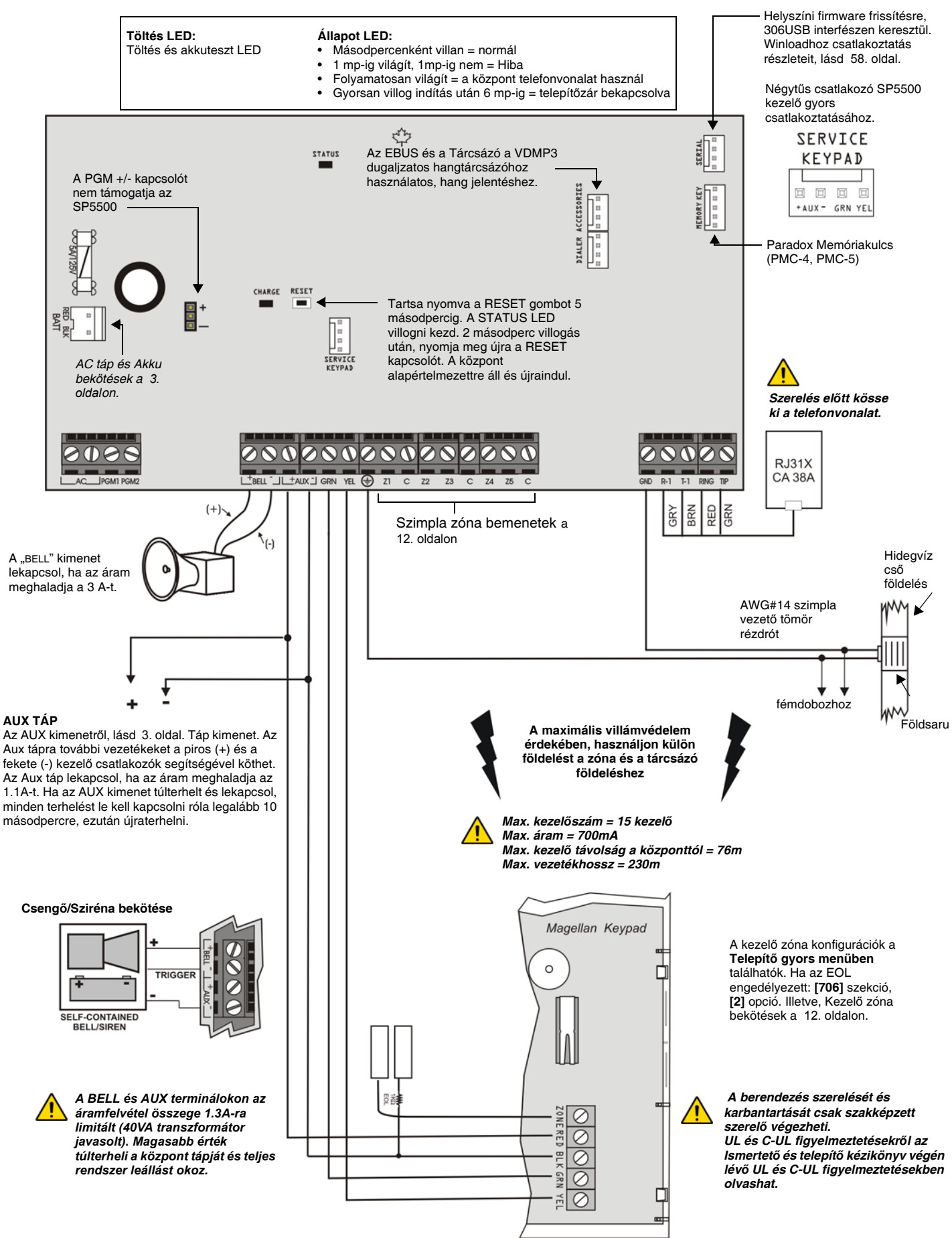

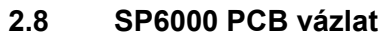

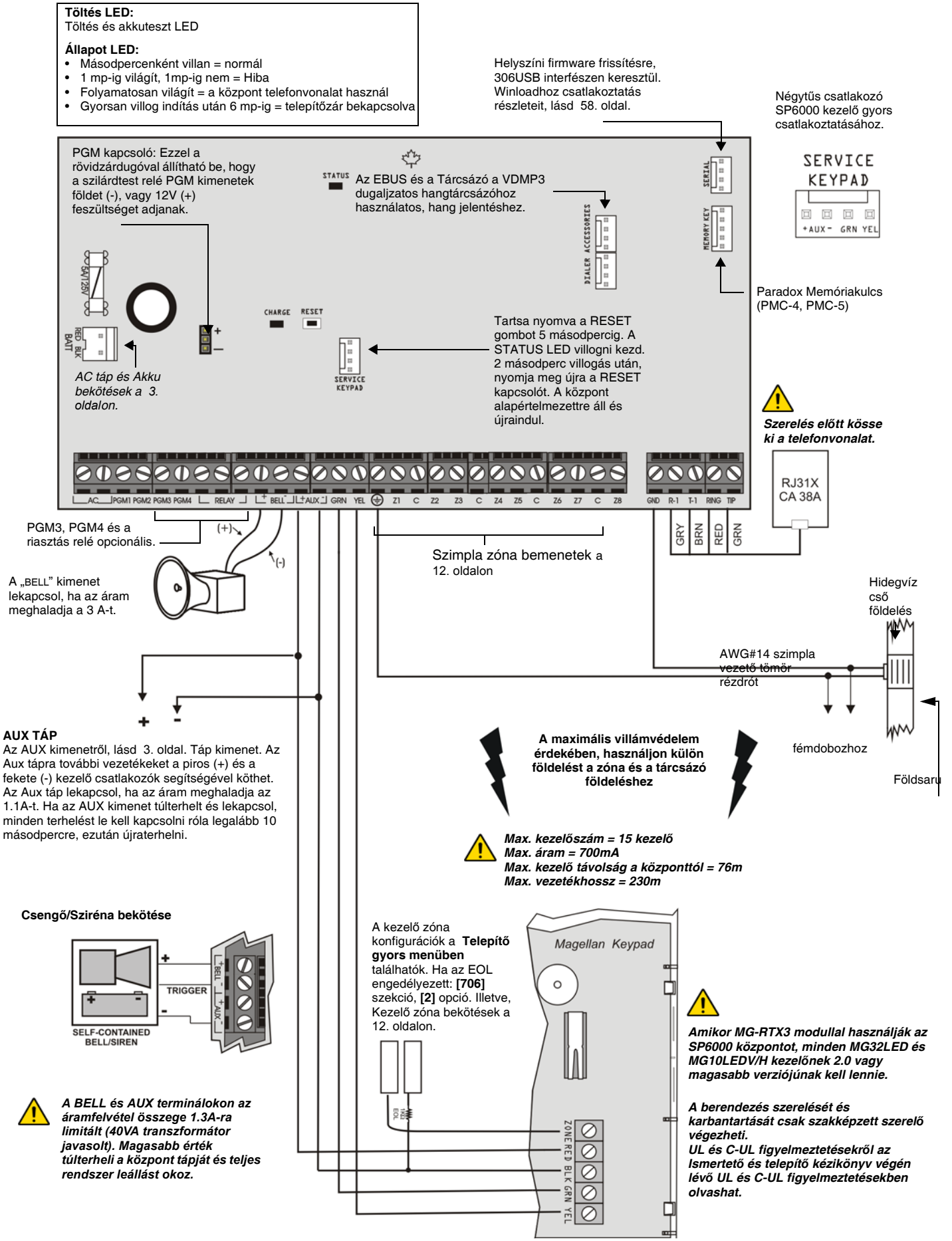

# **2.9 SP7000 PCB vázlat**

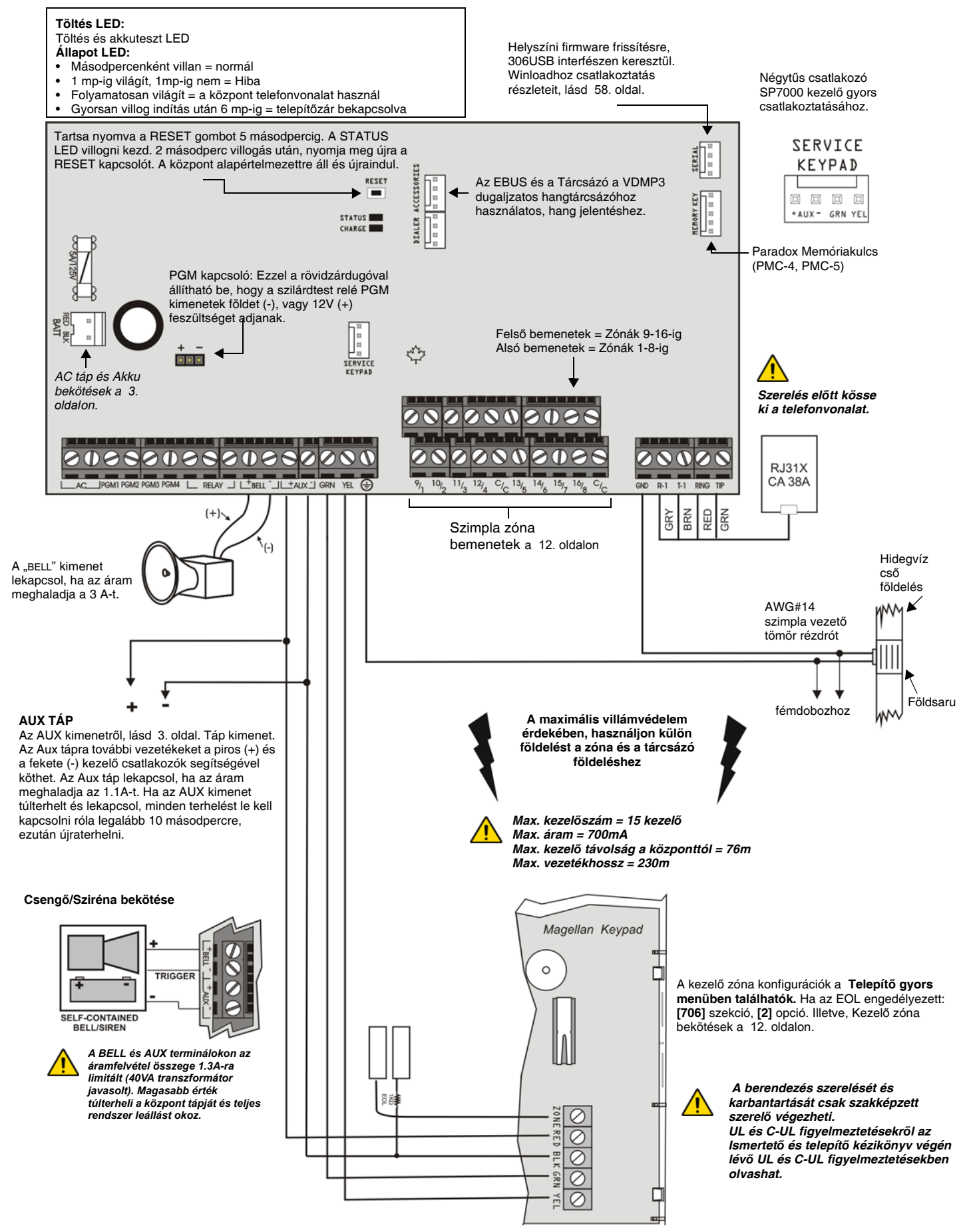

# **2.10 Fémdoboz telepítés**

A keresztek és a pontozott vonalak jelzik, hová kell elhelyezni a panelt. Egyedi méretigények esetén, lépjen kapcsolatba a Paradox Distributor Support szolgálattal. UL telepítéseknél, csak MG5000 esetén, a PCB csapokat a kijelölt helyzetnél alacsonyabbra helyezze.

# **MG5000 (8x10") MG5000 (11x11")**

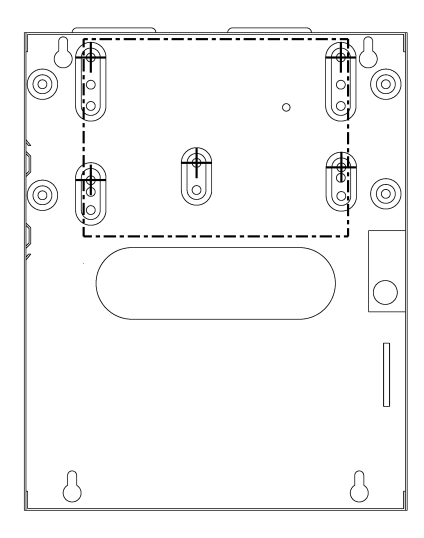

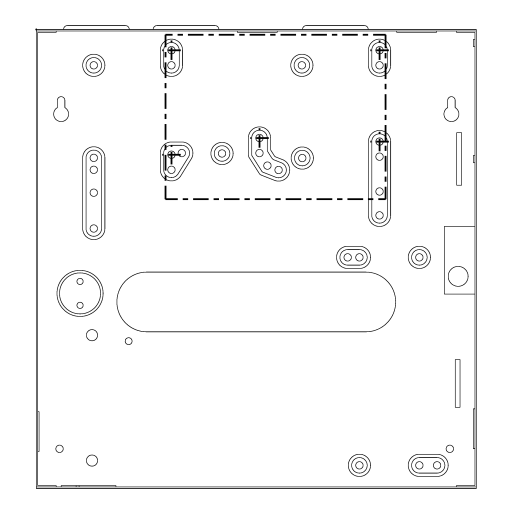

# **MG5050 (11x11")**

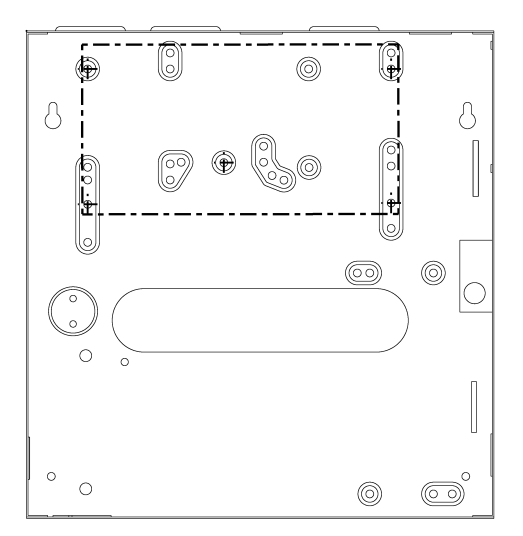

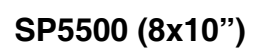

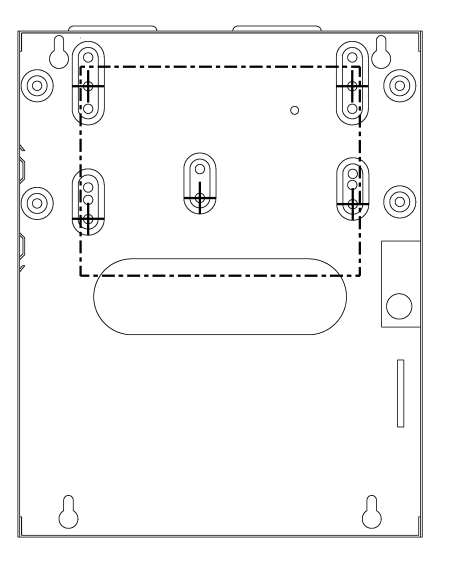

# **SP6000 (11x11")**

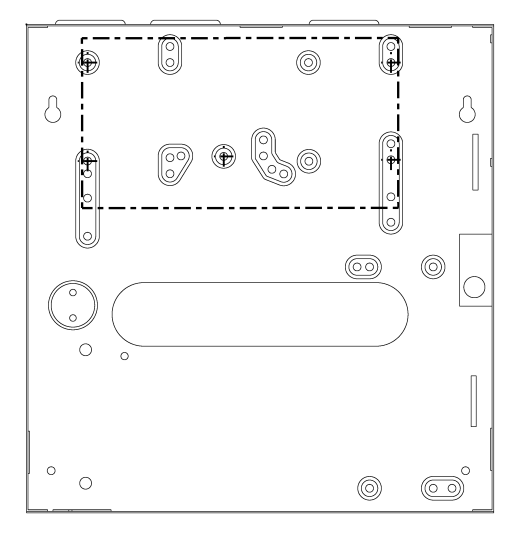

# **SP7000 (11x11")**

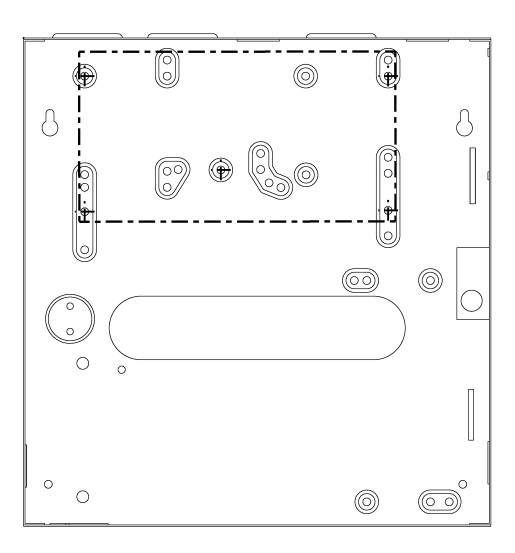

# **2.11 Aux táp terminálok**

Az AUX táp sorkapcsairól a mozgásérzékelőket, kezelőket és más eszközöket táplálhat a biztonsági rendszerben. A biztosíték nélküli áramkörök védik az AUX kimenetet áram túlterheléstől, és automatikusan lekapcsolnak, ha az áram meghaladja az 1.1At. Ha ez előfordul, Maximum AUX áram hiba jelenik meg a kezelő hiba kijelzőjén (*Hiba kijelzõ* a(z) 59.oldalon ). Ezért, az AUX tápra kötött eszközök összegzett áramfelvétele nem haladhatja meg a 700mA áramot. Ha az AUX kimenet túlterhelt és lekapcsol, minden terhelést le kell kapcsolni róla legalább 10 másodpercre, ezután újraterhelni.

# **2.12 Telefonvonal bekötés**

Ahhoz hogy a központ jelentse a rendszereseményeket a távfelügyeletnek, a bejövő telefonvonal vezetékét a központ TIP és RING sorkapcsaira kell kötni, és a T1 és R1 kapcsokról kell a telefonba vagy a telefonrendszerre kötni a vezetékeket.

# **2.13 Bell kimenet bekötés**

A BELL+ és BELL- terminálok látják el a szirénákat és/vagy más figyelmeztető berendezéseket, melyek állandó feszültséget igényelnek riasztáskor. A BELL kimenet 12Vdc szolgáltat riasztás alatt és egy 30-wattos vagy két 20-wattos szirénát tud ellátni. A bell kimenet biztosíték nélküli áramkört használ, mely automatikusan lekapcsol, ha az áram meghaladja a 3A-t. Ha ez előfordul, Maximum BELL áram hiba jelenik meg a kezelő hiba kijelzőjén (*Hiba kijelzõ* a(z) 59.oldalon ) riasztás alatt. Ha a terhelés a BELL terminálokon visszatér normálra, a központ visszaadja az áramot a BELL terminálokra a következő riasztás alatt. Amikor szirénákat csatlakoztat, ellenőrizze a helyes polaritást. Csatlakoztassa a pozitív vezetéket a BELL+ terminálra, és a negatívot a BELL- terminálra a központon, a megfelelő központ PCB vázlata alapján.

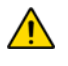

*Ha a BELL kimenetet nem használják, a Bell levált hiba jelenik meg a kezelő hiba kijelzőjén (Hiba kijelzõ a(z) 59.oldalon ). Elkerülésére, csatlakoztasson egy 1K*Ω *ellenállást a BELL kimenetre.* 

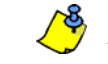

A különálló sziréna bekötéséhez, tájékozódjon a megfelelő központ PCB vázlatán.

# **2.14 Programozható kimenet bekötések**

Amikor egy bizonyos esemény jelentkezik a rendszerben, a PGM programozható füstérzékelők resetelésére, villanófények aktiválására, garázsajtók nyitására/zárására, stb..

#### **2.14.1 PGMek**

A központok kettő/négy integrált programozható kimenettel rendelkeznek (PGM). A PGM programozásról, lásd *Programozható kimenetek* a(z) 53.oldalon . PGM1 és PGM2 max. 150mA áramerősséget szolgáltat. A PGMeket a használt áramforrás limitálja. Ha a táp:

- **Az AUX. terminál.** Az áramfelvétel az AUX terminálon nem haladhatja meg a 700mA erősséget. Ezért az AUX terminálokra kapcsolt eszközök (pl. modul és PGM) együttesen nem haladhatják meg a 700mA áramot. Például, ha hat modul csatlakozik az **AUX** terminálokra, és 600mA áramot használnak, ha PGM kimenetet is csatlakoztatni akarnak az **AUX** terminálokra, a PGM áramfelvétele nem haladhatja meg a 100mA erősséget.
- **Külső táp.** Ha külső tápot használ, az áramfelvétel nem haladhatja meg az 150mA erősséget PGM1 és PGM2 kimeneten együtt. Ha a külső táp áramfelvétel határa kisebb, mint a rákapcsolt PGM kimeneté, az áramfelvétel nem haladhatja meg a táp áramhatárát.

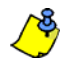

UL megjegyzés: Az AUX terminál nem haladhatja meg a 200mA-t UL telepítéseknél.

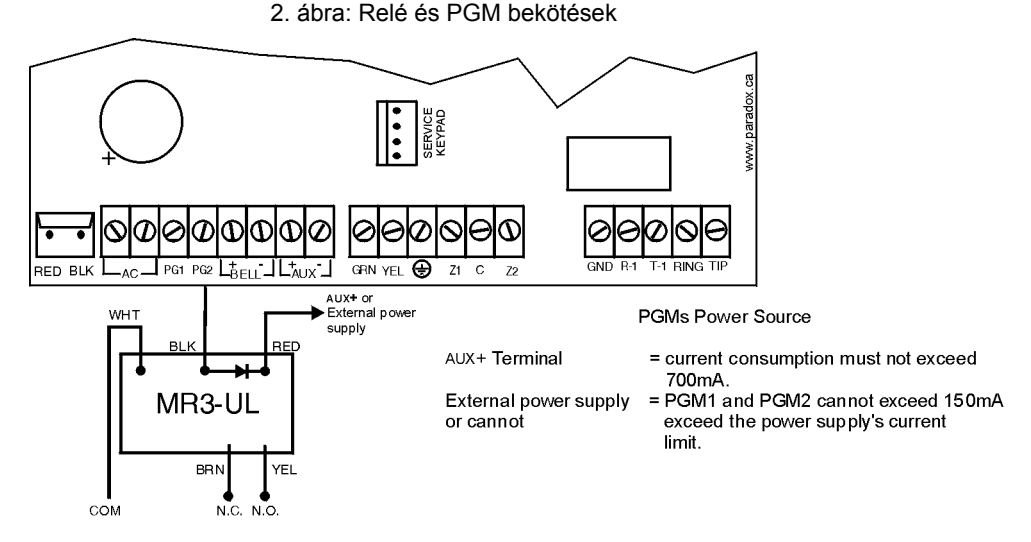

# **2.15 Szimpla zóna bemenetek**

Az érzékelőeszközök, mint például a nyitás- és mozgásérzékelők, a központ zóna bemenet termináljaira kapcsolódnak. A 3. ábra mutatja be a Spectra által felismert szimpla zóna bemenet terminál bekötéseket. Ha csatlakoztatták, a hozzátartozó zóna paramétereket definiálni kell.

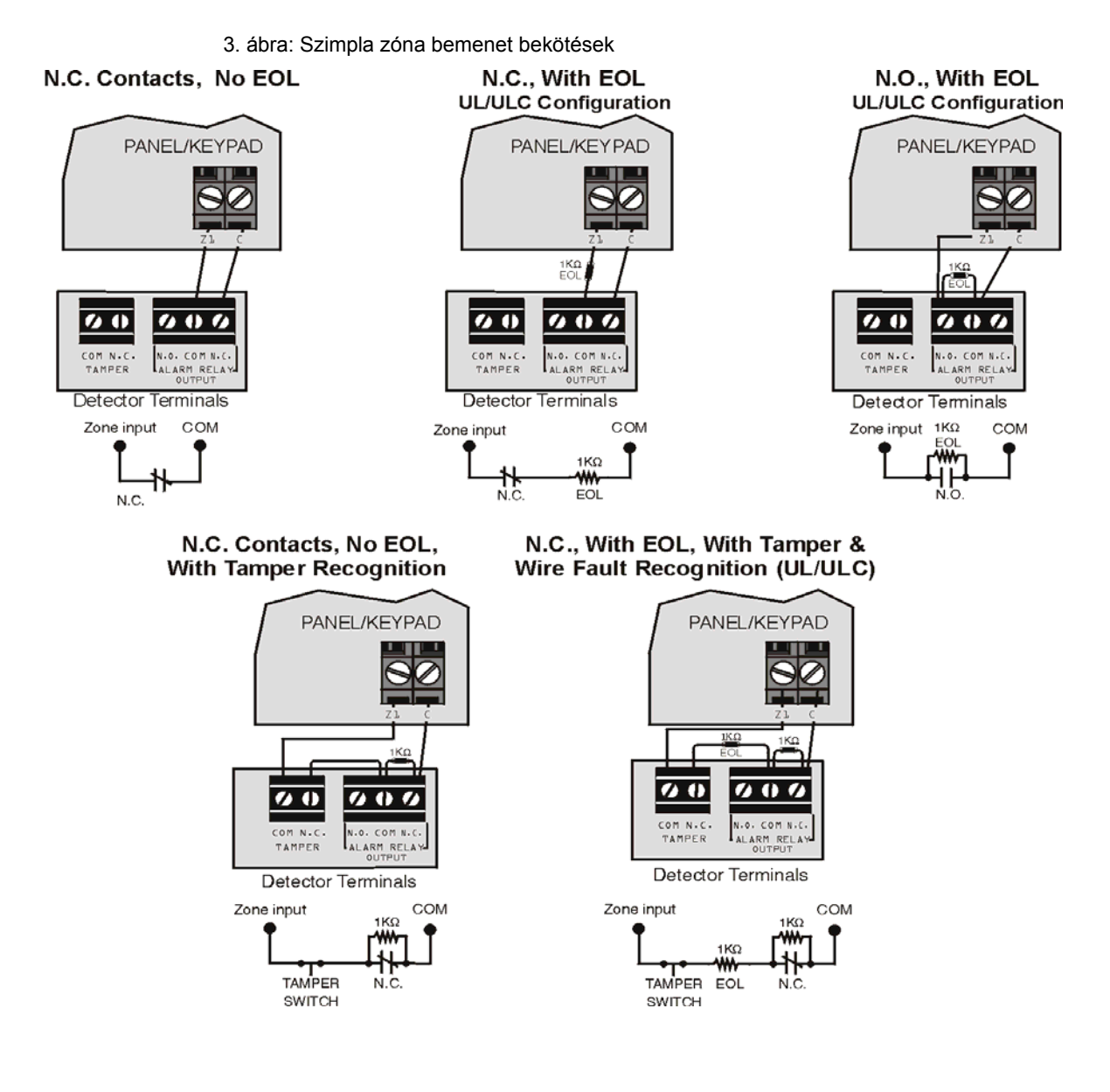

# **2.16 Zóna duplázás (ATZ) bekötések**

Az ATZ egy szoftverorientált szolgáltatás, mely lehetővé teszi két érzékelőeszköz telepítését vezetékes bemenet terminálonként. Minden érzékelőeszköznek saját zónája van, megjeleníti zónája állapotát a kezelőn és küldi saját riasztás kódját. Tűz zónákat nem lehet duplázni.

- 4. ábra: Zóna duplázás (ATZ) bekötések
- N.C. Contacts, No EOL

N.C. Contacts, No EOL, with Tamper Recognition

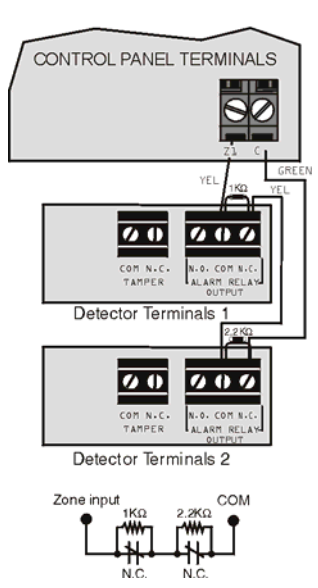

#### N.C. Contacts, with EOL, with Tamper and Wire Fault Recognition (UL/cUL)

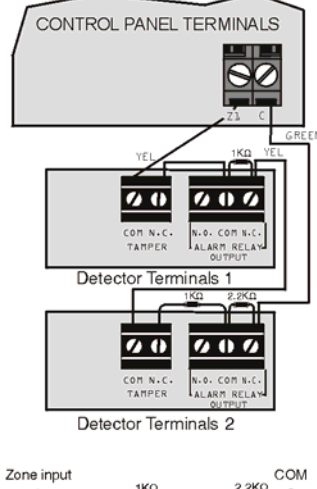

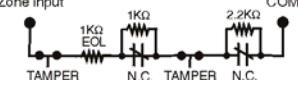

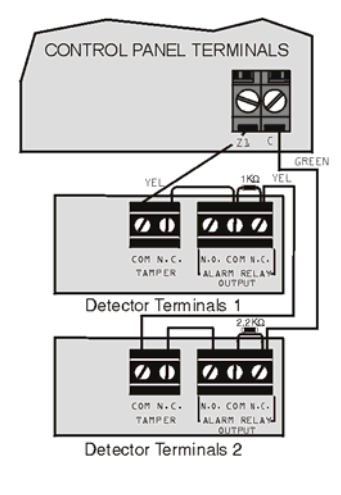

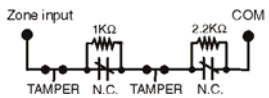

**Parallel Wiring** 

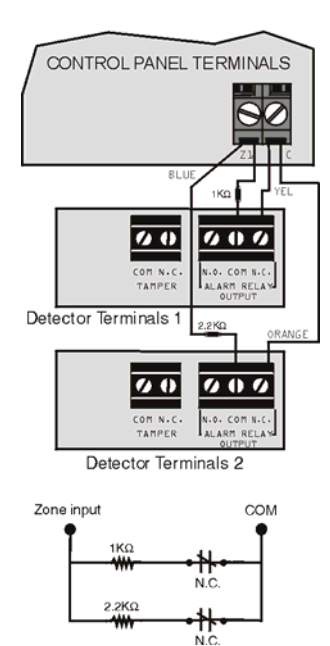

# **2.17 Tűz áramkörök**

Amikor a zónát Tűz zónának programozzák, a zóna normál nyitottá válik és EOL ellenállást igényel. Ha rövidzárlat történik vagy a füstérzékelő aktiválódik, amikor a rendszer élesített vagy hatástalanított, a központ riasztást generál. Ha hiba jelentkezik a tűz zónán, a Tűzhurok hiba jelenik meg a kezelő Hiba kijelzőjén (*Hiba kijelzõ* a(z) 59.oldalon ) és a központ küldheti a Tűzhurok hiba jelentést, ha a **[866]** szekcióban beprogramozták.

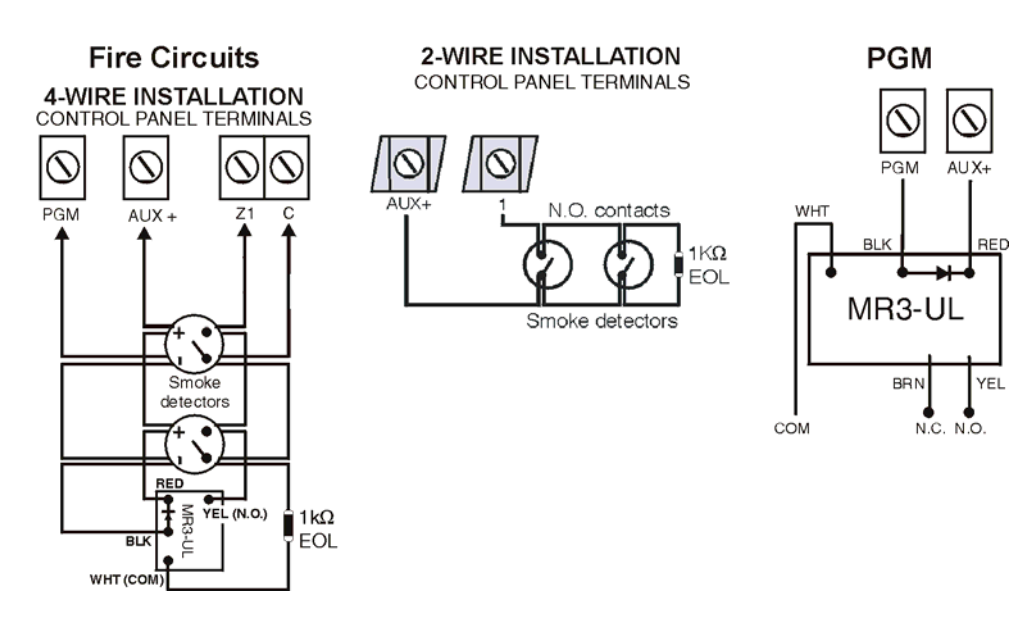

5. ábra: Tűz áramkörök

#### **2.17.1 4- és 2-vezetékes telepítés:**

4-eres telepítésnél, az Aktiválás eseményt úgy kell programozni, hogy a füstérzékelők reszetelhetők legyenek a **[CLEAR] + [ENTER]** gombkombináció három másodperces nyomvatartásával. Lásd, Eseménycsoport #6 a programozói útmutató Eseményleírás listájában.

2-eres füstérzékelő bekötésnél, csatlakoztassa a 2-eres füstérzékelőket. Ha rövidzárlat történik, vagy a füstérzékelő aktiválódik, amikor a rendszer élesített vagy hatástalanított, a központ riasztást generál. Ha a vezeték nyitva, a "Zóna Hiba" hiba üzenet jelenik meg a Hiba Kijelzőn és a jelentéskód megérkezik a távfelügyeletre, ha be van programozva. 2-eres füstérzékelő reszeteléséhez, tartsa nyomva a **[CLEAR] + [ENTER]** gombkombinációt három másodpercig.

# **3.1 WinLoad szoftver Windows-hoz**

A Winload software (V2.80 vagy újabb) for Windows® szoftverrel programozza a központokat távolról vagy a helyszínen. Tájékoztatásért, lépjen kapcsolatba a helyi Paradox forglmazóval vagy látogasson el honlapunkra a www.paradox.ca vagy www.paradoxhun.com címen. Ha a Winload szoftvert használja, a szolgáltatásokat programozni kell (*WinLoad szoftver beállítások* a(z) 57.oldalon ). A központ firmware frissítéséhez Winload szoftvert használó számítógéphez kapcsolható a 306USB interfésszel. (nem UL listás rendszerekhez)

# **3.2 Programozás kezelővel**

A Programozói útmutató segítségével rögzítse, hogy mely szekciót és hogyan programozott. A programozás előtt figyelmesen olvassa el ezt az útmutatót.

#### **Hogyan léphet programozási módba?**

- 
- 1) Nyomja meg az **[ENTER]** gombot 2) Adja meg a [TELEPÍTőKÓDOT] (alap: 0000 / 000000) vagy **[KARBANTARTÓKÓDOT]** (alapértelemzetten üres)
- 3) Adja meg a programozni kívánt 3-jegyű **[SZEKCIÓT]**.
- 4) Adja meg a szükséges **[ADATOT]**

# **3.2.1 Egyszerű adatbeviteli mód (Hexadecimális és Decimális)**

Az Egyszerű adatbeviteli mód minden szekcióban használható, kivéve a Szolgáltatás választó programozási módot (alul). Miután belépett a fentebb leírt programozási módba, néhány szekció **Decimális** értékek megadását igényli **000 - 255** között. Más szekciók **Hexadecimális** értékek megadását **0 és F** között. A szükséges adatokat világosan leírja a kézikönyv és a programozói útmutató. Amikor megadják az utolsó számjegyet a szekcióban, a központ automatikusan ment és a következő szekcióba lép. Kivéve a 001 és 032 közötti szekciókat, miután megadták az első három jegyet a központ Szolgáltatás választó programozásba vált. Telefonszámok programozásához, nyomja meg az **[ENTER**] gombot mentéshez.

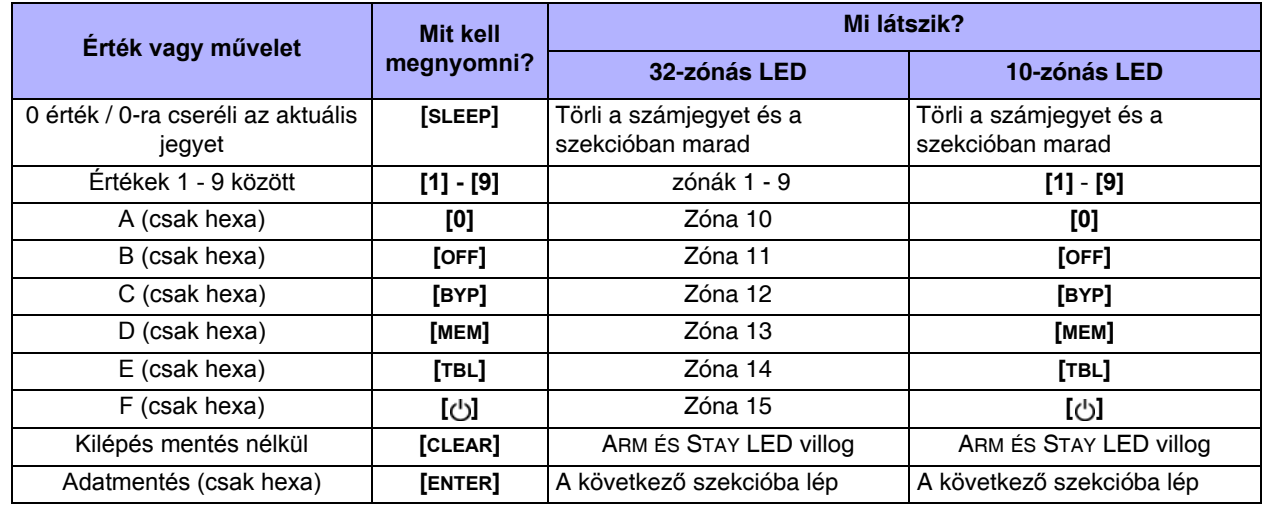

2. táblázat: Decimális és hexadecimális programozási táblázat

# **3.2.2 Szolgáltatás választó programozási mód**

Miután belépett egy szekcióba, nyolc opció jelenik meg **[1]** - **[8]** között, egy-egy szolgáltatást jelölve. A kívánt opcióhoz tartozó gombot kell megnyomni. Ekkor az opció engedélyezett. A gomb újra megnyomásával eltűnik a számjegy, az opció kikapcsol. Amikor az opciókat beállították, nyomja meg az **[ENTER]** gombot mentéshez és a következő szekcióba lépéshez.

#### **3.2.3 Adat kijelző mód (kivéve MG32LCD)**

Adat kijelző módban megtekinthető az egyes szekciók tartalma, számjegyenként.

6. ábra: Adat kijelző mód

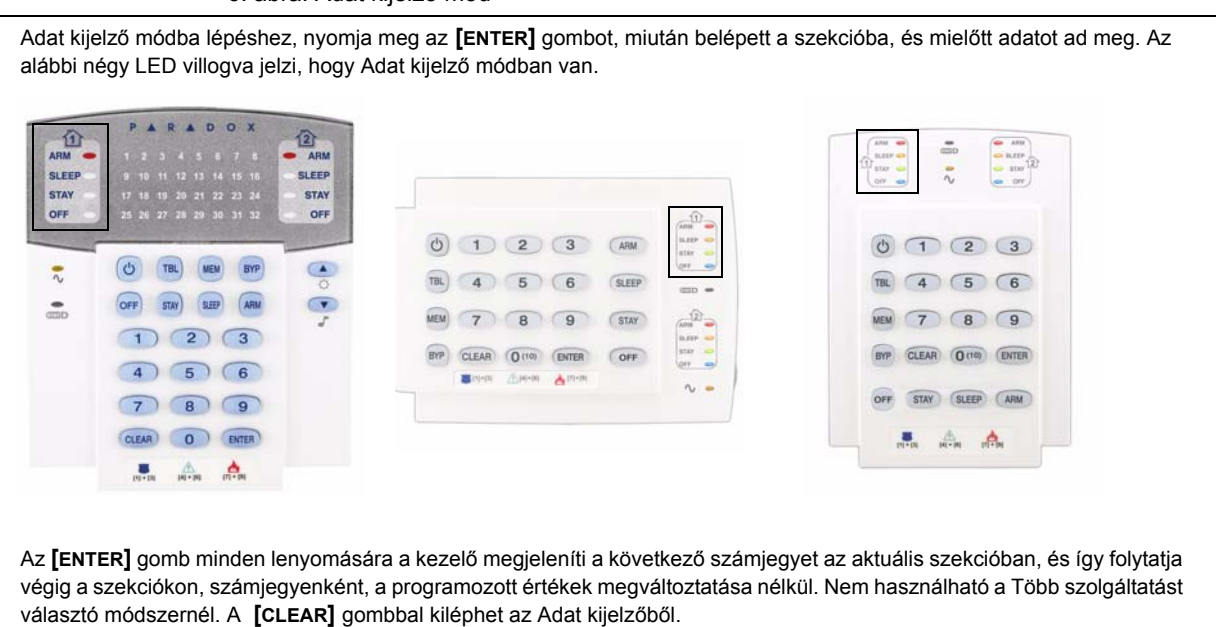

#### **3.3 A kezelő zónaszám beállítása**

#### **Hogyan konfigurálhatja a kezelőt?**

#### Nyomja meg **[ENTER]** gombot.

Adja meg a [TELEPÍTőKÓDOT] (alap: 0000 / 000000) vagy **[KARBANTARTÓKÓDOT]** (alapértelemzetten üres) Tartsa nyomva három másodpercig a **[ ]** gombot

Írja be a kívánt zónaszám gombot (MG32LED/MG32LCD: 2-jegyű bevitel 01-32-ig, MG10LEDV/H: 1-jegyű bevitel 1-0(10) között)

Az **[ENTER]** gombbal ment és kilép programozási módból.

A **[CLEAR]** gombbal törli az adatot mentés nélkül

A **[CLEAR]+[CLEAR]** gombbal kilép ki programozási módból mentés nélkül

#### *FIGYELEM: Öt perc után, a kezelő kilép programozási módból.*

#### **3.4 Programozás Paradox Memóriakulccsal\***

Másolja egy központ szekcióit a Paradox memóriakulcsra (PMC-3/PMC-4). Majd másolja a Paradox Memóriakulcs tartalmát annyi központra amennyire szükséges. Egy központ programozása kevesebb mint 3 másodpercig tart.

#### **Letöltés CÉL központra**

- 1) Vegye le a tápot és az akkut a központról.
- 2) Tegye a memóriakulcsot a központ MEMORY KEY feliratú csatlakozójára a memóriakulcs tartalmának fogadásához.
- 3) Adja vissza az AC tápot és az akkut.
- 4) Telepítő programozási módban, lépjen a **[970]** szekcióba, a kezelő megerősítőt csippan.
- 5) Ha a kezelő másodszor csippan "megerősítést", távolítsa el a Memóriakulcsot.

#### **Másolás memóriakulcsra FORRÁS központról**

- 1) Vegye le a tápot és az akkut a központról.
- 2) Tegye a memóriakulcsot a MEMORY KEY feliratú csatlakozóba a központon, amelyről másolni kíván. Ellenőrizze, hogy az írásvédő rövidzárdugó rajta van.
- 3) Adja vissza az AC tápot és az akkut.
- 4) Telepítő programozási módban, lépjen a **[975]** szekcióba. A kezelő megerősítőt csippan.
- 5) Ha a kezelő másdoszor is megerősítést csippan, távolítsa el a Memóriakulcsot. Vegye le a
- memóriakulcs rövidzárdugóját (jumper) a véletlen törlés elkerülésére*.*
- **\*** *Nem UL listás*

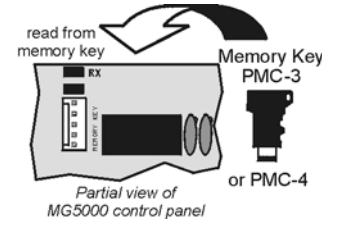

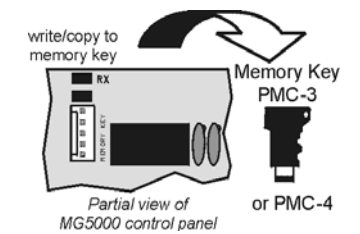

7. ábra: Paradox Memóriakulcs

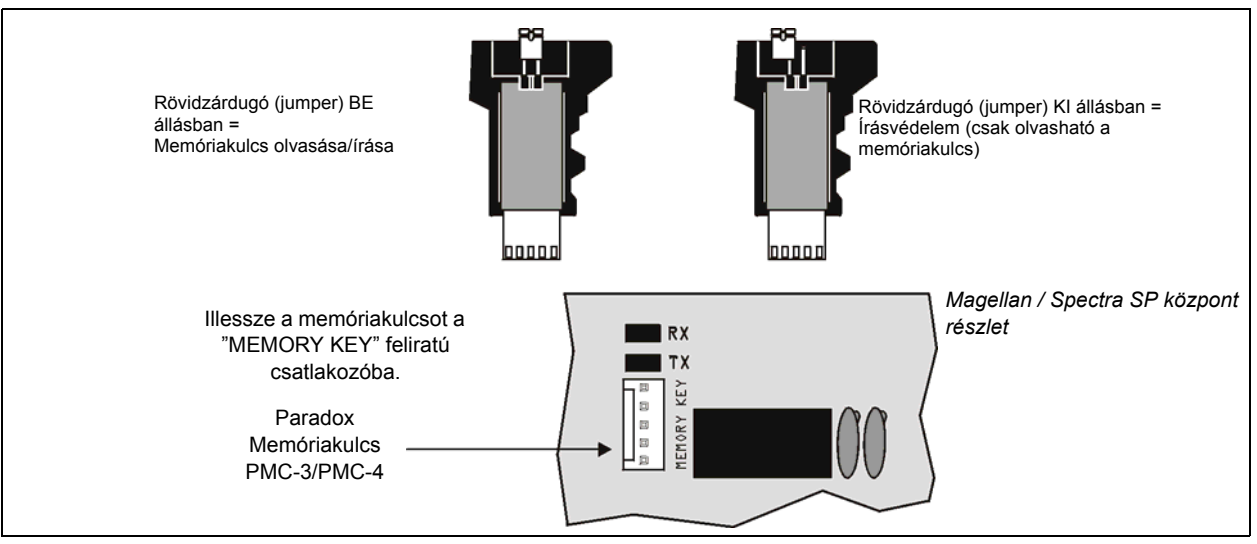

# **4. rész: LCD kezelő címkék**

# **4.1 Címke szekciók**

Zóna címkék =**[181]** - **[212]** PGM címkék =**[341]** - **[356]** Felhasználó címkék =**[511]** - **[542]** Partíció címkék =**[771]** - **[772]**

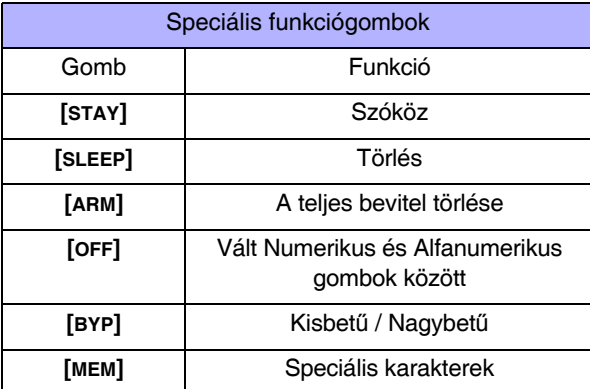

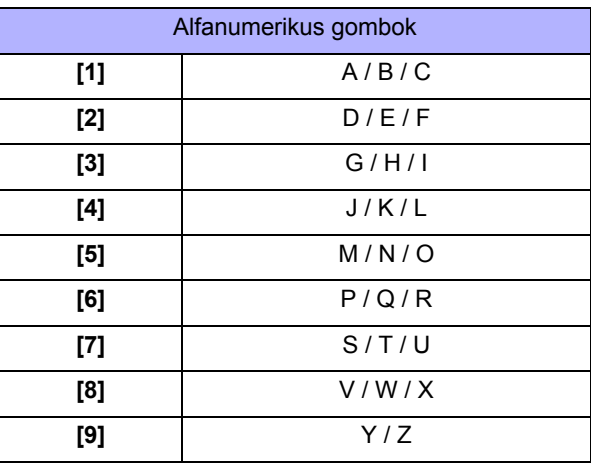

#### Speciális karakterek

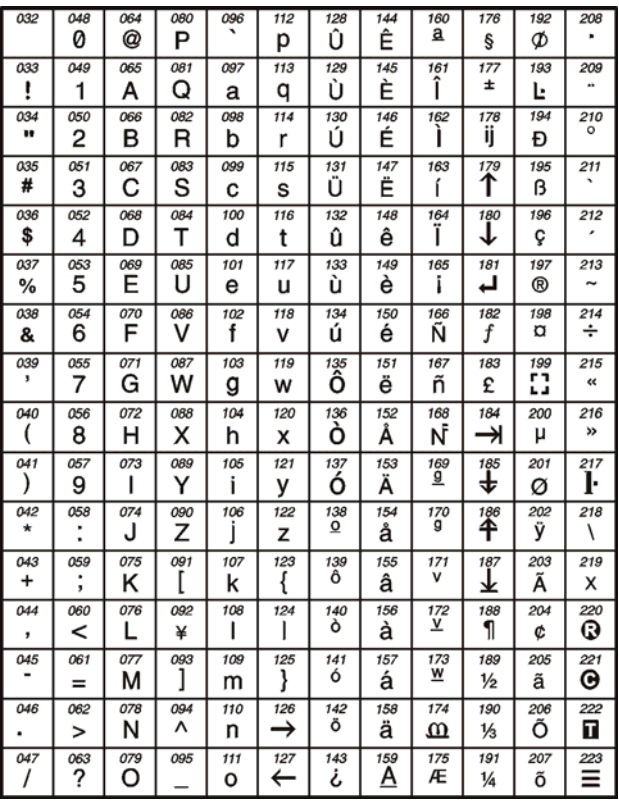

# **5. rész: Belépőkódok**

#### A központ a következő belépőkódokat támogatja:

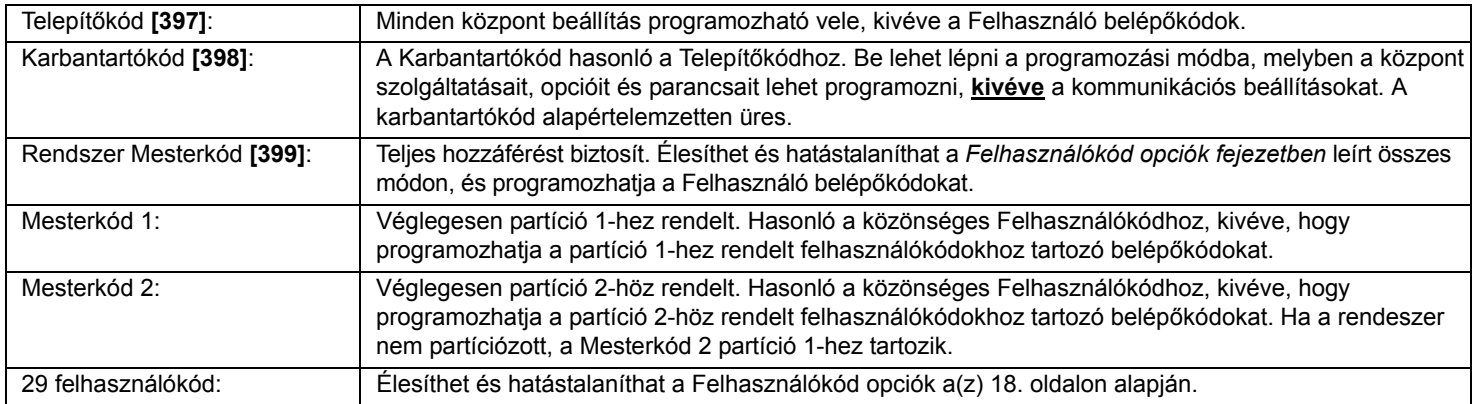

#### **5.1 Belépőkód hossz**

Szekció **[701]**: Rendszer opciók Opció **[1]** KI = 6-jegyű kódok Opció **[1]** BE = 4-jegyű kódok (alap)

Minden belépőkód állítható 4- vagy 6-jegyűre. Amikor a 4-jegyű opciót választják, 4-jegyű kódokkal lehet belépni. Amikor a 6 jegyű opciót választják, 6-jegyű kódokkal lehet belépni.

*Amikor a felhasználó belépőkódok hosszát 4-ről 6 jegyre változtatják, a központ automatikusan újra hozzáadja az első két jegyet utolsó két jegyként. Például, ha a belépőkód 1234, és átváltanak 6 jegyre, a kód 123412 lesz. Ellenőrizze le a belépőkódokat, miután 4-ről 6-jegyűre váltanak. Amikor 6-ról váltanak 4-jegyű kódokra, a központ egyszerűen leveszi a 6-jegyű kód utolsó két jegyét. Például, az 123456 kód 1234 lesz.*

# **5.2 Telepítőkód (alap: 0000 / 000000)**

A Telepítőkóddal lehet belépni a központ programozási módjába, melyben a központ szolgáltatásokat, opciókat és parancsokat lehet programozni. A Telepítőkód lehet 4- vagy 6 jegy hosszú (*Belépõkód hossz* a(z) 18.oldalon ), és bármilyen 0 és 9 közötti számból állhat. A Telepítőkóddal nem programozható a Mesterkód 1, Mesterkód 2 vagy a Felhasználókódok. A Telepítíőkód programozásához:

**[ENTER]**+ **[AKTUÁLIS TELEPÍTőKÓD]** + **[397]** +*új 4- vagy 6-jegyű Telepítőkód*

#### **5.3 Karbantartókód (alap: üres)**

A Karbantartókód hasonló a Telepítőkódhoz. Ezzel lehet belépni a programozási módba, melyben a központ szolgáltatásait, opcióit és parancsait lehet programozni, **kivéve** a kommunikációs beállításokat (**[395]**, **[397]**, **[398]**, **[815]**, **[816]**, **[817]**, **[910]**, **és [911]** szekció), valamint a felhasználókódokat. A Karbantartókód lehet 4- vagy 6-jegyű, és 0-9 közötti számokból állhat. A Karbantartókód alapértelmezetten üres. Állítsa be a Karbantartókódot a **[398]** szekcióban.

**[ENTER]**+ **[TELEPÍTőKÓD]** + **[398]** +*új 4- vagy 6-jegyű Karbantartókód*

#### **5.4 Rendszer mesterkód (Alap: 1234 / 123456)**

A Telepítőkóddal programozható a Rendszer mesterkód. A Rendszer mesterkóddal bármilyen élesítési mód használható és programozhatók a Felhasználó belépőkódok, de a Felhasználókód opciók nem. A Rendszer mesterkód lehet 4- vagy 6-jegyű, és minden jegye 0 és 9 közötti érték. A Rendszer mesterkód megváltoztatható, de nem törölhető. A Rendszer mesterkód megváltoztatása:

**[ENTER]**+ **[TELEPÍTőKÓD]** + **[399]** +*új 4- vagy 6-jegyű Rendszer mesterkód*

#### **5.5 Felhasználókód opciók**

#### Szekció **[404]** - **[432]**: Opciók **[1]** – **[8]**

A Felhasználókód opciók meghatározzák, hogy az egyes felhasználók hogyan élesíthetik vagy hatástalaníthatják a rendszert. Tekintet nélkül a beállításokra, minden felhasználó Szokásos élesíthet a hozzárendelt partíciókban és minden felhasználó, kivéve, akik Csak élesítés opcióval rendelkeznek, hatástalaníthatja a hozzárendelt partíciót, élesítési módtól függetlenül. Válasszon egyet, vagy többet a következő oldalakon bemutatott opciókból minden Felhasználó belépőkódhoz, ahol minden szekció **[404]** és **[432]** között egy felhasználó belépőkódnak felel meg 004 és 032 között.

#### **5.5.1 Partíció 1 kiosztás**

Szekció **[404]** - **[432]**: Felhasználókódok 004 - 032 Opció **[1]** KI = Partíció 1-be a belépés megtagadva Opció **[1]**BE = A Felhasználókód beléphet Partíció 1-be (alap)

Ha partíciózott (*Partíciózás* a(z) 55.oldalon ), ezzel az opcióval rendelkező felhasználókódok élesíthetik és hatástalaníthatják partíció 1-et.

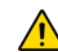

*Ha a rendszer nem partíciózott, partíció 1-et hozzá kell rendelni a Felhasználó belépőkódhoz. Különben, a Felhasználókódot tiltottnak tekinti a rendszer.* 

#### **5.5.2 Partíció 2 hozzárendelés**

Szekció **[404]** - **[432]**: Felhasználókódok 004 - 032 Opció **[2]** KI = Partíció 2-be a belépés megtagadva (alap) Opció **[2]**BE = A Felhasználókód beléphet Partíció 2-be

Ha partíciózott (*Partíciózás* a(z) 55.oldalon ), ezzel az opcióval rendelkező felhasználókódok élesíthetik és hatástalaníthatják partíció 2-t. Ha a rendszer nem partíciózott, a központ figyelmen kívül hagyja ezt az opciót.

#### **5.5.3 Kiiktatás programozás**

Szekció **[404]** - **[432]**: Felhasználókódok 004 - 032 Opció **[3]** KI = Kiiktatás programozás tiltott Opció **[3]** BE = Kiiktatás programozás engedélyezett (alap)

A Felhasználókódok ezzel az opcióval, Kiiktatás programozást végezhetnek a hozzájuk rendelt partíciókban.

#### **5.5.4 Stay/Alvó élesítés**

Szekció **[404]** - **[432]**: Felhasználókódok 004 - 032 Opció **[4]** KI = Stay/Alvó élesítés tiltva Opció **[4]**BE = A Felhasználókód Stay/Alvó élesíthet (alap)

A Felhasználókódok ezzel az opcióval Stay vagy Alvó élesíthetik a hozzájuk rendelt partíciókat.

#### **5.5.5 Kényszer élesítés**

Szekció **[404]** - **[432]**: Felhasználókódok 004 - 032 Opció **[5]** KI = Kényszer élesítés tiltva Opció **[5]**BE = A Felhasználókód Kényszer élesíthet (alap)

A Felhasználókódok ezzel az opcióval Kényszer élesíthetik a hozzájuk rendelt partíciókat.

#### **5.5.6 Csak Élesítés**

Szekció **[404]** - **[432]**: Felhasználókódok 004 - 032 Opció **[6]** KI = Csak élesítés tiltva (alap) Opció **[6]**BE = A Felhasználókód Csak élesítés opciója engedélyezett

Ha a felhasználókód ezzel az opcióval élesítheti a hozzárendelt partíciókat, de nem hatástalaníthat egy partíciót sem. Az élesítés típusát másik Felhasználó opció határozza meg. Jegyezze meg, hogy a Csak élesítés opcióval a felhasználó, aki most élesítette a rendszert, törölheti az élesítést a Kilépés késleltetés alatt, ugyanannak a felhasználókódnak az újbóli megadásával.

#### **5.5.7 PGM aktiválás**

Szekció **[404]** - **[432]**: Felhasználókódok 004 – 048-ig Opció **[7]**KI = A Felhasználókód követi a Felhasználókód opciókat és aktiválhat PGM kimenetet (alap) Opció **[7]**BE = A Felhasználókód csak egy PGM kimenetet aktiválhat

Amikor a **[7]** opció kikapcsolt, a belépőkód megadásával élesíthet vagy hatástalaníthat a felhasználó a programozott Felhasználókód opciók alapján, valamint aktiválhat vagy deaktiválhat PGM kimenetet. A megfelelő PGM aktiválás/

deaktiválás eseményt programozni kell (*Programozható kimenetek* a(z) 53.oldalon ). A **[7]** opcióval a központ letilt minden más Felhasználókód opciót. Ezért, a belépőkód megadása csak PGM kimenetet aktiválhat vagy deaktiválhat.

# **5.5.8 Duress**

Szekció **[404]** - **[432]**: Felhasználókódok 004 - 032 Opció **[8]** KI = Felhasználókód Duress tiltott (alap). Opció **[8]** BE = Felhasználókód Duress engedélyezett

Ha a rendszer élesítésére vagy hatástalanítására kényszerítik a felhasználót, a Duress engedéllyel rendelkező felhasználókód megadásával élesíthető vagy hatástalanítható a rendszer, és azonnal néma riasztást (Duress kód) küld a távfelügyeletre.

# **5.6 Mesterkód zárolás**

Szekció **[701]**: Rendszer opciók

Opció <sup>[2]</sup> KI = Rendszer mesterkód zárolás tiltott (alap).

Opció **[2]** BE = Rendszer mesterkód zárolás engedélyezett

Ha ez a szolgáltatás engedélyezett, a központ zárolja a Rendszer mesterkódot (001), és az nem módosítható. Ha ez a szolgáltatás tiltott, a központ nem zárolja a Rendszer mesterkódot (001), és az módosítható. A Rendszer mesterkód nem törölhető (lásd, Mester gyors menü programozás, a Felhasználói útmutatóban).

# **6.1 Áttekintés**

• *MEGJEGYZÉS: A StayD automatikusan engedélyezett, amikor útvonalat programoznak a kezelőn*. *Amikor rádiós kezelőt (MG32LRF) töröl a rendszerből, a megfelelő útvonalzónák is törlődnek.* A StayD egyszerűbbé és biztonságosabbá teszi a mindennapi életet, 24 órás védelmet biztosatva a 7 hét napján, anélkül, hogy hatástalanítani kellene a rendszert – akkor sem, ha élesített területre lép be. A StyaD a mindennapi élet része és folyamatos védelmet nyújt, nincs védelem nélküli időszak, és a rendszer automatikusan újraélesedik, meg lehet feledkezni az élesítésről. Ez az egyedülálló szolgáltatás a mindennapi élet részévé teszi a vagyonvédelmet, biztonságos, egyszerű és nyugodt életet biztosítva.

# **6.2 Bejárati/Kijárati útvonalak**

- A StayD programozott útvonalakat tartalmaz, ahol a felhasználó be- és kiléphet az előre meghatározott útvonalon, mert csak az útvonalhoz tartozó zónák nyílnak meg áthaladásra. Egy útvonal programozható mindenegyes kezelőhöz, maximum 4 zónával útvonalanként. Az útvonalzónákat csak követő vagy késleltetett zónának lehet definiálni. A StayD automatikusan engedélyezett, amikor útvonalat programoznak a kezelőn.
- Az elsőként programozott útvonalzóna lesz a kijelölt belépésipont (pl. ajtó, garázs). A kijelölt belépésipont nem lehet más útvonal része. Csak egy belépésipont lehet útvonalanként. Valamint, csak akkor használatosak, amikor távirányítóval lépnek be vagy ki (alul).
- A rendszer csak a bejárati/kijárati pontnál lévő kezelőhöz tartozó útvonalat kapcsolja ki, amikor újraélesít be/kilépéskor.
- Ha másik útvonalzóna nyílik, mielőtt hatástalanítanák a rendszert, érvényesíthető a zóna a felhasználókód megadásával. Például, az 1. útvonalon léptek be a lakásba, és a kezelőnél tartózkodnak. A rendszer hatástalanítása előtt, jelzi a kezelő, hogy a 2. útvonalhoz tartozó zóna megnyílt. Ha a felhasználó tudja, hogy családtag okozta a zónanyitást, a felhasználókód megadásával érvényesíthető a nyitott zóna. Minden útvonal, beleértve az 1. útvonalat, csak ezután érvényesíthető. Ha a a 2. útvonal zónája azután nyílik, miután megadták a kódot az 1. útvonal érvényesítéséhez, újra meg kell adni a kódot a 2. útvonal érvényesítéséhez.
- A kódot meg kell adni minden nyíló zónára, amely nem része útvonalnak. Például, ha az 1. útvonalon léptek be és nemútvonal zóna nyílik, meg kell adni a kódot egyszer az útvonal érvényesítéséhez, egyszer pedig a nem-útvonal zóna érvényesítéséhez. Ha nem érvényesítik a nem-útvonal zónát, a rendszer riasztást indít.

# **6.3 Belépés/Kilépés kezelővel**

- Amikor kezelőt használnak belépéshez, az útvonalzónák belépés késleltetésbe kezdenek, hogy megközelíthető legyen a kezelő. A kezelővel hatástalanítható a rendszer, és átváltható Stay élesítés módra.
- Amikor kezelőt használnak kilépéshez, az útvonalzónák belépés késleltetésbe kezdenek (azonos a belépés késleltetéssel), lehetővé téve a távozást, miközben a lakás többi része védett marad.

# **6.4 Belépés/Kilépés távirányítóval**

- Amikor távirányítót használnak a belépéshez, a használt útvonalat a kijelölt belépésipont határozza meg. Például: ha, miután a távirányító megnyomásával hatástalanítják a rendszert, az 1. zóna kapcsol, a rendszer ellenörzi, melyik útvonal tartalmazza az 1. zónát. Az 1. zónát tartalmazó összes útvonal kinyílik. Csak miután elérték a kijelölt belépésipontot, tudja a rendszer, melyik útvonalat választották, ekkor az összes többi útvonalat visszaélesíti. Miután beléptek a távirányítóval, a rednszer automatikusan Stay módban élesedik.
- A rendszer hatástalanítása távirányítóval: Nyomja meg a nagombot egyszer az 1. partíció, kétszer a 2. partíció, vagy háromszor mindkét partíció hatástalanításához. Nyomja meg négyszer a nagombot a kilépés késleltetés törléséhez, és a rendszer Stay élesítéséhez.

# **6.5 Ablak mód és Újraélesítés késleltetés**

- Stay élesített rendszerben: Ezzel a móddal belső zóna nyitható riasztás indítása nélkül. Lépjen Ablak módba, nyomja meg az **[OFF]** gombot, majd adja meg **[BELÉPőKÓDJÁT]**. Az összes nyitható zóna villogni kezd. A rendszer kilépés késleltetést kezd, lehetővé téve egy belső zóna (pl. ablak, ajtó) nyitását. A rendszer csak egy zónanyitást engedélyez, a kilépés késleltetés véget ér ezután. Amikor bezárják a nyitott zónát (pl. ablak, ajtó, stb.) a zóna újraélesedik.
- Az Újraélesedés késleltetés egy nyitott belső zóna (pl. ablka, ajtó) zárásához beállított késleltetés idő, így az nem élesedik újra azonnal. Ehelyett, a rendszer indítja a késleltetést, elegendő időt hagyva a zóna megfelelő zárására. Ez a késleltetés elindul minden alkalommal amikor megnyitják a zónát, miközben próbálják bezárni, ha 5 másodpercig zárva marad, akkor élesíti a rendszer a zónát. Ez különösen hasznos a beragadó ablak miatt kiváltott vakriasztások kivédésére.

# **6.6 Haladó beállítások**

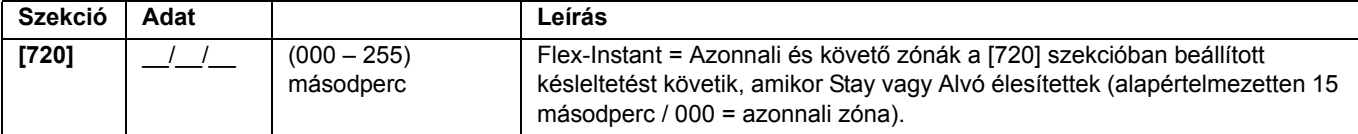

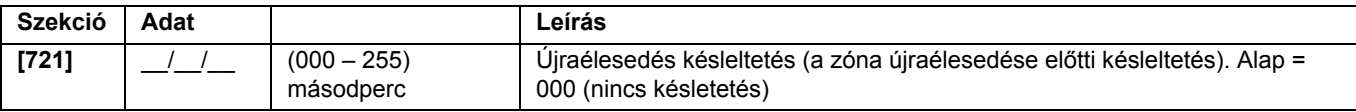

# **7. rész: Zóna programozás**

Amikor zónákat programoznak, a zónakiosztások a rádiós adók helyétől, a kezelőzónák kiosztásától, és a központhoz kapcsolt érzékelőeszközöktől függenek. Rádiós hozzárendelésről a *Rádiós adó programozás* a(z) 31.oldalon vagy a programozói útmutató Telepítői gyors menüjében olvashat. Kezelőkiosztásról, lásd: *A kezelõ zónaszám beállítása* a(z) 16.oldalon . A szükséges zónák kiosztása után, be kell állítani a zónadefiníciókat, partíciókiosztásokkat és opciókat, lásd 8. ábra, alul. Néhány zónadefiníció a Flex-Instant késleltetés aktiválásakor megváltozik (**[720]** szekció). Lásd *Zóna definíció állapot* a(z) 27.oldalon .

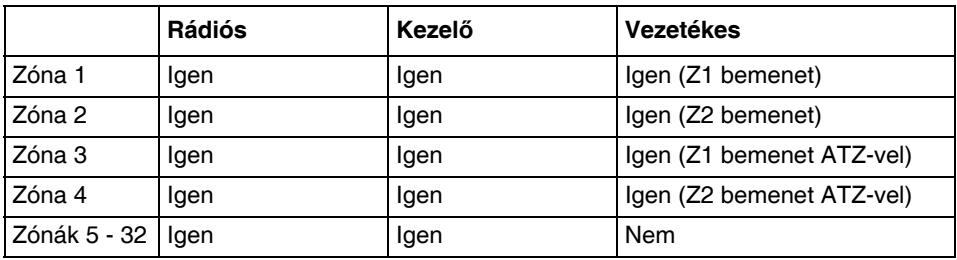

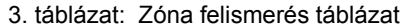

Ha a zónát már programozták és ugyanahhoz a zónához rendelnek eszközt, a rádiós zóna felülírja a kezelő/vezetékes zónát, és a kezelő zóna pedig a vezetékes zónát.

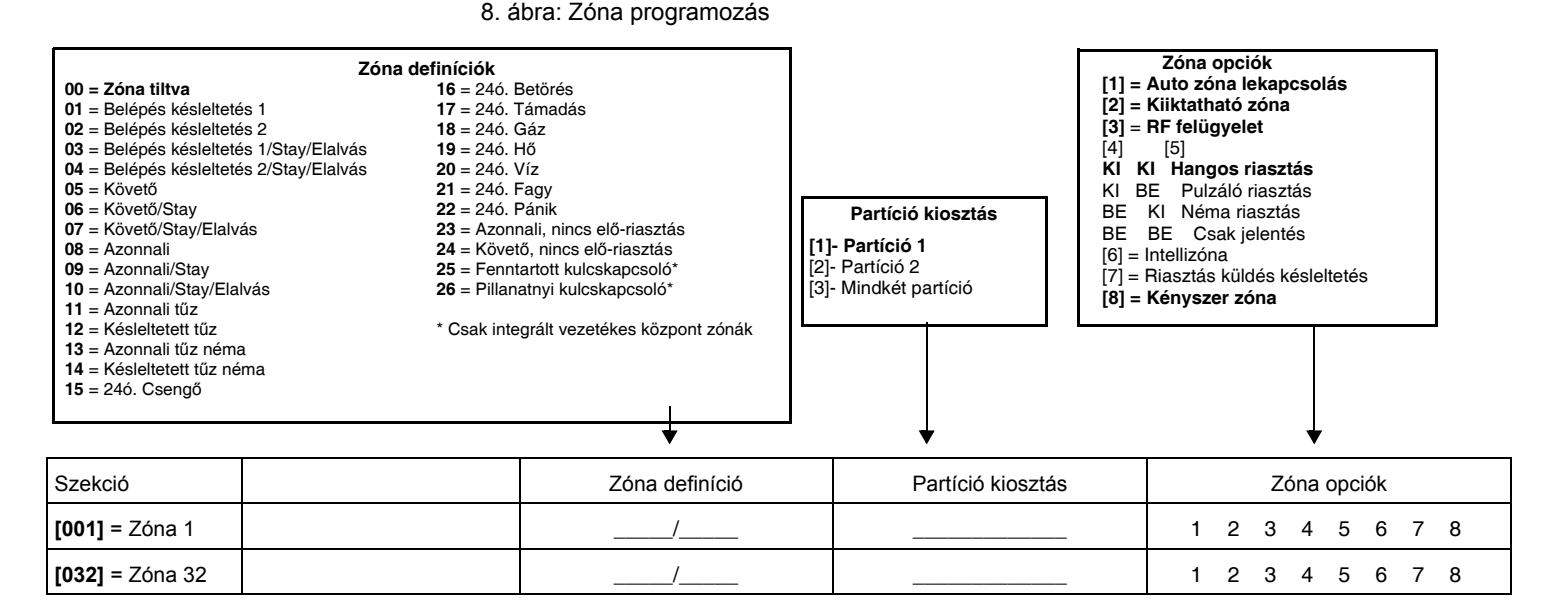

# **7.1 Zóna definíciók**

A fenti 8. ábrán látható, hogy a **[001]** - **[032]** közötti szekciók jelentik a zónákat 1-32-ig értelemszerűen, ahol az első két számjegy minden szekcióban a zóna definíciót jelenti. Zóna tiltáshoz, írjon **[00]** értéket. 26 Zónadefiníció áll rendelkezésre.

#### **7.1.1 Belépés késleltetés 1 zónák**

Szekciók **[001]** - **[032]** : Zónák 1 – 32, Első szám = **01**

Amikor a rendszer élesített és egy Belépés késleltetés 1-nek definiált zóna nyílik, a központ riasztást generál, miután a programozott Belépés késleltetés 1 időzítő letelik. Így elég időt kap a felhasználó a védett területre belépni és hatástalanítani a rendszert. A Belépés késleltetés 1 időzítő programozásához, gépelje be a kívánt 3-jegyű késleltetés értéket (000 - 255 mp, alap = 45mp) a **[710]** szekcióba: A Belépés késleltetés zónák általában a védett terület bejárat/ kijárat pontjain használatosak (pl. első/hátsóajtó vagy garázs). Különböző Belépés késleltetések használata akkor hasznos, például, ha egy bejárat hosszabb késleltetést igényel, mint a többi vagy a partíciózott rendszerben minden partíció más Belépés késleltetést igényel.

#### **7.1.2 Belépés késleltetés 2 zónák**

Szekciók **[001]** - **[032]** : Zónák 1 – 32, Első szám = **02**

A Belépés késleltetés 2 zónák hasonlóak a Belépés késleltetés 1 zónákhoz, kivéve, hogy más Belépés késleltetés időzítőt használnak. A Belépés késleltetés 2 időzítő programozásához, gépelje be a kívánt 3-jegyű késleltetés értéket (000 - 255 mp, alap = 45mp) a **[711]** szekcióba:

#### **7.1.3 Belépés késleltetés 1 (Teljes éles) zónák**

Szekciók **[001]** - **[032]** : Zónák 1 – 32, Első szám = **03**

Szokásos élesítéskor, a zóna Belépés késleltetés 1 (*Belépés késleltetés 1 zónák* a(z) 23.oldalon ). Stay/Alvó élesítésnél a zónát kiiktatja a rendszer. Kivételeket lásd, Zóna definíció állapot a(z) 27. oldalon.

#### **7.1.4 Belépés késleltetés 2 (Teljes élestés) zónák**

Szekciók **[001]** - **[032]** : Zónák 1 – 32, Első szám = **04**

Szokásos élesítéskor, a zóna Belépés késleltetés 2 (*Belépés késleltetés 2 zónák* a(z) 23.oldalon ). Stay/Alvó élesítésnél a zónát kiiktatja a rendszer. Kivételeket lásd, Zóna definíció állapot a(z) 27. oldalon.

#### **7.1.5 Követő zónák**

Szekciók **[001]** - **[032]** : Zónák 1 – 32, Első szám = **05**

Ha egy Szokásos, stay vagy Alvó élesített Követő zóna nyílik, a központ azonnal riasztást generál, hacsak nem a Belépés késleltetés zóna nyílik előbb.

- Ha egy Szokásos/Stay/Alvó élesített Követő zóna nyílik miután egy Belépés késleltetés zóna nyílik, a központ vár a Belépés késleltetés időzítő végéig, mielőtt riasztás indít.
- Ha egy Szokásos/Stay/Alvó élesített Követő zóna nyílik miután több Belépés késleltetés zóna nyílik, a központ vár amíg az elsőként nyitott zóna Belépés késleltetés időzítője letelik.

Ez a szolgáltatás, akkor használatos, ha mozgásérzékelő védi a bejárati kezelő területét. Ez meggátolja, hogy a mozgásérzéklelő riasztást generáljon, ha egy felhasználó lép be a bejáraton, hogy hatástalanítsa a rendszert. Kivételeket lásd, Zóna definíció állapot a(z) 27. oldalon.

#### **7.1.6 Követő (Elalvás / Teljes élesí) zónák**

Szekciók **[001]** - **[032]** : Zónák 1 – 32, Első szám = **06**

Szokásos vagy Alvó élesítéskor s zónsa Követő. Stay élesítésnél a zónát kiiktatja a rendszer. Kivételeket lásd, Zóna definíció állapot a(z) 27. oldalon.

#### **7.1.7 Követő (Teljes éles) zónák**

Szekciók **[001]** - **[032]** : Zónák 1 – 32, Első szám = **07**

Szokásos élesítéskor, a zóna Követő (*Követõ zónák* a(z) 24.oldalon ). Stay vagy Alvó élesítésnél a zónát kiiktatja a rendszer. Kivételeket lásd, Zóna definíció állapot a(z) 27. oldalon.

#### **7.1.8 Azonnali zónák**

Szekciók **[001]** - **[032]** : Zónák 1 – 32, Első szám = **08**

Amikor egy élesített Azonnali zóna nyílik, a központ azonnal riasztást generál. Az Azonnali zónák ablakok, erkélyajtók, tetőablakok és egyéb külső típusú zónák esetén használatosak. Kivételeket lásd, Zóna definíció állapot a(z) 27. oldalon.

# **7.1.9 Azonnali (Elalvás / Teljes éles) zónák**

Szekciók **[001]** - **[032]** : Zónák 1 – 32, Első szám = **09**

Minden Azonnali/Stay zónának definiált zóna Azonnali zóna lesz, amikor a rendszert Szokásos módon élesítik. Minden Azonnali/Stay zónának definiált zónát kiiktat a rendszer, amikor a rendszert Stay módon élesítik. Kivételeket lásd, Zóna definíció állapot a(z) 27. oldalon.

#### **7.1.10 Követő (Teljes éles) zónák**

Szekciók **[001]** - **[032]** : Zónák 1 – 32, Első szám = **10**

Minden Azonnali/Stay/Elalvás zónának definiált zóna Azonnali zóna lesz, amikor a rendszert Szokásos módon élesítik. Minden Azonnali/Stay/Elalvás zónának definiált zónát kiiktat a rendszer, amikor a rendszert Stay vagy Alvó módon élesítik. Kivételeket lásd, Zóna definíció állapot a(z) 27. oldalon.

#### **7.1.11 Azonnali tűz zónák**

Szekciók **[001]** - **[032]** : Zónák 1 – 32, Első szám = **11**

amikor Azonnali tűz zóna nyílik, akár élesített, akár nem, a központ küldi a hozzátartozó Riasztás jelentéskódot és a riasztás mindig hangos, tekintet nélkül a beállításokra. A Tűz riasztás szaggatott (pulzáló) bell/sziréna kimenet jelet generál, lásd 9. ábra a 25. oldalon.

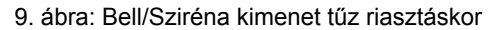

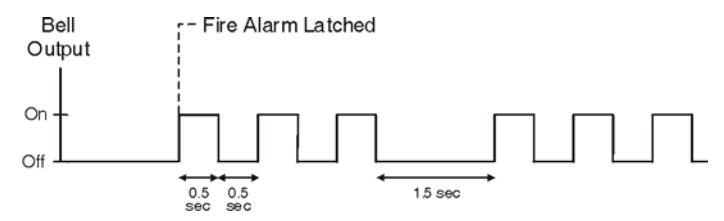

# **7.1.12 Késleltetett tűz zónák**

Szekciók **[001]** - **[032]** : Zónák 1 – 32, Első szám = **12**

Amikor egy Késleltetett 24ó. tűz zóna nyílik, akár éles a rendszer, akár hatástalanított, a központ a következőket teszi: 10. ábra. Késleltetett 24ó. tűz zóna lakásokban használatos, ahol a füstérzékelő gyakran vakriaszt (pl. sülő kenyér, stb.). A Tűz riasztás szaggatott (pulzáló) bell/sziréna kimenet jelet generál, lásd 9. ábra.

#### **7.1.13 Azonnali tűz néma zónák**

Szekciók **[001]** - **[032]** : Zónák 1 – 32, Első szám = **13**

Amikor egy Azonnali tűz néma zóna nyílik, akár éles a rendszer, akár hatástalanított, a központ a következőket teszi: A központ küldheti a hozzátartozó Riasztás jelentéskódot, és a riasztás néma lesz, függetlenül más beállításoktól.

#### **7.1.14 Késleltetett tűz néma zónák**

Szekciók **[001]** - **[032]** : Zónák 1 – 32, Első szám = **14**

Amikor egy Késleltetett tűz zóna nyílik, akár éles a rendszer, akár hatástalanított, a központ a következőket teszi: 10. ábra. Késleltetett 24ó. tűz zóna lakásokban használatos, ahol a füstérzékelő gyakran vakriaszt (pl. sülő kenyér, stb.). A konzol küldheti a hozzátartozó Riasztás jelentéskódot, és a riasztás néma lesz, függetlenül más beállításoktól.

# **7.1.15 24 ó. Csengő zónák**

Szekciók **[001]** - **[032]** : Zónák 1 – 32, Első szám = **15**

Amikor 24ó. Csengő zóna nyílik, akár éles a zóna, akár hatástalanított, a központ aktiválja a kezelő csengőjét, jelezve, hogy a zóna sérült. A központ jelenti a riasztást, de nem kapcsolja be a bell/sziréna kimenetet. Adjon meg érvényes belépőkódot a kezelőn a csengő leállításához. Ez a zóna definíció különösen hasznos, amikor egy felhasználó értesülni kíván arról, hogy a széfet vagy szekrényt kinyitottak a lakásban. (pl. a gyerek kinyitotta az értékes gyűjteményt).

#### **7.1.16 24 ó. Betörés zónák**

Szekciók **[001]** - **[032]** : Zónák 1 – 32, Első szám = **16**

Amikor egy 24ó Betörés zóna nyílik, akár éles a rendszer, akár hatástalanított, a központ azonnal riasztást generál. Ezt a riasztást a riasztástípus határozza meg, és a Zóna programozással konfigurálható, a **[4]** és **[5]** opciókkal. Lásd Riasztás típusok a(z) 28. oldalon.

10. ábra: 24ó Késleltetett Tűz zóna

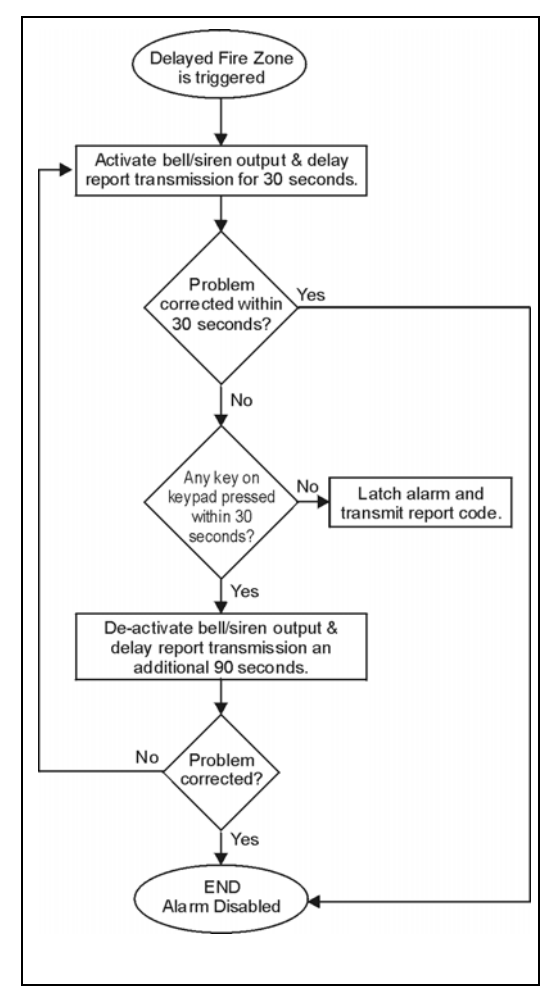

#### **7.1.17 24 ó. Támadás zónák**

Szekciók **[001]** - **[032]** : Zónák 1 – 32, Első szám = **17**

Amikor egy 24ó. Támadás zóna nyílik, akár élesített a zóna akár hatástalanított, a központ azonnal riasztást generál. Ezt a riasztást a riasztástípus határozza meg, és a Zóna programozással konfigurálható, a **[4]** és **[5]** opciókkal. Lásd Riasztás típusok a(z) 28. oldalon. A SIA FSK és CID jelentésformátum különleges kódokat tartalmaz a riasztás Támadás riasztásként történő felismerésére.

#### **7.1.18 24 ó. Gáz zónák**

Szekciók **[001]** - **[032]** : Zónák 1 – 32, Első szám = **18**

Amikor egy 24ó. Gáz zóna nyílik, akár élesített a zóna akár hatástalanított, a konzol azonnal riasztást generál. Ezt a riasztást a riasztástípus határozza meg, és a Zóna programozással konfigurálható, a **[4]** és **[5]** opciókkal. Lásd Riasztás típusok a(z) 28. oldalon. A SIA FSK és CID jelentésformátum különleges kódokat tartalmaz a riasztás Gáz riasztásként történő felismerésére.

#### **7.1.19 24 ó. Hő zónák**

Szekciók **[001]** - **[032]** : Zónák 1 – 32, Első szám = **19**

Amikor egy 24ó. Hő zóna nyílik, akár élesített a zóna akár hatástalanított, a konzol azonnal riasztást generál. Ezt a riasztást a riasztástípus határozza meg, és a Zóna programozással konfigurálható, a **[4]** és **[5]** opciókkal. Lásd Riasztás típusok a(z) 28. oldalon. A SIA FSK és CID jelentésformátum különleges kódokat tartalmaz a riasztás Hő riasztásként történő felismerésére.

#### **7.1.20 24 ó. Víz zónák**

Szekciók **[001]** - **[032]** : Zónák 1 – 32, Első szám = **20**

Amikor egy 24ó. Víz zóna nyílik, akár élesített a zóna akár hatástalanított, a konzol azonnal riasztást generál. Ezt a riasztást a riasztástípus határozza meg, és a Zóna programozással konfigurálható, a **[4]** és **[5]** opciókkal. Lásd Riasztás típusok a(z) 28. oldalon. A SIA FSK és CID jelentésformátum különleges kódokat tartalmaz a riasztás Víz riasztásként történő felismerésére.

#### **7.1.21 24 ó. Fagy zónák**

Szekciók **[001]** - **[032]** : Zónák 1 – 32, Első szám = **21**

Amikor egy 24ó. Fagy zóna nyílik, aká rélesített, akár hatástalanított, a központ azonnal riasztást generál. Ezt a riasztást a riasztástípus határozza meg, és a Zóna programozással konfigurálható, a **[4]** és **[5]** opciókkal. Lásd Riasztás típusok a(z) 28. oldalon. A SIA FSK és CID jelentésformátum különleges kódokat tartalmaz a riasztás Fagy riasztásként történő felismerésére.

# **7.1.22 24ó. Pánik**

Szekciók **[001]** - **[032]** : Zónák 1 – 32, Első szám = **22**

Amikor egy 24ó. Pánik zóna nyílik, akár élesített a zóna akár hatástalanított, a konzol azonnal riasztást generál. Ezt a riasztást a **[702]** szekcióban beállított pánik opciók határozzák meg. A SIA FSK és CID jelentésformátum különleges kódokat tartalmaz a riasztás Pánik riasztásként történő felismerésére. A **[702]** szekció **[1]** opcióját (Pánik 1) engedélyezni kell a 24ó. Pánik zóna működéséhez.

# **7.1.23 Azonnali, nincs elő-riasztás**

Szekciók **[001]** - **[032]** : Zónák 1 – 32, Első szám = **23**

Ez a zónadefiníció figyelmen kívül hagyja a Felx-Instant késleltetést, és hagyományos Azonnali zónaként működik.

#### **7.1.24 Követő, nincs elő-riasztás**

Szekciók **[001]** - **[032]** : Zónák 1 – 32, Első szám = **24**

Ez a zónadefiníció figyelmen kívül hagyja a Felx-Instant késleltetést, és hagyományos Követő zónaként működik.

# **7.2 Zóna definíció állapot**

Nyolc zónadefiníció a Flex-Instant késleltetés aktiválásakor megváltozik (**[720]** szekció). A következő táblázat mutatja be, hogyan változnak a zónadefiníciók az élesítésállapottól függően, és ha a Flex-Instant késleltetés engedélyezett. *Zóna definíció állapot* a(z) 27.oldalon .

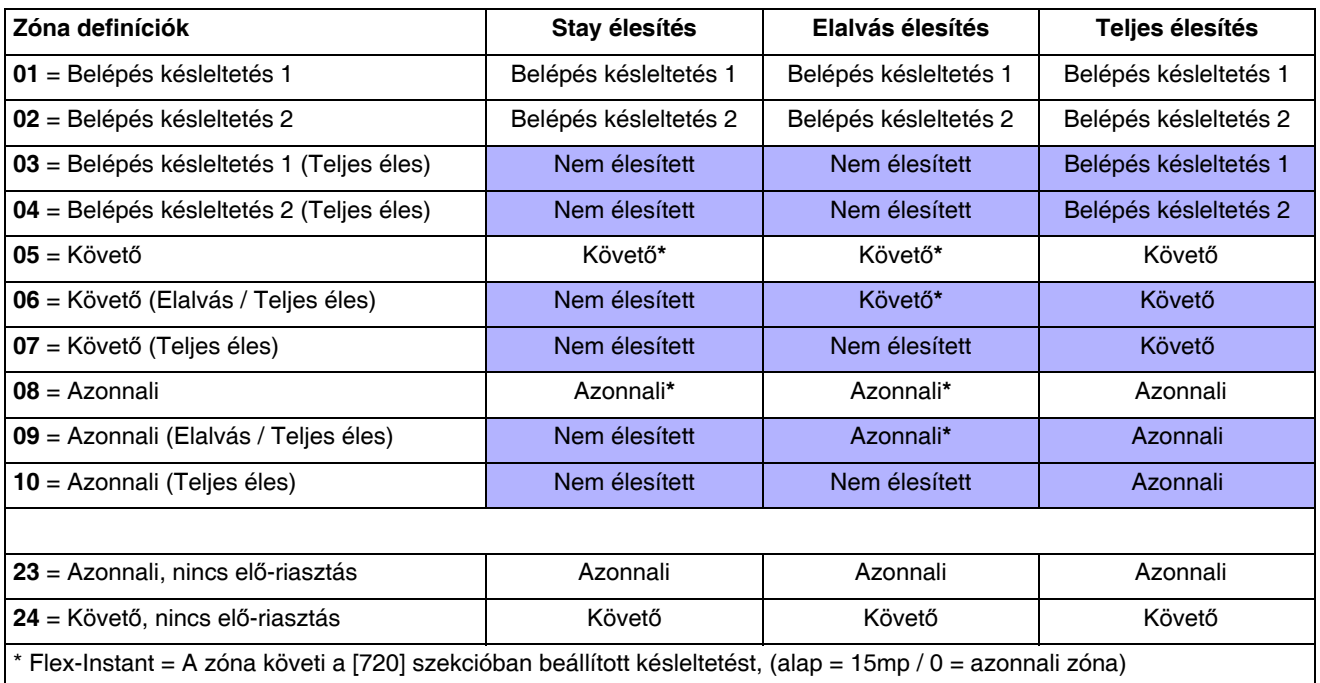

# **7.3 Zóna partíció kiosztás**

Szekciók **[001]** - **[032]** : Zónák 1-32-ig

A központ lehetővé teszi biztonsági rendszer két teljesen független rendszerré partíciózását. A **[001]** - **[032]** közötti szekciók jelentik a zónákat 1-32-ig értelemszerűen, ahol a harmadik számjegy minden szekcióban a zóna partíciókiosztását jelenti. A zóna Partíció 1-hez rendelt, ha harmadik számjegye = **1**, Partíció 2-höz, ha harmadik számjegye = **2**, vagy mindkét partícióhoz, ha harmadik számjegye = **3**. Bővebben lásd, *Partíciózás* a(z) 55.oldalon .

# **7.4 Zóna opciók**

A szekciók **[001]** és **[032]** között jelentik a zónákat 1 – 32-ig. A definíció és a partíció megadása után, válaszon egy vagy több opciót a következő Zónaopciókból, a Több szolgáltatás választó programozás mód használatával.

# **7.4.1 Auto zóna lekapcsolás**

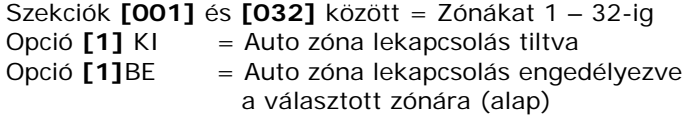

Ha, egy élesítési időszak alatt, az engedélyezett Auto zóna lekapcsolás opcióval rendelkező zóna által generált riasztások száma meghaladja az Auto zóna lekapcsolás számláló meghatározta számot, a központ nem indít több riasztást arra a zónára. Az Auto zóna lekapcsolás számláló programozásához, gépelje be a kívánt limitet (000= kikapcsolt, 001–015, alap = 5) a **[712]** szekcióba. Az Auto zóna lekapcsolás reszetel minden érvényes kódmegadáskor.

# **7.4.2 Zónák kiiktatása**

Szekciók **[001]** és **[032]** között = Zónákat 1 – 32-ig Opció **[2]** KI = Zóna kiiktatás tiltva Opció **[2]** BE = Kiiktatás engedélyezett a választott zónán (alap)

A felhasználó a Kiiktatás programozás szolgáltatással (*Kiiktatás programozás* a(z) 19.oldalon ) csak olyan zónákat tud kiiktatni, melyek Kiiktatás opciója engedélyezett.

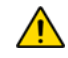

*Ne programozzon Tűz zónákat kiiktatással, mert a központ soha nem iktat ki Tűz zónát.* 

# **7.4.3 RF felügyelet**

Szekciók **[001]** - **[032]** : Zónák 1-32-ig Opció **[3]** KI = RF felügyelet tiltva Opció **[3]** BE = RF felügyelet engedélyezett (alap)

A központ várja, hogy a hozzárendelt adók küldjék állapotjelzésüket a meghatározott idő alatt (**[706]** szekció, [1] opció), így megerősítve jelenlétüket és működésüket. Ha az eszköz nem küld jelzést a meghatározott idő alatt, a központ hibát, riasztást generálhat és/vagy küldi a jelentés kódot a távfelügyeletnek. Lásd Hiba kijelzõ a(z) 59. oldalon.

#### **7.4.4 Riasztás típusok**

Szekciók **[001]** - **[032]** : Zónák 1-32-ig

#### **[4]** KI /**[5]** KI: *Folyamatos hangos* (alap)

Amikor a riasztás feltételei teljesülnek, a központ küldheti a megfelelő Zóna riasztás jelentéskódot, és folyamatos kimenetet biztosít a központ bell kimenetére csatlakoztatott szirénáknak vagy csengőknek.

#### **[4]** KI /**[5]** BE: *Pulzáló hangos riasztás*

Amikor a riasztás feltételei teljesülnek, a központ küldheti a megfelelő Zóna riasztás jelentéskódot és szaggatott kimenetet biztosít (9. ábra a 25. oldalon) a központ bell kimenetére csatlakoztatott szirénáknak vagy csengőknek.

#### **[4]** BE / **[5]** KI: *Néma riasztás*

Amikor a riasztás feltételei teljesülnek, a központ küldheti a megfelelő Zóna riasztás jelentéskódot és nem aktiválja a központ bell kimenetét. A megfelelő ARM vagy STATUS LED villog a kezelőkön, jelezve a riasztást, és a felhasználónak hatástalanítania kell a rendszert.

#### **[4]** BE / **[5]** BE: *Csak jelentés*

Amikor a riasztás feltételei teljesülnek, a központ küldheti a megfelelő Zóna riasztás jelentéskódot. A rendszert nem kell hatástalanítani.

#### **7.4.5 Intellizóna**

Szekciók **[001]** - **[032]** : Zónák 1-32-ig Opció **[6]** KI = Intellizóna tiltva (alap) Opció **[6]**BE = Intellizóna engedélyezett a választott zónán

Ez a szolgáltatás csökkenti a vakriasztások lehetőségét. Ha egy Intellizóna nyílik, a központ nem generál azonnal riasztást. Először kapcsolja az Intellizóna késleltetés időzítőt*.* Az Intellizóna késleltetés időzítő programozásához, gépelje be a kívánt 3-jegyű értéket (000 - 255 mp, alap = 48mp) a **[713]** szekcióba. Ha a következő feltételek előfordulnak ezalatt, a közppont riasztást indít:

- Intellizóna késleltetés alatt, egy második zóna riaszt.
- Intellizóna késleltetés alatt, a riasztásban lévő zóna visszaállt (zárt) és újrariaszt (nyitott).
- A riasztásban lévő zóna riasztásban marad a teljes Intellizóna Késleltetés alatt.

#### **7.4.6 Riasztás küldés késleltetés**

Szekciók **[001]** - **[032]** : Zónák 1-32-ig Opció **[7]** KI = Riasztás küldés késleltetés tiltva (alap) Opció **[7]**BE = Riasztás küldés késleltetés engedélyezett a választott zónán

Ha riasztás körülmény jelentkezik egy olyan zónán, ahol ez az opció engedélyezett, a központ kapcsolja a bell/sziréna kimenetet, de nem jelenti a távfelügyeletnek, amíg le nem telik a Riasztás küldés késleltetés. A Riasztás küldés késleltetés programozásához, gépelje be a kívánt 3-jegyű késleltetés értéket (000 = tiltott, 001-255 másodperc) a **[833]** szekcióba. Ezalatt, a rendszer hatástalanítása letiltja a bell/sziréna kimenetet és törli a jelentéskód küldést. Ez a szolgáltatás rendszerint a Belépés késleltetés zónákkal használatos, az új, rendszert még időben hatástalanítani nem tudó, Felhasználók okozta vakriasztások csökkentésére.

# **7.4.7 Kényszer zónák**

Szekciók **[001]** - **[032]** : Zónák 1-32-ig Opció [8] KI = Kényszer zóna tiltva Opció **[8]** BE = Kényszer engedélyezett a választott zónán (alap)

Az élesítéskor nyitva lévő Kényszer zónákat deaktiváltnak veszi a központ. Ha ezalatt a deaktivált zóna zár, a központ visszaveszi a zónát aktív állapotba. Tehát, a központ riaszt, ha a zóna sérül.

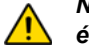

*Ne programozzon Tűz zónákat Kényszer opcióval, mert a központ soha nem iktat ki Tűz zónát Kényszer élesítéskor.* 

# **7.5 EOL Zónák**

Szekció **[706]**: Zóna opciók Opció **[2]** KI = Zónák nem használnak EOL ellenállást (alap) Opció **[2]** BE = Zónák EOL ellenállást használnak

Ha a központra kötött összes érzékelőeszköz bemenet terminálja 1KΩ vonalvég ellenállást igényel, engedélyezze a **[2]** opciót a **[706]** szekcióban. Az EOL ellenállás használatáról bővebben a *Szimpla zóna bemenetek* a(z) 12.oldalon .

# **7.6 ATZ Zónaduplázás**

Szekció **[705]**: Általános zóna opciók Opció **[1]** KI = ATZ Zóna duplázás tiltva (alap) Opció **[1]** BE = ATZ Zóna duplázás engedélyezett

Az ATZ szolgáltatást bekapcsolva két érzékelőeszközt köthet bemenet terminálonként.

# **7.7 Szabotázs bemenet "A" jelzésű APR-ZX8 modulon (Központ + 1)**

Szekció **[706]**: Általános zóna opciók 2 Opció **[4]** KI = Zóna A (alap) Opció **[4]** BE = Szabotázs bemenet

Ha engedélyezik az opciót, az A jelű APR-ZX8 első zónája (központ + 1) szabotázs bemenet lesz. Alapértelmezetten, ez egy zóna.

# **7.8 Szabotázs bemenet "B" jelzésű APR-ZX8 modulon (Központ +9)**

Szekció **[706]**: Általános zóna opciók 2 Opció **[5]** KI = Zóna B (alap) Opció **[5]** BE = Szabotázs bemenet

Ha engedélyezik az opciót, a B jelű APR-ZX8 első zónája (központ +9) szabotázs bemenet lesz. Alapértelmezetten, ez egy zóna.

# **7.9 Szabotázs bemenet "C" jelzésű APR-ZX8 modulon (Központ +17)**

Szekció **[706]**: Általános zóna opciók 2

Opció **[6]** KI = Zóna C (alap)

Opció **[6]** BE = Szabotázs bemenet

Ha engedélyezik az opciót, a C jelű APR-ZX8 első zónája (központ +17) szabotázs bemenet lesz. Alapértelmezetten, ez egy zóna.

# **7.10 ATZ vezetékelés opciók**

Szekció **[705]**: Általános zóna opciók

Opció **[2]** KI = ATZ soross (alap)

Opció **[2]** BE = ATZ párhuzamos duplázás engedélyezett

Az ATZ zónaduplázás lehet soros vagy párhunzamos bekötésű.

# **7.11 1. zóna bemenet 2-vezetékes Füst bemenet lesz**

Szekció **[706]**: Általános zóna opciók Opció **[3]** KI = 1. zóna bemenet standard zóna bemenet (alap) Opció **[3]** BE = 1. zóna 2-vezetékes füst bemenet lesz

Amikor az opció engedélyezett, az 1. zóna bemenet 2-eres füstérzékelő bemenet lesz (minden központ kivéve SP5500).

# **7.12 Zóna időzítők**

Szekció **[040]** és **[041]**: Zónák 1-4-ig 001 - 255 X 10ms, alap = 060

A Zóna időzítő határozza meg, milyen gyorsan válaszol a központ a nyitott zónára. A központ nem jeleníti meg a nyitott zónát a kezelőn és nem indít riasztást, amíg a programozott Zónasebesség le nem telik. Minden más zóna definíció és opció nem lép működésbe, amíg a Zónasebesség le nem telik. Ez a szolgáltatás kivédi a rendszer pillanatnyi problémái okozta felesleges jelentéseket.

# **8.1 Kulcskapcsoló számozás**

#### **\* Csak integrált vezetékes központ zónák**

Kulcskapcsoló számozással a rendszer bármelyik vezetékes bemenetét hozzárendelheti a központ 32 kulcskapcsoló zónája bármelyikéhez. *UL megjegyzés: Nem engedélyezett UL telepítésekhez.*

# **8.2 Kulcskapcsoló definíciók**

A kulcskapcsoló definíciók határozzák meg a kulcskapcsoló használati módját.

#### **8.2.1 Fenntartott kulcskapcsoló**

#### **Csak integrált vezetékes központ zónák.**

Partíció élesítéséhez Fenntartott kulcskapcsolóval, állítsa a kapcsolót ON-ból OFF pozícióba. Hatástalanításhoz fordítsa ON állásba.

#### **8.2.2 Pillanatnyi kulcskapcsoló**

#### **Csak integrált vezetékes központ zónák.**

Partíció élesítéséhez Pillanatnyi kulcskapcsolóval, fordítsa ON állásba a kulcskapcsolót 3 mp-re, majd fordítsa OFF állásba.

# **8.3 Kulcskapcsoló Opciók**

Minden kulcskapcsoló zóna programozható egy vagy több opcióval.

# **8.3.1 Stay/Elalvás hatástalanítás opció (Kulcskapcsoló)**

# **Csak integrált vezetékes központ zónák:** Opció 4

Amikor engedélyezettm, a kulcskapcsoló csak a Stay vagy Elalvás élesített partíciókat hatástalanítja. Amikor a **[4]** opció tiltott, a kulcskapcsoló bármilyen élesítési móddal élesített partíciókat hatástalaníthat.

# **8.3.2 Csak élesítés (Kulcskapcsoló)**

#### **Csak integrált vezetékes központ zónák:** Opció 5

Amikor engedélyezettm, a kulcskapcsoló csak a hozzárendelt partíciókat hatástalanítja. Az élesítés típusát más választott Kulcskapcsoló opciók határozzák meg.

# **8.3.3 Stay élesítés (Kulcskapcsoló)**

**Csak integrált vezetékes központ zónák:** Opció 6 Amikor tiltott, az élesítés opció Stay élesítés lesz.

# **8.3.4 Elalvás élesítés (Kulcskapcsoló)**

**Csak integrált vezetékes központ zónák:** Opció 7 A kulcskapcsoló aktiválásával a partíció Elalvás élesíthető.

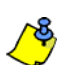

Csak egy élesítési opció (Stay, Kényszer, Azonnali és Szokásos) választható.

# **9. rész: Rádiós szolgáltatások**

A központ további harminkét teljesen felügyelt rádiós adó, és harminckét programozható távirányító hozzáadását teszi lehetővé.

#### **9.1 Rádiós adó programozás**

A rádiós adók két lépésben programozhatók (érzékelők és nyitásérzékelők):

- 1. Rádiós adók központhoz rendelése.
- 2. Zónák programozása.

A rádiós adók programozása a programozói útmutató Telepítői gyors menüje alapján végezhető el.

A szekciók **[061]** és **[092]** között jelentik a bővítő bemeneteket 1 – 32-ig.

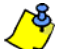

A sorozatszám az adó belsejében található, vagy használja a Sorozatszám kijelzés szolgáltatást (**[960]** szekció) az adó sorozatszámának meghatározásához. Csak aktív adó rendelhető a központhoz. Az adó aktiválásához, helyezze bele az elemeket és zárja a burkolatát. A központ és az adó közötti megfelelő szinkronizáció ellenőrzéséhez, nyissa és zárja az adóhoz tartozó zónát.

#### **Hogyan rendelhető Rádiós adó a központhoz?**

- 1) Nyomja meg az **[ENTER]** gombot.
- 2) Adja meg a [TELEPÍTőKÓDOT] (alap: 0000 / 000000) vagy **[KARBANTARTÓKÓDOT]** (alapértelemzetten üres)
- 3) Írja be a kívánt **[SZEKCIÓSZÁMOT]** (szekciók **[061] [092]**).
- 4) Adja meg a rádiós adó 6-jegyű **[SOROZATSZÁMÁT]**.

#### **Hogyan törölhet kiosztott rádiós adókat?**

- 1) Nyomja meg az **[ENTER]** gombot.
- 2) Adja meg a [TELEPÍTőKÓDOT] (alap: 0000 / 000000) vagy **[KARBANTARTÓKÓDOT]** (alapértelemzetten üres)
- 3) Írja be a kívánt **[SZEKCIÓSZÁMOT]** (szekciók **[061] [092]**).
- 4) Nyomja meg a **[0]** gombot hatszor a sorozatszám törléséhez.

#### **9.2 Rádiós adó jelerősség megtekintése**

#### Szekció **[101]** - **[132]**

Ha a rádiós adókat telepítették és központhoz rendelték, minden adó jelerőssége ellenőrizhető ebben a **[101]** – **[132]** közötti szekcióban. Minden szekció egy adott eszköz jelerősségét mutatja. Például, a **[101]** szekció mutatja az 1. zóna, a **[132]** szekció pedig a 32. zóna jelerősségét. Néha, az adó vagy a központ kis mértékű áthelyezése nagyban növeli a vétel erősségét.

#### **Hogyan tekinthető meg a rádiós adó jelerőssége?**

- 1) Nyomja meg az **[ENTER]** gombot.
- 2) Adja meg a [TELEPÍTőKÓDOT] (alap: 0000 / 000000) vagy **[KARBANTARTÓKÓDOT]** (alapértelemzetten üres)
- 3) Írja be a kívánt **[SZEKCIÓSZÁMOT]** (szekciók **[101] [132]**).
- 4) Nyomja meg az adó szabotázskapcsolóját, vagy nyissa a hozzátartozó zónát.
- 5) A kezelő számai világítanak 1-10-ig.

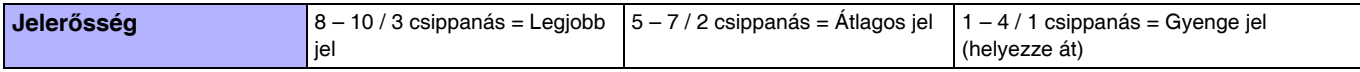

#### **9.3 Felügyelet opciók**

*A Felügyelet opciók nem használhatók a központhoz rendelt összes távirányítóval.*

#### **9.3.1 Felügyelet kiiktatás opciók**

Szekció **[705]**: Élesítés/Hatástalanítás opciók

Opció **[8]** BE = Felügyeletvesztést indít, ha kiiktatott rádiós adó zónán érzékeli (alap)

Opció **[8]** KI = Nem indít felügyeletvesztést, ha kiiktatott rádiós adó zónán érzékeli

Amikor a szolgáltatás tiltott, a Rádiós adó felügyelet opció követi a zóna kiiktatás definícióját. Ez azt jelenti, hogy a központ nem tesz semmit, ha felügyeletvesztés jelentkezik a kiiktatott zónán. Amikor a szolgáltatás engedélyezett, a Rádiós adó felügyelet opciók nem követik a kiiktatás definíciót. Ilyenkor a központ a Rádiós adó felügyelet opciók szerint reagál, ha felügyeletvesztés jelentkezik a kiiktatott zónán.

#### **9.3.2 RF felügyelet időbeállítások**

Szekció **[706]**: Felügyelet opciók

- Opció **[1]** KI = Életjel felügyelet 24 óránként (alap)
- Opció **[1]** BE = Életjel felügyelet 80 percenként

Az **[1]** opció határozza meg, meddig várja a központ az életjelet a hozzárendelt rádiós adóktól. Például, ha 80 percre állították az időzítőt (**[1]** opció = BE), a központ a hozzárendelt rádiós adóktól 80 percenként várja az életjelet. Ha a központ nem kapja meg az egyik rádiós adójától az életjelet az itt meghatározott idő alatt, generálhat hibát, riasztást, és/vagy küldhet jelentéskódot a távfelügyeletre (*Felügyelet opciók* a(z) 31.oldalon ).

# **9.4 RF zavar felügyelet**

Szekció **[700]**: Zóna opciók Opció [5] KI = RF zavar felügyelet tiltva Opció **[5]** BE = RF zavar felügyelet engedélyezett (alap)

Amikor az [5] opciót engedélyezik (BE), a központ hibát jelez, ha az RF jel zavaros vagy interferenciát tapasztal legalább 10 másodpercig.

# **9.5 Rádiós sorozatszám kijelző**

Szekció **[960]**: Rádiós sorozatszám kijelző keresés

A rádiós sorozatszám kijelzéséhez, lépjen a **[960]** szekcióba. Nyomja meg a megtekinteni kívánt modul szabotázskapcsolóját. A sorozatszám első jegye jelenik meg a kezelőn. Nyomja meg az **[ENTER]** gombot a következő számhoz. A **[CLEAR]** gombbal kilép.

# **9.6 Távirányító programozás**

A központ maximum 32 teljesen programozható távirányítót fogad el. A távirányítók két lépésben programozhatók.

- 1) Rendelje hozzá a távirányítókat a központhoz.
- 2) Programozza a távirányítók gombjait.

# **9.6.1 Távirányító hozzárendelése a központhoz**

Szekció **[651]** - **[682]**: Távirányítók 1-32-ig sorban A távirányítók az Automatikus tanulási móddal rendelhetők központhoz a Mester gyors menü programozásban vagy sorozatszámuk megadásával.

#### **Hogyan rendeljen távirányítót a központhoz?**

- 1) Nyomja meg az **[ENTER]** gombot.
- 2) Adja meg a [TELEPÍTőKÓDOT] (alap: 0000 / 000000) vagy **[KARBANTARTÓKÓDOT]** (alapértelemzetten üres)
- 3) Írja be a kívánt **[SZEKCIÓSZÁMOT]** (szekciók **[651] [682]**).
- 4) Adja meg a távirányító 6-jegyű sorozatszámát.

# **9.6.2 Kiosztott távirányító törlése**

Szekció **[651]** - **[682]**: Távirányítók 1-32-ig sorban Távirányítók törölhetők a hozzátartozó felhasználó törlésével (Gyors menü a felhasználói útmutatóban).

#### **Hogyan törölhet távirányítót?**

- 1) Nyomja meg az **[ENTER]** gombot.
- 2) Adja meg a [TELEPÍTőKÓDOT] (alap: 0000 / 000000) vagy **[KARBANTARTÓKÓDOT]** (alapértelemzetten üres)
- 3) Írja be a kívánt **[SZEKCIÓSZÁMOT]** (szekciók **[651] [682]**).
- 4) Nyomja meg a **[0]** gombot hatszor a sorozatszám törléséhez.

# **9.6.3 Távirányítógomb programozás**

Szekció **[611]** - **[642]**: Távirányítók 1-32-ig sorban

Minden távirányítógomb programozható 4 különböző műveletre. A **[611]** – **[642]** közötti szekciók minden számjegye egy gombot vagy gombkombinációt jelöl.

#### **Hogyan programozható a távirányítógomb?**

- 1) Nyomja meg az **[ENTER]** gombot.
- 2) Adja meg a [TELEPÍTőKÓDOT] (alap: 0000 / 000000) vagy **[KARBANTARTÓKÓDOT]** (alapértelemzetten üres)
- 3) Írja be a kívánt **[SZEKCIÓSZÁMOT]** (szekciók **[610] [642]**).
- 4) Adja meg a 32. oldali 4. táblázat kívánt opciójának **[HEXADECIMÁLIS ÉRTÉKÉT]** (0 F). Ha nem akar gombkombinációt programozni, nyomja meg a **[SLEEP]** gombot.

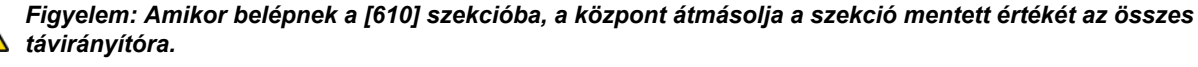

4. táblázat: Gomb opciók

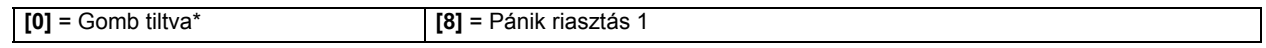

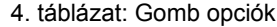

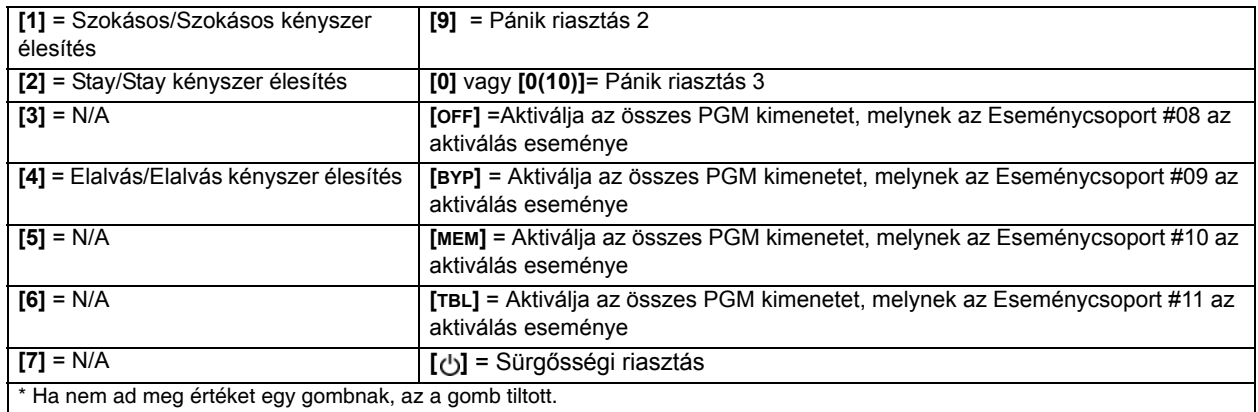

# **9.7 Rádiós kezelő kiosztás**

#### Szekció **[571]** - **[578]**

*Automatikus kiosztás*: Központ indítás után, a központ 10 perces ablakot hagy az automatikus kiosztára. Tartsa nyomva a **[ ]** és a **[BYP]** gombot 3 másodpercig a megfelelő kezelőn. A kezelő a központhoz lett rendelve. Maximum 8 rádiós kezelő rendelhető hozzá a tízperces ablak során.

*Standard kiosztás*: Nyomja meg az **[ENTER]** gombot. Adja meg a **[TELEPÍTőKÓDOT]** vagy a **[KARBANTARTÓKÓDOT]**. Lépjen a következő szekciókba: **[571]** = Kezelő 1, **[572]** = Kezelő 2, **[573]** = Kezelő 3, vagy **[574]** = Kezelő 4, **[575]** = Kezelő 5, **[576]** = Kezelő 6, **[577]** = Kezelő 7, vagy **[578]** = Kezelő 8

Tartsa nyomva a **[ ]** és a **[BYP]** gombot 3 másodpercig a megfelelő kezelőn. A kezelő a központhoz lett rendelve. Vagy, adja meg az MG32LRF sorozatszámát a nyolc szekció valamelyikébe, a központhoz rendeléshez.

# **9.8 Rádiós kezelő jelerősség megtekintése**

#### Szekció **[591]** - **[598]**

Ha a rádiós adókat telepítették és központhoz rendelték, minden adó jelerőssége ellenőrizhető a **[591]** – **[598]** közötti szekciókban. Minden szekció egy adott kezelő jelerősségét mutatja. Például, az **[591]** szekció mutatja az 1. kezelő, a **[598]** szekció pedig a 8. kezelő jelerősségét. Néha, a kezelő kis mértékű áthelyezése nagyban növeli a vétel erősségét.

# **Hogyan tekinthető meg a rádiós kezelő jelerőssége?**

- 1) Nyomja meg az **[ENTER]** gombot.
- 2) Adja meg a [TELEPÍTőKÓDOT] (alap: 0000 / 000000) vagy **[KARBANTARTÓKÓDOT]** (alapértelemzetten üres)
- 3) Írja be a kívánt **[SZEKCIÓSZÁMOT]** (szekciók **[591] [598]**).
- 4) Nyomja meg a kezelő szabotázskapcsolóját, vagy nyissa a hozzátartozó kezelő zónát.
- 5) A kezelő számai világítanak 1-10-ig.

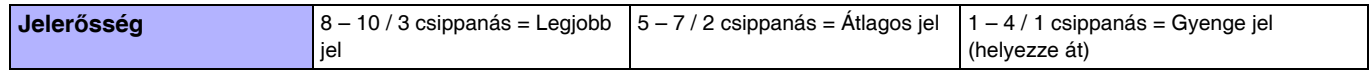

# **9.9 Rádiós kezelő opciók**

#### Szekció **[588]**: Rádiós kezelő opciók

*Ha engedélyezett, a központ várja, hogy a hozzárendelt adók küldjék állapotjelzésüket a meghatározott idő alatt, így megerősítve jelenlétüket és működésüket.*

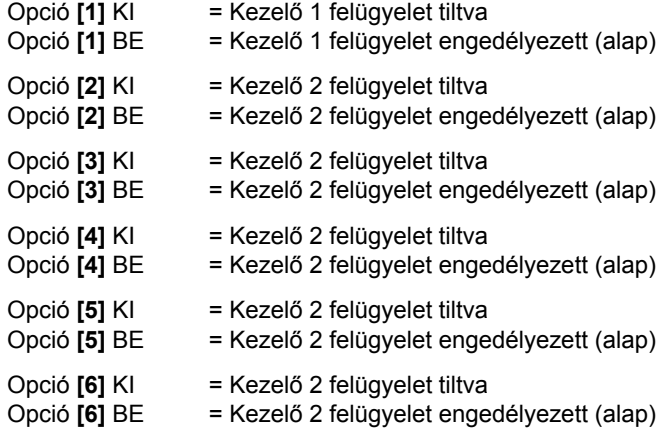

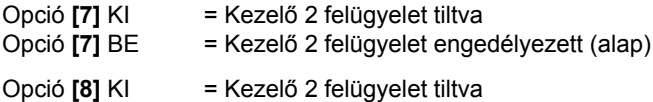

#### Opció **[8]** BE = Kezelő 2 felügyelet engedélyezett (alap)

# **9.10 Rádiós kezelő élő kijelző mód**

Szekció **[587]**: Rádiós kezelő opciók

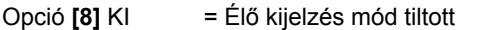

Opció **[8]** BE = Élő kijelzés mód engedélyezett (alap)

Az MG32LRF két kijelző módot használ. Alapértelmezetten, a kezelő az összes eseményt mutatja (pl. zóna riasztásban, kiiktatott zónák, stb.), amint előfordulnak. Vagy, ha az Élő kijelzés mód tiltott, a rendszer csak a riasztást okozó vagy a belépés késleltetésben lévő zónákat mutatja. Ha az összes zóna állapotát látni akarja, nyomja meg a [1] gombot. Olyan zónák, melyek nyitva vannak, de nem indítottak riasztást, csak a [1] gomb megnyomásával jelennek meg. A kijelzés 30 másodpercig marad a képernyőn, és a zónák állapotát mutatja abban a pillanatban amikor a [1] gombot megnyomták. A zóna kijelzés 30 másodperc múlva kikapcsol.

#### **9.11 Rádiós átjátszó programozás**

A **[545]** és **[546]** szekció jelenti a partíciókat 1 – 2-ig, sorban.

A rádiós átjátszó modul a rendszer hatótávolságát növeli meg, a zónák, PGM kimenetek, rádiós kezelők és a központ információinak továbbküldésével. Minden információ mindig átjátszásra kerül. Rendszerenként két MG-RPT1 használható. A rádiós átjátszó egy PGM kimenetet és egy zóna bemenetet is biztosít, kétirányú kommunikációval a központ felé.

#### **Hogyan rendelhető Rádiós átjátszó a központhoz?**

- 1) Nyomja meg az **[ENTER]** gombot.
- 2) Adja meg a [TELEPÍTőKÓDOT] (alap: 0000 / 000000) vagy **[KARBANTARTÓKÓDOT]** (alapértelemzetten üres)
- 3) Írja be a kívánt **[SZEKCIÓSZÁMOT]** (szekciók **[545] [546]**).
- 4) Adja meg a rádiós átjátszó 6-jegyű **[SOROZATSZÁMÁT]**.

#### **Hogyan törölhet kiosztott rádiós átjátszót?**

- 1) Nyomja meg az **[ENTER]** gombot.
- 2) Adja meg a [TELEPÍTőKÓDOT] (alap: 0000 / 000000) vagy **[KARBANTARTÓKÓDOT]** (alapértelemzetten üres)
- 3) Írja be a kívánt **[SZEKCIÓSZÁMOT]** (**[545] [546]** szekció).
- 4) Nyomja meg a **[0]** gombot hatszor a sorozatszám törléséhez.

# **9.12 Rádiós átjátszó jelerősség megtekintése**

#### Szekció **[548]** - **[549]**

Ha az átjátszókat telepítették és központhoz rendelték, minden átjátszó jelerőssége ellenőrizhető a **[548]** és **[549]** szekcióban. Például, az **[548]** szekció mutatja az 1. átjátszó, a **[549]** szekció pedig a 2. átjátszó jelerősségét. Néha, az átjátszó vagy a központ kis mértékű áthelyezése nagyban növeli a vétel erősségét.

#### **Hogyan tekinthető meg a rádiós adó jelerőssége?**

- 1) Nyomja meg az **[ENTER]** gombot.
- 2) Adja meg a [TELEPÍTőKÓDOT] (alap: 0000 / 000000) vagy **[KARBANTARTÓKÓDOT]** (alapértelemzetten üres)
- 3) Írja be a kívánt **[SZEKCIÓSZÁMOT]** (szekciók **[548] [549]**).
- 4) Nyomja meg az átjátszó szabotázskapcsolóját.
- 5) A kezelő számai világítanak 1-10-ig.

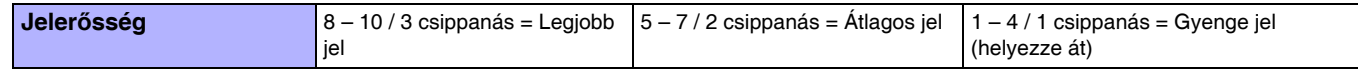

# **9.13 Rádiós átjátszó opciók**

Szekció **[587]**: Rádiós átjátszó opciók

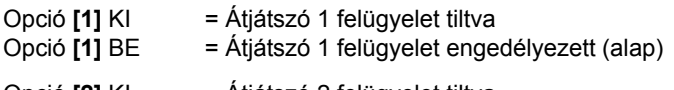

Opció **[2]** KI = Átjátszó 2 felügyelet tiltva

Opció **[2]** BE = Átjátszó 2 felügyelet engedélyezett (alap)

Ha engedélyezett, a központ várja, hogy a hozzárendelt adók küldjék állapotjelzésüket a meghatározott idő alatt, így megerősítve jelenlétüket és működésüket.

# **9.14 Rádiós opciók**

#### **[551] szekció (1. átjátszó) és [562] szekció (2. átjátszó): Rádiós átjátszó opciók**

*Ebben a szekcióban engedélyezze vagy tiltsa a rádiós kezelők átjátszását. Az opciók engedélyezésével az átjátszó továbbítani fogja a kezelőkkel kapcsolatos összes jelzést.*

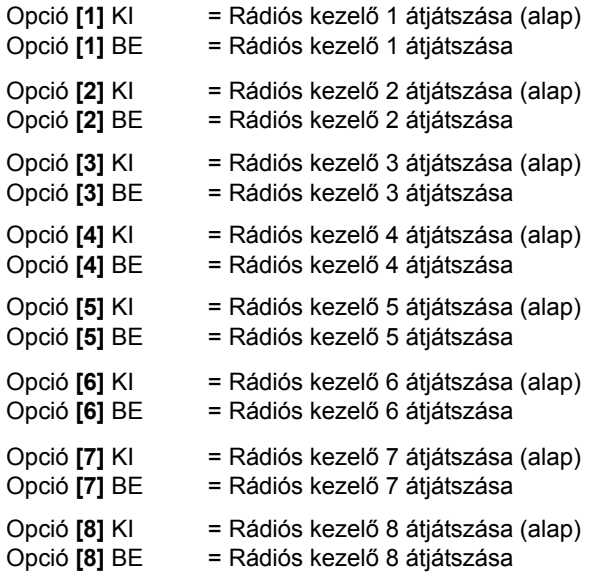

# **[552] szekció (1. átjátszó) és [562] szekció (2. átjátszó): Rádiós átjátszó opciók**

*Ezekben a szekciókban engedélyezze vagy tiltsa a zónajelzések átjátszását. Az opciók engedélyezésével az átjátszó továbbítani fogja a zónákkal kapcsolatos összes jelzést.*

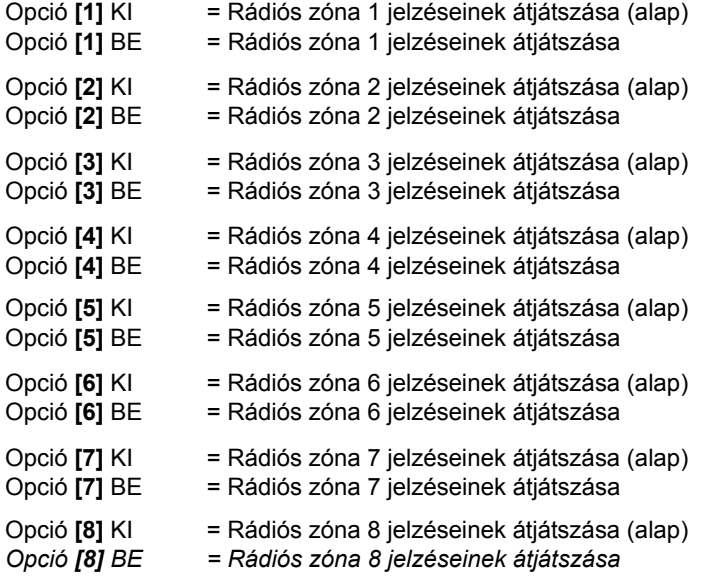

#### **[553] szekció (1. átjátszó) és [563] szekció (2. átjátszó): Rádiós átjátszó opciók** *Ezekben a szekciókban engedélyezze vagy tiltsa a zónajelzések átjátszását. Az opciók engedélyezésével az átjátszó továbbítani fogja a zónákkal kapcsolatos összes jelzést.*

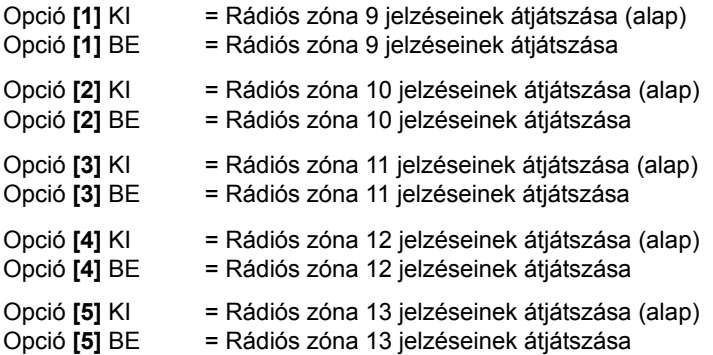

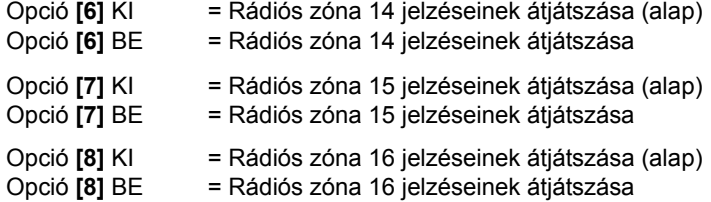

#### **[554] szekció (1. átjátszó) és [564] szekció (2. átjátszó): Rádiós átjátszó opciók**

*Ezekben a szekciókban engedélyezze vagy tiltsa a zónajelzések átjátszását. Az opciók engedélyezésével az átjátszó továbbítani fogja a zónákkal kapcsolatos összes jelzést.*

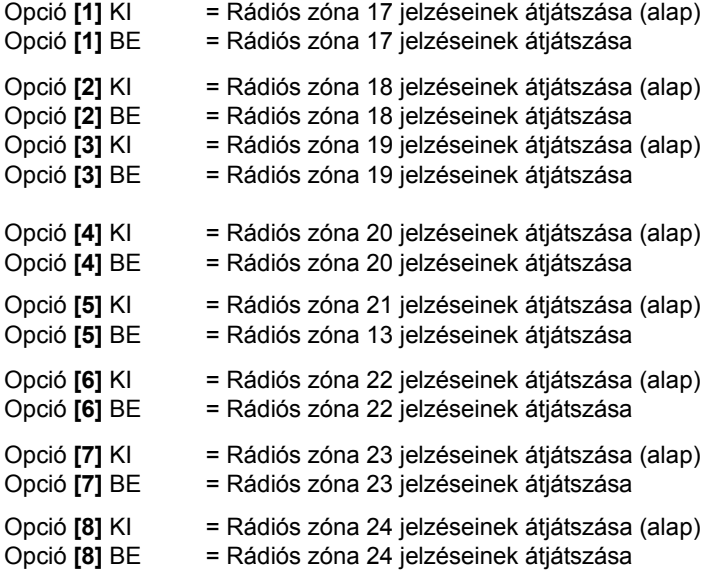

#### **[555] szekció (1. átjátszó) és [565] szekció (2. átjátszó): Rádiós átjátszó opciók**

*Ezekben a szekciókban engedélyezze vagy tiltsa a zónajelzések átjátszását. Az opciók engedélyezésével az átjátszó továbbítani fogja a zónákkal kapcsolatos összes jelzést.*

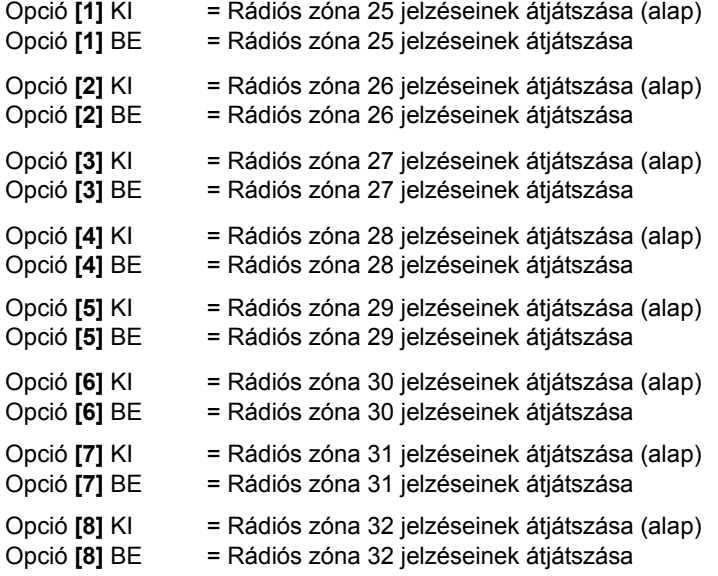

#### **[556] szekció (1. átjátszó) és [566] szekció (2. átjátszó): Rádiós átjátszó opciók**

*Ezekben a szekciókban engedélyezze vagy tiltsa az MG-2WPGM jelzések átjátszását. Az opciók engedélyezésével az átjátszó továbbítani fogja az MG-2WPGM modullal kapcsolatos összes jelzést.*

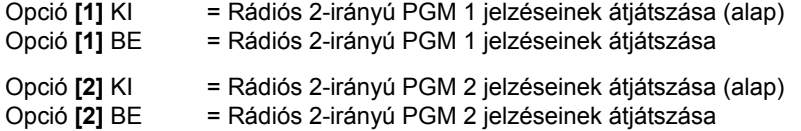

# **36** Ismertető és telepítői kézikönyv

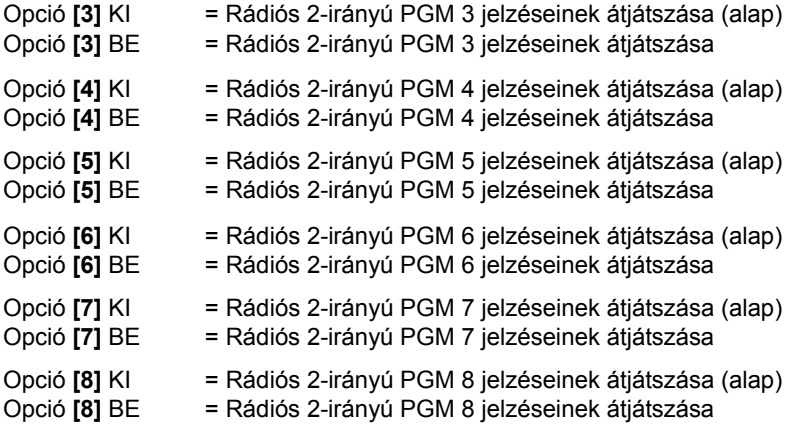

#### **[557] szekció (1. átjátszó) és [567] szekció (2. átjátszó): Rádiós átjátszó opciók**

*Ezekben a szekciókban engedélyezze vagy tiltsa az MG-2WPGM jelzések átjátszását. Az opciók engedélyezésével az átjátszó továbbítani fogja az MG-2WPGM modullal kapcsolatos összes jelzést.*

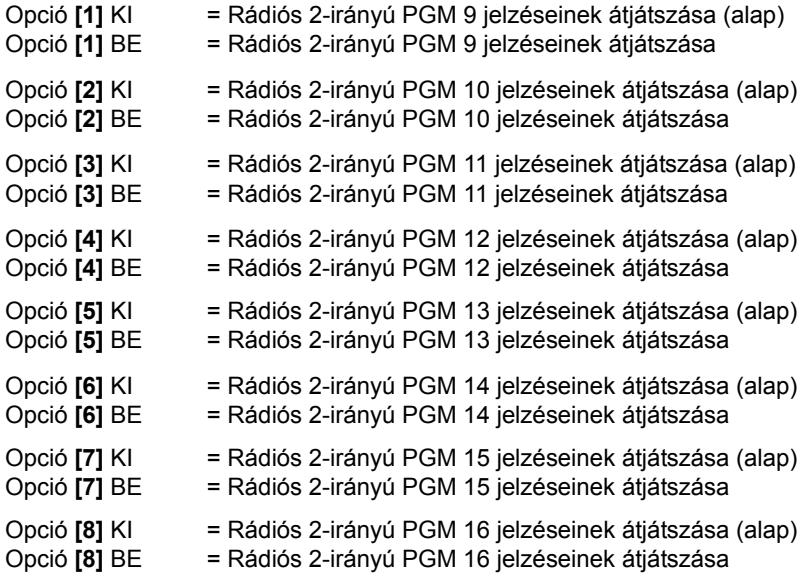

# **10.1 Stay élesítésre vált, ha nem nyílik belépés késleltetés**

**[741] szekció:** Partíció 1, **[742]** szekció = Partíció 2

Opció **[5]** KI = Stay élesítésre váltás tiltva (alap)

Opció **[5]** BE = Stay élesítésre váltás engedélyezett

Ha a felhasználó Szokásos élesít egy partíciót, de nem lép ki (nyit és zár) Belépés késleltetés zónán a Kilépés késleltetés alatt, a központ programozható úgy, hogy átváltson Szokásos élesítésről Stay élesítésre.

# **10.2 Amikor Késleltetett zónát iktatnak ki, a Követő zóna Belépés késleltetés 2-re vált**

Szekció **[741]**: Partíció 1, **[742]** szekció = Partíció 2

Opció **[6]** KI = Követő zóna belépés késleltetés 2-re vált, amikor késleltetett zónát kiiktatnak tiltva (alap) Opció [6] BE = Követő zóna belépés késleltetés 2-re vált, amikor késleltetett zónát kiiktatnak engedélyezve

Ha a felhasználó definiált belépésipontot késleltetéssel, és a mozgásérzékelőt követő zónának állították, ez az opció lehetővé teszi egy késleltetett zóna kiiktatását, így a mozgásérzékelő belépés késleltetés 2 zóna lesz. Például, ha van egy rosszul működő nyitásérzékelő, kiiktathatja a késleltetett zónát, és a mozgásérzékelő belépés késleltetés 2 zóna lehet, így elég időt kap a rendszer hatástalanítására. Minden követő zóna belépés késleltetés 2 lesz, ha legalább egy késleltetett zónát kiiktatnak.

# **10.3 Szokásos élesítés Kényszer élesítésre vált**

(Nem használható UL telepítéseknél)

Szekció **[704]**: Élesítés/Hatástalanítás opciók

Opció **[1]** KI = Szokásos élesítés Kényszer élesítésre váltás tiltva

Opció **[1]** BE = Szokásos élesítés Kényszer élesítésre váltás engedélyezett (alap)

Ezzel a szolgáltatással, a központ mindig Kényszer élesít Szokásos élesítés helyett (ha Kényszer-engedélyes zóna van nyitva, *Kényszer zónák* a(z) 28.oldalon ), amikor engedélyezett Kényszer élesítés opcióval rendelkező érvényes felhasználó belépőkódot adnak meg.

# **10.4 Stay élesítés Kényszer élesítésre vált**

(Nem használható UL telepítéseknél)

Szekció **[704]**: Élesítés/Hatástalanítás opciók Opció **[2]** KI = Stay élesítés Stay Kényszer élesítésre váltás tiltva Opció **[2]** BE = Stay élesítés Stay Kényszer élesítésre váltás engedélyezett (alap)

Ezzel a szolgáltatással, a központ mindig Stay Kényszer élesít Stay élesítés helyett (ha Kényszer-engedélyes zóna van nyitva, *Kényszer zónák* a(z) 28.oldalon ), amikor engedélyezett Kényszer élesítés opcióval rendelkező érvényes felhasználó belépőkódot adnak meg.

# **10.5 Elalvás élesítés Elalvás Kényszer élesítésre vált**

(Nem használható UL telepítéseknél)

Szekció **[704]**: Élesítés/Hatástalanítás opciók

Opció **[3]** KI = Elalvsá élesítés Elalvás Kényszer élesítésre váltás tiltva

Opció **[3]** BE = Elalvás élesítés Elalvás Kényszer élesítésre váltás engedélyezett (alap)

Ezzel a szolgáltatással, a központ mindig Elalvás Kényszer élesít Elalvás élesítés helyett (ha Kényszer-engedélyes zóna van nyitva, *Kényszer zónák* a(z) 28.oldalon ), amikor engedélyezett Kényszer élesítés opcióval rendelkező érvényes felhasználó belépőkódot adnak meg.

# **10.6 Élesítés Korlátozás Akku Hibára**

Szekció **[703]**: Élesítés/Hatástalanítás opciók

Opció **[5]** KI = Élesítés megengedett akku hibánál (alap)

Opció **[5]** BE = Élesítés tiltás Akku hibánál

Ha a szolgáltatás engedélyezett, a központ nem élesíti a rendszert, ha az akku leválását, a biztosítékának kiolvadását, vagy az akkufeszültség 10.5V alá esését tapasztalja. A központ nem élesíti a rendszert, amíg minden akku hiba körülmény ki nincs javítva.

# **10.7 Élesítés tiltás Szabotázs hibára**

Szekció **[703]**: Élesítés/Hatástalanítás opciók

Opció **[6]** KI = Élesítés megengedett szabotázs hibánál (alap)

Opció **[6]** BE = Élesítés tiltás szabotázs hibánál

Ha az opció engedélyezett, a központ nem élesíti a rendszert, ha szabotázs hibát érzékel egy vagy több zónán. A központ nem élesíti a rendszert, amíg minden szabotázs hiba körülmény ki nincs javítva.

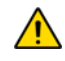

*Ez a szolgáltatás nem működik, ha a Szabotázs felismerés opciók (Szabotázs felismerés a(z) 42.oldalon ) tiltottak, vagy amikor a szabotált zóna kiiktatott és a Szabotázs kiiktatás opciók (Szabotázs kiiktatás opciók a(z) 43.oldalon ) engedélyezettek.*

# **10.8 Élesítés korlátozás Rádiós felügyelet vesztésre**

Szekció **[703]**: Élesítés/Hatástalanítás opciók

Opció **[7]** KI = Élesítés megengedett rádiós felügyeletvesztésnél (alap)

Opció **[7]** BE = Élesítés tiltás rádiós felügyeletvesztésnél

Ha az opció engedélyezett, a központ nem élesíti a rendszert, ha rádiós felügyelet hibát érzékel egy vagy több zónán. A központ nem élesíti a rendszert, amíg minden rádiós felügyelet hiba körülmény ki nincs javítva.

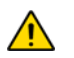

*Ez a szolgáltatás nem működik, ha a Szabotázs felismerés opciók (Szabotázs felismerés a(z) 42.oldalon ) tiltottak, vagy amikor a szabotált zóna kiiktatott és a Szabotázs kiiktatás opciók (Szabotázs kiiktatás opciók a(z) 43.oldalon ) engedélyezettek.*

# **10.9 Élesítés/Hatástalanítás VDMP3 modullal**

Szekció **[703]**: Élesítés/Hatástalanítás opciók

Opció **[8]** KI = Élesítés/Hatástalanítás VDMP3 modullal tiltott

Opció **[8]** BE = Élesítés/Hatástalanítás VDMP3 modullal engedélyezett (alap)

Ha ez a z opció engedélyezett, működik az élesítés/hatástalanítás a VDMP3 modullal. Tiltsa le az opciót, ha nincs szükség a rendszer telefonos élesítésére/hatástalanítására.

# **10.10 Időzített Auto-élesítés**

Szekció **[741]** = Partíció 1, **[742]** = Partíció 2 Opció **[1]** KI = Időzített Auto-élesítés tiltva (alap) Opció **[1]** BE = Időzített Auto-élesítés engedélyezett

Minden partíció programozható úgy, hogy minden nap az Auto-élesítés időzítő meghatározta időben élesedjen. Az Auto-élesítés opciók (*Auto-élesítés opciók* a(z) 40.oldalon ) meghatározzák a partíció élesítés módját. Amikor a partíció auto-élesített, és a központ nyitott zónákat érzékel, a központ a zónákat kiiktatja, tekintet nélkül a definícióikra (kivéve a 24ó. Zónákat) A központ 60 másodperces Kilépés késleltetést indít, mielőtt élesíti a rendszert. Ekkor, az Auto-élesítés törölhető érvényes belépőkód bevitelével. Amikor a partíció sikeresen élesített, a központ küldi a **[860]** szekcióban programozott Időzített Auto-élesítés jelentéskódot.

*Példa: Ahhoz, hogy a 2. partíció minden nap délután 6:15-kor élesedjen, engedélyezze az Időzített auto-élesítés opciót a 2. partícióra, az [1] opció bekapcsolásával a [742] szekcióban. Gépelje be a [762] szekcióba a 18:15-öt.*

#### **10.10.1 Auto-élesítés időzítő**

Szekció **[761]** = Partíció 1, **[762]** = Partíció 2

Válassza a partícióhoz tartozó szekciót és programozza az időt (24 órás formában, du.6:30 = 18:30), amikor a központ élesítse a választott partíciót és/vagy küldje a Késő zárni jelentéskódot.

# **10.11 Nincs mozgás auto-élesítés**

Szekció **[741]** = Partíció 1, **[742]** = Partíció 2

Opció **[2]** KI = Nincs mozgás Auto-élesítés tiltva (alap)

Opció **[2]** BE = Nincs mozgás Auto-élesítés engedélyezett

Ha nincs mozgás egy partíció védett területén a Nincs mozgás időzítő által meghatározott ideig, a központ automatikusan élesíti a partíciót. Az Auto-élesítés opciók meghatározzák a partíció élesítés módját. Amikor a partíció auto-élesített, és a központ nyitott zónákat érzékel, a központ a zónákat kiiktatja, tekintet nélkül a definícióikra (kivéve a 24ó. Zónákat). A központ élesítéskor küldi a **[860]** szekcióban programozott Nincs mozgás jelentéskódot. Akár sikeresen élesedett a partíció, akár nem, a központ mindig küldi a **[860]** szekcióban programozott Nincs mozgás jelentéskódot. Ha a Nincs mozgás auto-élesítés tiltott, a központ továbbra is küldheti a Nincs mozgás jelentéskódot a Nincs mozgás időzítő meghatározta időben.

*Példa: Ahhoz, hogy az 1. partíció mindig élesedjen, ha nincs mozgás 4 órán keresztül, engedélyezze a Nincs mozgás autoélesítés opciót az 1. partícióra, a [2] opció bekapcsolásával a [741] szekcióban. Majd a [749] szekcióba írja be: 016 (16x15perc = 240perc = 4 óra).* 

# **10.11.1 Nincs mozgás időzítő**

Szekció **[749]** = Partíció 1, **[750]** = Partíció 2

 $001 - 255$  x15perc, alap = tiltott

Válassza a kívánt partíciónak megfelelő szekciót és programozza a szükséges időt, mely, ha mozgás nélkül telik el, a központ élesít és/vagy küldi a Nincs mozgás jelentéskódot. Ha a Nincs mozgás auto-élesítés tiltott, a központ továbbra is küldheti a Nincs mozgás jelentéskódot a Nincs mozgás időzítő meghatározta időben.

# **10.12 Auto-élesítés opciók**

(Nem használható UL telepítéseknél)

Szekció **[741]** = Partíció 1, **[742]** = Partíció 2

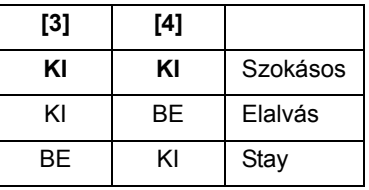

Amikor az Időzített auto-élesítést vagy a Nincs mozgás auto-élesítést használják, a központ Szokásos, Elalvás vagy Stay élesítheti a választott partíciót.

#### **10.13 Egy-gombos élesítés**

(Nem használható UL telepítéseknél)

Szekció **[703]**: Opciók **[1]** – **[3]**

Opció **[1]** BE = Tartsa nyomva az **[ARM]** gombot Egy-gombos Szokásos élesítéshez.

Opció **[2]** BE = Tartsa nyomva a **[STAY]** gombot Egy-gombos Stay élesítéshez.

Opció **[3]** BE = Tartsa nyomva a **[SLEEP]** gombot Egy-gombos Elalvás élesítéshez.

Az Egy-gombos szolgáltatásokkal a felhasználók műveleteket hajthatnak végre belépőkód begépelése nélkül. A rendszer élesítéséhez, tartsa nyomva a megfelelő gombot (fent), 3 másodpercig. Ha a rendszer partíciózott, az élesíteni kívánt partícióhoz tartozó gombot is meg kell nyomni.

# **10.14 Egy-gombos Kiiktatás programozás**

(Nem használható UL telepítéseknél) Szekció **[703]**: Opció **[4]**

Opció **[4]** BE = Tartsa nyomva a **[BYP]** gombot Egy-gombos Kiiktatás programozáshoz.

A Kiiktatás programozással a felhasználók programozhatják úgy a rendszert, hogy bizonyos zónákat figyelmen kívül hagyjon (deaktiváljon) a következő élesítéskor. Tartsa nyomva a **[BYP]** gombot 3 mp-ig a Kiiktatás programozáshoz.

#### **10.15 Kilépés késleltetés**

Szekció **[745]** = Partíció 1, **[746]** = Partíció 2

001 – 255 mp, alap = 60 mps, *Maximum 60 mp lehet UL rendszereknél*

A szükséges élesítési eljárás elvégzése után (pl felhasználókód, stb.), a Kilépés késleltetés paraméter meghatározza, mennyi idő alatt kell a felhasználónak elhagynia a védett területet, mielőtt a központ élesíti a partíciót. A Kilépés késleltetés érvényes minden zónára a választott partícióban. Amikor engedélyezett, a kezelő másodpercenként csipog a Kilépés késleltetés alatt, és a csipogás gyorsabb lesz az utolsó 10 másodpercben.

#### **10.15.1 Csipogás kilépés késleltetéskor**

Szekció **[704]**: Élesítés/Hatástalanítás opciók Opció **[6]** KI = Kilépés késleltetés csipogás tiltva Opció **[6]** BE = Kilépés késleltetés csipogás engedélyezett (alap)

# **10.16 Sziréna csippanás kezelős élesítés/hatástalanításnál**

Szekció **[704]**: Élesítés/Hatástalanítás opciók Opció **[5]** KI = Sziréna csippan élesítésre/hatástalanításra tiltva (alap) Opció **[5]** BE = Sziréna csippanás élesítésre/hatástalanításra engedélyezett

Amikor ez a szolgáltatás engedélyezett, a sziréna egyet csippan kezelős élesítéskor és kettőt hatástalanításkor.

# **10.17 Sziréna csippanás távirányítós élesítés/hatástalanításnál**

Szekció **[704]**: Élesítés/Hatástalanítás opciók

Opció **[4]** KI = Sziréna csippan távirányítós élesítésre/hatástalanításra tiltva (alap)

Opció **[4]** BE = Sziréna csippanás távirányítós élesítésre/hatástalanításra engedélyezett

Amikor ez a szolgáltatás engedélyezett, a sziréna egyet csippan távirányítós élesítéskor és kettőt távirányítós hatástalanításkor. Engedélyezni kell UL telepítésekhez.

# **10.18 Nincs kilépés késleltetés távélesítéskor**

Szekció **[704]**: Élesítés/Hatástalanítás opciók

Opció **[8]** KI = Van Kilépés késleltetés távirányítós élesítéskor (alap)

Opció **[8]** BE = Nincs Kilépés késleltetés távirányítós élesítéskor

Amikor az opció engedélyezett, a központ törli a Kilépés késleltetést (azonnal élesít), amikor a partíciót távirányítóval élesítik. Amikor tiltott, a Kilépés késleltetés időzítő indul, ha távirányítóval élesítik a partíciót.

# **10.19 Nincs kilépés késleltetés csipogás és sziréna csippanás Stay/Elalvás élesítésnél**

Szekció **[704]**: Élesítés/Hatástalanítás opciók

Opció **[7]** KI = Nincs kilépés késleltetés csipogás és sziréna csippanás Stay/Elalvás élesítésnél tiltva

Opció **[7]** BE = Nincs kilépés késleltetés csipogás és sziréna csippanás Stay/Elalvás élesítésnél engedélyezett (alap)

Amikor ez a szolgáltatás engedélyezett, a központ nem engedi a szirénát csippanni és a kezelőt csipogni Kilépés késleltetés alatt, ha a partíciót Stay/Elalvás élesítik.

# **10.20 Kilépés késleltetés befejezés**

Szekció **[700]**: Élesítés/Hatástalanítás opciók

Opció **[6]** KI = Kilépés késleltetés befejezés (tiltott)

Opció **[6]** BE = Kilépés késleltetés befejezés engedélyezett (alap)

Amikor a [6] opció engedélyezett (BE), a központ 10 mp-re csökkenti a Kilépés késleltetést, amikor egy Belépés késleltetés zóna nyit és zár Kilépés késleltetés alatt.

*Példa: A 45mp-s Kilépés késleltetés alatt, a Belépés késleltetés zóna nyit és zár 15 mp alatt. A maradék 30 mp 10 mp-re csökken.* 

# **10.21 Gyors kilépés**

Amikor a rendszer már Stay vagy Elalvás élesített: Ezzel a szolgáltatással a rendszer elhagyható és élesített marad. Tartsa nyomva az **[OFF]** gombot 3 mp-ig a kilépés késleltetés megkezdéséhez. Miután a kilépés késleltetés letelik, a rendszer átvált az előző élesítési módra.

# **11.1 Sziréna letiltás időzítő**

Szekció **[747]** = Partíció 1, **[748]** = Partíció 2 000= Tiltott, 001 – 255 perc, alap = 4 perc, *minimum 5 perc ULC rendszereknél*

Hangos riasztás után, a sziréna leáll, ha a partíciót hatástalanítják, vagy amikor a Sziréna letiltás időzítő letelik, amelyik előbb bekövetkezik.

# **11.2 Riasztás ismétlés**

Miután letelt a Sziréna letiltás időzítő és az Ismétlés késleltetés, a központ újraellenőrzi a zóna állapotát. Ha van nyitott zóna, a központ újabb riasztást indít. Egy élesítés időszak alatt, a központ annyiszor ismétli meg ezt az eljárást, ahányszor az Ismétlés számláló meghatározza.

# **11.2.1 Riasztás ismétlés késleltetés**

Szekció **[714]**

 $000 =$  Tiltott, 001 – 255 perc, alap = tiltott

Az Ismétlés késleltetés az az idő, amit a központ vár a Sziréna letiltás után, a zóna állapot újraellenőrzés előtt.

# **11.2.2 Riasztás ismétlés számláló**

Szekció **[715]**

 $000 =$  Tiltott, 001 - 255 perc, alap = tiltott

Az Ismétlés számláló határozza meg, hányszor ellenőrzi újra a központ a zóna állapotát a Sziréna letiltás után, egy élesítés időszak alatt.

# **11.3 Szabotázs felismerés**

# **11.3.1 Zóna/RF modul és Kezelő/Busz modul szabotázs felismerés**

Szekció **[705]**: Szabotázs felismerés opciók

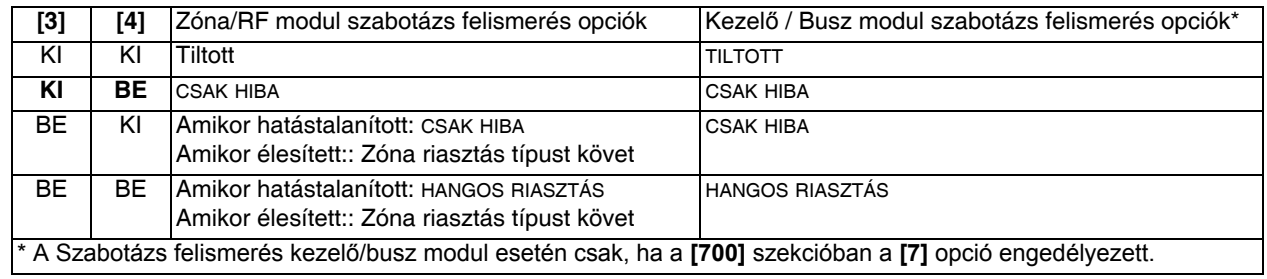

Ha az eszköz szabotál (pl. a szabotázskapcsoló kiold), a központ hibát, riasztást generálhat és/vagy küldi a jelentéskódot a távfelügyeletnek. A rendszer RF zónára és kezelő/busz modulra másképp reagál.

# **11.4 RF és kezelő/busz modul felügyelet**

Szekció **[705]**: Felügyelet opciók

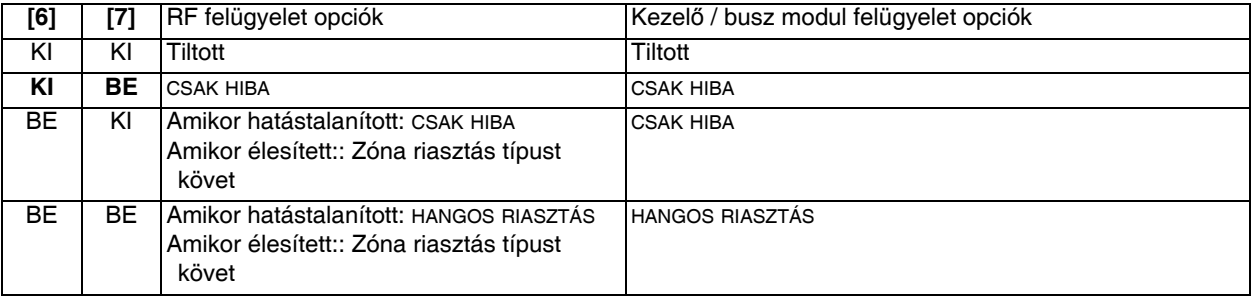

A központ várja, hogy a hozzárendelt adók küldjék állapotjelzésüket a meghatározott idő alatt, így megerősítve jelenlétüket és működésüket. Ha az eszköz nem küld jelzést a meghatározott idő alatt, a központ hibát, riasztást generálhat és/vagy küldi a jelentés kódot a távfelügyeletnek. A rendszer RF zónára és kezelő/busz modulra másképp reagál.

# **11.5 Szabotázs kiiktatás opciók**

Szekció **[705]**: Zóna opciók

Opció **[5]** KI = Figyelmen kívül hagyja a szabotázsokat kiiktatott zónákon

Opció **[5]** BE = Szabotázst indít, ha kiiktatott zónán érzékeli (alap)

Ha az **[5]** opció kikapcsolt, a Szabotázs Felismerés követi a zóna kiiktatás definícióját. Tehát, a központ figyelmen kívül hagyja a kiiktatott zónán jelentkező szabotázsokat. Ha az**[5]** opció bekapcsolt, Szabotázs felismerés figyelmen kívül hagyja a kiiktatás beállítást. Ilyenkor a központ a Szabotázs felismerés beállítások szerint reagál, ha szabotázs vagy vezeték hiba jelentkezik a kiiktatott zónán.

# **11.6 Szabotázs felügyelet a busz modulon**

Szekció **[700]**: Felügyelet opciók

Opció **[7]** KI = Szabotázs felügyelet tiltva (alap)

Opció **[7]** BE = Szabotázs felügyelet engedélyezett

Amikor a központ szabotázst érzékel a busz modulon, riasztást generál vagy hibát, hacsak a Szabotázs felügyelet nincs letiltva.

# **11.7 Kezelő pánik opciók**

Szekció **[702]**: Általános opciók

Opció **[1]** KI = Pánik 1 tiltva (alap)

Opció **[1]** BE = Pánik 1 engedélyezett

Ha 3 másodpercig nyomva tartják egyszerre az **[1]** és **[3]** gombot a kezelőn, néma vagy hangos riasztás indul, a **[4]** opciótól függően.

Opció **[2]** KI = Pánik 2 tiltva (alap) Opció **[2]** BE = Pánik 2 engedélyezett

Ha 3 másodpercig nyomva tartják egyszerre a **[4]** és **[6]** gombot a kezelőn, néma vagy hangos riasztás indul, az **[5]** opciótól függően.

Opció **[3]** KI = Pánik 3 tiltva (alap) Opció **[3]** BE = Pánik 3 engedélyezett

Ha 3 másodpercig nyomva tartják egyszerre az **[7]** és **[3]** gombot a kezelőn, néma vagy hangos riasztás indul, a **[6]** opciótól függően.

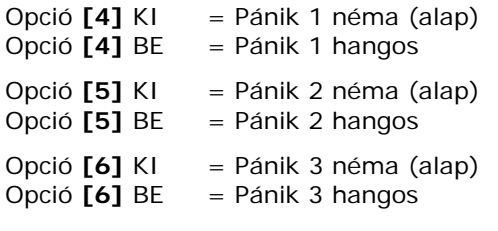

#### **Néma riasztás**:

A központ egy megerősítőt csippan és küldi a **[863]** szekcióban programozott megfelelő pánik jelentéskódot. A központ nem engedélyezi a kezelő csengőjét vagy a központ BELL kimenetét (nincs hangos riasztás).

#### **Hangos riasztás**:

Hasonló a néma riasztáshoz, kivéve, hogy a kezelő csengője és a BELL kimenet aktiválódik, amíg a Felhasználó nem törli a riasztást (hatástalanít) érvényes Felhasználó belépőkóddal vagy, amíg a Sziréna letiltás időzítő le nem telik (*Sziréna letiltás idõzítõ* a(z) 42.oldalon ).

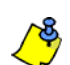

Akár partíciózott a rendszer, akár nem, a központ minden pánikot partíció 1-ből jelent.

# **11.8 Pánik kizárás időzítő**

Szekció **[718]**

Amikor pánik riasztás aktiválnak, a központ figyelmen kívül hagyhatja a távirányítókról érkező hatástalanításokat, egy ideig. Ezzel elkerülhető, hogy a támadó hatástalanítsa a rendszert távirányítóval pánik helyzetben. A **[718]** szekcióban adja meg a 3 jegyű értéket (000 – 255, 000 = tiltott), mely meghatározza hány másodpercig zárja ki a rendszer a távirányítókat.

# **11.9 Flex-Instant késleltetés**

Szekció **[720]**

A Flex-Instant késleltetés a vakriasztások kiszűrésére szolgál a Stay/Elalvás élesített lakásban. A **[720]** szekcióban adja meg a 3-jegyű értéket (000 – 255, 000 = tiltott), mely meghatározza hány másodpercig késleltesse a központ a riasztást, lehetővé téve a hatástalanítást (alap = 15mp).

# **12. rész: Jelentés és tárcsázó beállítások**

A következő fejezetek mutatják be azokat a szolgáltatásokat és opciókat, melyeket programozni ahhoz, hogy kell a biztonsági rendszer megfelelően jelentse a rendszereseményeket a távfelügyeletnek. Amikor egy esemény (pl. zóna riasztás) jelentkezik a rendszerben, a központ ellenőrzi, milyen esemény kód lett programozva az eseményhez tartozó szekcióba (kivéve Ademco Contact ID "Minden kód"). Ha van jelentés kód programozva, a központ hívja a távfelügyelet telefonszámát, melyet az Esemény hívásirány szolgáltatás határoz meg. Amikor a távfelügyelet válaszol, a központ küldi a Rendszer ügyfélkódot, melyet a programozott jelentéskód követ.

# **12.1 Zóna jelentéskódok**

#### Szekció **[141]** - **[172]**

Egy-egy jelentéskód programozható mind a 32 rendelkezésre álló zónára. Amikor riasztás, riasztás visszaállás, szabotázs, vagy szabotázs visszaállás történik egy zónán, a központ küldheti a megfelelő jelentéskódot a távfelügyeletre.

#### **12.2 Felhasználó jelentéskódok**

#### Szekció **[471]** - **[502]**

Egy-egy jelentéskód programozható mind a 32 rendelkezésre álló felhasználóra. Amikor a felhasználó élesít, hatástalanít, vagy riasztást töröl, a központ küldheti a megfelelő jelentéskódot a távfelügyeletre.

#### **12.3 Speciális élesítés jelentéskódok**

#### **[860]** és **[861]** szekció

Amikor a rendszert az alább felsorolt speciális élesítés módok egyikével élesítik, a központ küldheti a megfelelő jelentés kódot a távfelügyeletnek, azonosítva, hogyan történt a rendszer élesítése.

#### Szekció **[860]**

- **Auto élesítés:** A partíció élesedik a programozott időben.
- **Késő zárni:** Minden nap az Auto-élesítés időzítő meghatározta időben jelent.
- **Nincs mozgás:** Nem történt mozgásérzékelés a partícióban a programozott ideig.
- **Részleges élesítés:** Ha partíció Stay, Elalvás vagy Kényszer élesített, vagy Kiiktatott zónákkal élesített.

#### Szekció **[861]**

- **Gyors élesítés:** Partíció Egy-gombos élesítés szolgáltatással élesített.
- **Élesítés PC-vel:** A partíciót Winload szoftverrel élesítették.
- N/A
- N/A

# **12.4 Speciális hatástalanítás jelentéskódok**

#### Szekció **[862]**

Amikor a speciális hatástalanítás szolgáltatások egyikét használják, a központ küldheti a jelentéskódot a távfelügyeletnek, azonosítva, hogyan hatástalanították a rendszert.

- **Auto-élesítés törlése:** Partíció hatástalanított az Időzített auto-élesítés 60mp Kilépés késleltetése alatt. Csak akkor jelent, ha a Hatástalanítás jelentés opciók úgy vannak beállítva, hogy mindig jelentse a hatástalanítást.
- **Hatástalanítás PC-vel:** A rendszert Winload szoftverrel hatástalanították. Csak akkor jelent, ha a Hatástalanítás jelentés opciók úgy vannak beállítva, hogy mindig jelentse a hatástalanítást.
- **Riasztás törlés felhasználóval vagy WinLoaddal:** Riasztást töröltek WinLoad szoftverrel.
- **Sürgősségi riasztás törlés:** Sürgősségi riasztást töröltek.

# **12.5 Speciális riasztás jelentéskódok**

#### **[863]** és **[864]** szekció

Amikor a rendszer az alább felsorolt körülményeknek megfelelően riaszt, a központ küldi a megfelelő jelentés kódot a távfelügyeletnek, azonosítva a riasztás típusát.

#### Szekció **[863]**

- **Vészhelyzet pánik:** Az **[1]** és **[3]** pánikgombot lenyomták.
- **Aux pánik:** A **[4]** és **[6]** pánikgombot lenyomták.
- **Tűz pánik:** A **[7]** és **[9]** pánikgombot lenyomták.
- **Nem régi zárás:** Jelenti, ha riasztás indul a rendszer élesítése után a Nem régi zárás késleltetés meghatározta időn belül.

#### Szekció **[864]**

- **Zóna kikapcsolás:** A zóna többet kommunikál mint az egy riasztási periódusra programozott adatküldések száma.
- **Duress:** Duress engedélyes belépőkódot gépeltek be.
- **Kezelő kizárás:** Ha egy bizonyos számú érvénytelen kódot gépelnek be egymás után egy kezelőn, a központ beállítható, hogy arról a kezelőről ne engedjen belépést, egy bizonyos ideig.
- **Sürgősségi riasztás:** Sürgősségi riasztást küldtek a távfelügyeletre.

# **12.6 Rendszer hiba jelentéskódok**

#### Szekciók **[865]** - **[869]**

Amikor a rendszer az alábbiak valamelyikét generálja, a központ küldheti a megfelelő jelentéskódot a távfelügyeletnek, azonosítva a rendszer problémát.

Szekció **[865]**

- N/A
- **AC hiba:** A központ táphibát tapasztalt. Ennek a jelentéskódnak a küldése késleltethető.
- **Akku hiba:** A segédakku levált vagy az akkufeszültség túl alacsony.
- **Aux táp:** Az Aux tápot túlterhelték.

#### Szekció **[866]**

- **BELL kimenet túlterhelés:** A Bell/sziréna kimenet túlterhelt.
- **BELL kimenet levált:** A BELL kimenetre kapcsolt eszközök leváltak.
- **Óravesztés:** A központ óra késik vagy meghibásodott.
- **Tűzhurok hiba:** A központ szabotázst érzékel egy tűz zónán

Szekció **[867]**

- **Nem kommunikál:** A modul nem tud kommunikálni a távfelügyelettel A jelentéskódot a következő sikeres csatlakozási kísérletkor küldi el.
- **RF interferencia:** Akkor jelenti a központ, ha az RF jelben zavart észlel.
- **Modulvesztés:** A központ nem tud kommunikálni egy vagy több modullal (beleértve a kezelőket).
- **Modul szabotázs:** A modul (beleértve kezelő) szabotázskapcsolója kioldott.

#### Szekció **[868]**

- **Modul AC hiba:** A modul AC feszültsége a javasolt érték alá esett.
- **Modul gyenge/nincs akku:** A modul akku feszültsége a javasolt érték alá esett.
- **Rádiós zóna gyenge akku:** A rádiós adó akku feszültsége a javasolt érték alá esett.
- **Rádiós zóna felügyeletvesztés:** A központ elvesztette a kommunikációt a rádiós zónával.

Szekció **[869]**

- **Rádiós PGM felügyeletvesztés:** A központ elvesztette a kommunikációt a rádiós PGM kimenettel.
- **Rádiós PGM szabotázs:** A rádiós PGM szabotázskapcsolója kioldott.
- N/A
- N/A

# **12.7 Rendszer hiba visszaállás jelentéskódok**

#### Szekció **[870]** - **[874]**

Amikor a rendszer visszaállítja a fenti *Rendszer hiba jelentéskódok* listában felsorolt hibák egyikét, a központ küldheti a megfelelő jelentéskódot a távfelügyeletnek, azonosítva a rendszer hiba visszaállást. Ha a telefonvonal felügyelet engedélyezett, a központ küldheti a TLM visszaáll jelentéskódot.

# **12.8 Speciális rendszer jelentéskódok**

#### Szekció **[875]** - **[876]**

Amikor a rendszer az alábbiak valamelyikét generálja, a központ küldheti a megfelelő jelentéskódot a távfelügyeletnek, azonosítva a rendszer problémát.

#### Szekció **[875]**

- **Hidegindítás:** A központ teljesen lekapcsolt (nincs akku, se AC) és újraindították.
- **Tesztjelentés:** A tesztjelentés automatikusan készült.
- **WinLoad be:** A központ megkezdte a kommunkációt a WinLoad szoftverrel.
- **Winload ki:** A központ befejezte a kommunkációt a WinLoad szoftverrel.

#### Szekció **[876]**

- **Telepítő be:** A telepítő/Karbantartó belépett programozási módba.
- **Telepítő ki:** A telepítő kilépett programozási módból.
- **Zárás mulasztás:** A központ küldi a Zárás mulasztás jelentéskódot, ha a rendszert nem élesítették a programozott napok alatt.
- N/A

# **12.9 Jelentéskódok törlése**

Szekció **[966]**: Jelentéskódok törlése Opció **[1]** KI = Zóna jelentéskódok törlése Opció **[1]** BE = Zóna jelentéskódok törlése (alap)

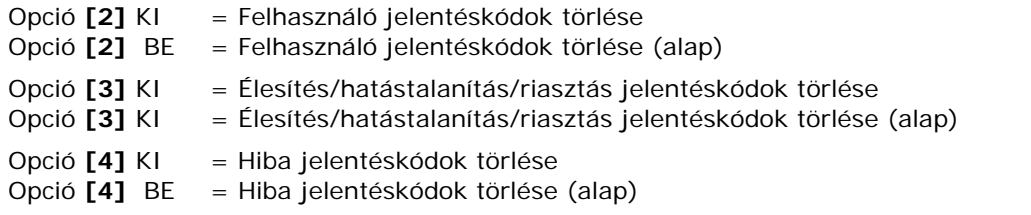

Törléshez engedélyezze az összes opciót. A megfelelő jelentéskód csoportok kerülnek törlésre, miután kilép a szekcióból.

#### **12.10 Jelentéskódok reszetelése**

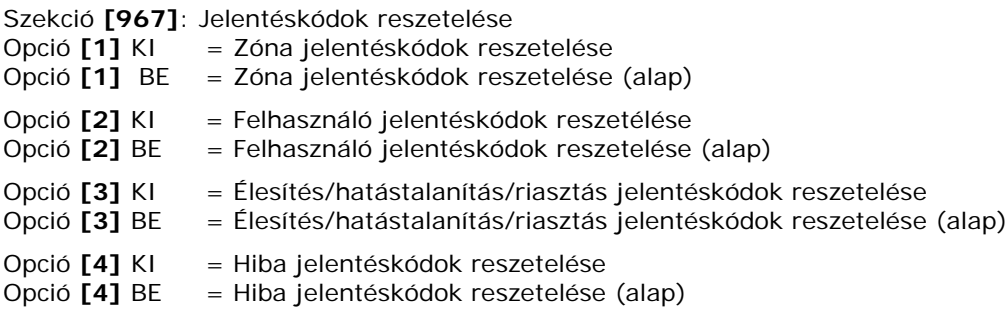

Reszeteléshez engedélyezze az összes opciót. A megfelelő jelentéskód csoportok kerülnek reszsetelésre, miután kilép a szekcióból.

# **12.11 Távfelügyelet telefonszámok**

**[815]** szekció = Telsz. 1, **[816]** = Telsz. 2, **[817]** = Tartalék telsz., **[818]** = Pager szám, **[819]** = Numerikus üzenet küldése Pager jelentéssel: Max. 32 jegy

A központ felhívhat max.2 különböző távfelügyelet telefonszámot. Megadhat bármilyen számot 0 - 9 között és bármilyen speciális funkciógombot (5. táblázat a 47. oldalon), maximum 32 jegyig. Miután a Maximum tárcsázási kísérlet (*Maximum tárcsázási kísérlet* a(z) 49.oldalon ) a távfelügyelet telefonszám felé sikertelen volt, a központ csak azután hívja a tartalék telefonszámot. Amikor a Váltakozó tárcsázás opció (*Váltakozó tárcsázás opció* a(z) 49.oldalon ) engedélyezett, a központ hívja a tartalék számot minden sikertelen kísérlet után. Ha a tartalék telefonszám nincs beprogramozva, a központ sosem jelent a tartalék telefonszámra. Lásd még *Késleltetés tárcsázási kísérletek között* a(z) 49.oldalon .

| Nyomja meg | Érték vagy művelet                            |
|------------|-----------------------------------------------|
| [OFF]      | $\star$                                       |
| [BYP]      | #                                             |
| [MEM]      | Vált pulse és tone tárcsázás között és vissza |
| [TBL]      | 4-mp szünet                                   |
| [SLEEP]    | aktuális jegy törlése                         |
| (ပ         | Szóköz                                        |

5. táblázat: Speciális telefonszám gombok

#### **12.12 Magán telefonszámok**

A Magán telefonszámok olyan személyes telefonszámok (pl. mobil, iroda), melyeket a központ hívhat riasztás vagy pánik esetén. Ennek az öt számnak a programozása a Mester, vagy Telepítő gyors menü Kommunikátor menüjében található. A hívási paraméterek beállításához tekintse meg a **[804]** szekció **[5]**, **[6]**, és **[7]** opcióját.

A központ hívja ezeket a magán számokat, ha beprogramozták, bármilyen pánik vagy riasztás esetén( alapértelmezett), és megszólaltatja a csengőt. Késleltetés a híváskísérletek közé a **[832]** szekcióban programozható. A központ programozható a csengő megszólaltatásának késleltetésére is, ezt a **[836]** szekcióban lehet programozni.

Az alapértelmezett késleltetés 20 másodperc. A csengőhang hosszát a telefonban a **[837]** szekcióban lehet meghatározni. Az alapértelmezett érték 003, tehát a 10 másodperces csengőhang háromszor fog ismétlődni az első után (összesen 40 másodperc).

# **12.13 Jelentés formátumok**

Szekció **[810]**: 1. jegy = Telsz. 1 formátuma, 2. jegy = Telsz. 2 formátuma

A központ különböző jelentésformátumokat használhat, és minden távfelügyeletszámra külön jelentésformátum programozható. A **[810]** szekcióba gépelt első számjegy jelképezi a távfelügyelet telefonszám 1-gyel kommunikáló jelentés formátumot, a második jegy jelképezi távfelügyelet telefonszám 2-vel használt jelentésformátumot. A Tartalék telefonszám ugyanazt a telefonszámot használja mint az utolsónak tárcsázott távfelügyelet telefonszám.

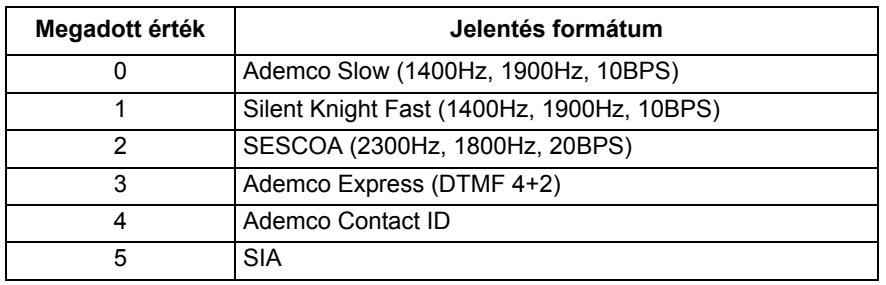

6. táblázat: Jelentés formátumok

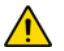

*Ha Hexadecimálisokat (0 – FF) használnak jelentéskód programozásra, ellenőrizze, hogy a pager is támogatjaa Hexadecimálisokat. Ha a Pager nem támogatja a hexadecinálisokat, csak a 0 és 9 közötti számokat használja. UL megjegyzés: A telepítőnek legalább évente ellenőriznie kell a kompatibilitást a DAC vevő és a formátumok között.*

# **12.13.1 Standard impulzus formátumok**

A központ használhat Ademco slow, Silent Knight és Sescoa standar impulzus jelentés formátumokat, melyek a **[860]** - **[876]** közötti szekcióban programozott 2-jegyű (00 – FF) jelentéskódokat küldik. (6. táblázat a 48. oldalon).

# **12.13.2 Ademco Express**

Az Ademco Express egy nagysebességű jelentés formátum, mely a **[860]** - **[876]** közötti szekciókban programozott 2-jegyű (00 - FF) jelentéskódokat használja.

#### **12.13.3 Ademco Contact ID**

Az Ademco Contact ID egy gyors kommunikátor formátum, mely hangjelentést használ impulzus helyett. Ez a kommunikátor formátum a gyári alap üzeneteket és jelentés kódokat is használ, melyek megfelelnek a telepítés legfontosabb igényeinek. A jelentéskódok és üzenetek teljes listája a Programozói útmutató Contact ID jelentéskód listájában található. Ha a jelentéskódokat 0xFF-re állítják, a központ küldi a megfelelő jelentéskódot a Programozói útmutató Automatikus jelentéskód listájából. Vagy, programozhatók a jelentéskódok a programozói útmutató Ademco Contact ID jelentéskódjaival is.

# **12.13.4 Esemény hívásirány**

Szekció **[802]**: Opciók [1]- [3]; élesítés/hatástalanítás Opció **[1]** BE =MSTN1 hívása Opció **[2]** BE =MSTN2 hívása Opció **[3]** BE = Pager hívása

Szekció **[802]**: Opciók [5] – [7]; Riasztás/Riasztás visszaáll Opció **[5]** BE =MSTN1 hívása Opció **[6]** BE =MSTN2 hívása Opció **[7]** BE = Pager hívása

Szekció **[803]**: Opciók [1] – [3]; Szabotázs/ Szabotázs visszaáll Opció **[1]** BE =MSTN1 hívása Opció **[2]** BE =MSTN2 hívása Opció **[3]** BE = Pager hívása

Szekció [**803]**: Opciók [5] – [7]; Hiba/Hiba visszaáll Opció **[5]** BE =MSTN1 hívása Opció **[6]** BE =MSTN2 hívása Opció **[7]** BE = Pager hívása

Szekció **[804]**: Opciók [1] – [3]; Speciális jelentés Opció **[1]** BE =MSTN1 hívása Opció **[2]** BE =MSTN2 hívása Opció **[3]** BE = Pager hívása

Szekció **[804]**: Opciók [5] – [7]; Speciális jelentés

Opció **[1]** BE =Hanghívás zóna riasztásra (betörés/tűz) Opció **[2]** BE =Hanghívás pánik riasztásra Opció **[3]** BE =Hanghívás sürgősségi riasztásra

Az események hat csoportba vannak osztva (alább), ahol minden csoport programozható három telefonszám felhívására (MSTN 1, 2 és Pager).

Amikor jelenthető esemény fordul elő a rendszerben, a központ hívni kezdi a telefonszámokat, sorban, MSTN 1-gyel kezdve (ha engedélyezett), kihagyva a nem kikapcsolt számokat, és abbahagyja, ha minden választott számot hívott. Egy bizonyos számú sikertelen távfelügyelet hívás kísérlet után (**[831]** szekció), a konzol hívja a választott tartalék számot (ha engedélyezett, lásd Programozói útmutató).

Amikor a Váltakozó tárcsázás opció engedélyezett, a központ hívja a tartalék számot minden sikertelen kísérlet után (ha engedélyezett). Ha a tartalék telefonszám nincs beprogramozva, a központ sosem jelent a tartalék telefonszámra.

*Példa: A rendszer élesített és zóna 1 sérült, riasztást okozva. Ha az [5] és a [7] opció kikapcsolt, és a [6] opció bekapcsolt a [802] szekcióban, a konzol megkísérli a kommunikációt az MSTN 2-vel.*

#### **12.13.5 Ügyfélszámok**

Szekció **[811]**: Partíció 1, **[812]** szekció: Partíció 2

Minden jelentés kód előtt egy 4- vagy 3-jegyű Partíció ügyfélszám szerepel, a partíciózott rendszer megfelelő azonosítására. A partíció ügyfélszámok 1 és F közötti hexa értékek. Egyszerűen nyomja meg a **[SLEEP]** gombot, majd adja meg a 3-jegyű ügyfélszámot. Így, amikor 3-jegyű ügyfélszámot használ, 1-jegyű jelentéskódokat kell használnia.

#### **12.14 Tárcsázási mód**

Szekció **[800]**: Tárcsázó opciók Opció **[6]** KI = Impulzus tárcsázás (*Impulzus arány* a(z) 49.oldalon ). Opció [6] BE = Hang/DTMF tárcsázás (alap)

#### **12.15 Impulzus arány**

Szekció **[800]**: Tárcsázó opciók

Opció **[7]** KI = Európai impulzus arány 1:2

Opció **[7]** BE = USA impulzus arány 1:1,5 (alap)

Impulzus tárcsázás esetén, a következő két Impulzus arány egyikét használhatja. Bár a legtöbb európai ország az 1:2 arányt használja, lehet, hogy az 1:1.5 aránnyal jobb eredményt ér el. Ez igaz az észak-amerikai országokra is. Ha az 1:1.5 impulzus arány nem nyújtja az elvárt eredmény, használja az 1:2 arányt.

# **12.16 Maximum tárcsázási kísérlet**

Szekció **[831]**

000 – 255 kísérlet, alap = 8 kísérlet

A **[081]** szekcióba programozott szám határozza meg, hányszor tárcsázza a központ ugyanazt a távfelügyelet telefonszámot, mielőtt a következő számra lép.

#### **12.17 Késleltetés tárcsázási kísérletek között**

Szekció **[832]**

001 – 255 másodperc, alap = 20 mp

Ez a késleltetés határozza meg, mennyi ideig vár a központ a tárcsázási kísérletek között. **Ez a szekció a Dugaljzatos hangtárcsázóra érvényes, amikor VDMP3 modult használ.**

#### **12.18 Impulzusra váltás 5. kísérletre**

Szekció **[800]**

Opció **[3]** KI = Impulzusra váltás 5. kísérletre tiltva (alap)

Opció **[3]** BE = Impulzusra váltás 5. kísérletre engedélyezett

Amikor a **[3]** bekapcsolt, a központ átvált impulzus tárcsázásra az 5. távfelügyelet hívás kísérletre.

#### **12.19 Váltakozó tárcsázás opció**

Szekció **[800]**: Tárcsázó opciók Opció **[4]** KI = Váltakozó tárcsázás tiltva (alap) Opció **[4]** BE = Váltakozó tárcsázás engedélyezett

Amikor a **[4]** opció kikapcsolt, a központ hívja a **[817]** szekcióban programozott tartalék telefonszámot minden sikertelen

távfelügyelet telefonszám hívás kísérlet után. Amikor a **[4]** opció bekapcsolt, a központ hívja a tartalék számot minden sikertelen kísérlet után.

#### **12.20 Kényszer tárcsázás opció**

Szekció **[800]**: Tárcsázó opciók Opció **[5]** KI = Kényszer tárcsázás tiltva Opció **[5]** BE = Kényszer tárcsázás engedélyezett (alap)

Amikor az **[5]** opció engedélyezett, a központ tárcsázza a telefonszámot akkor is, amikor nincs tárcsahang 4 másodperc alatt.

#### **12.21 Nem régi zárás késleltetés**

Szekció **[838]**

000 = Tiltott, 001 - 255 másodperc, alap = tiltott

Ha, rendszer élesítés után, riasztás generálódik a Nem régi zárás késleltetés ideje alatt, a központ küldi a **[863]** szekcióban programozott Nem régi zárás jelentéskódot.

#### **12.22 Auto teszt jelentés**

Szeckió **[840]**

000 = Tiltott, 001 - 255 másodperc, alap = tiltott Szekció **[850]**: Idő (ÓÓ:PP)

A központ küldi a **[875]** szekcióban programozott teszt jelentés kódot, miután a **[840]** szekcióban programozott nap letelt, a **[850]** szekcióban programozott időpontban. 24 órás formában programozza az időt (pl. du.6:30 = 18:30). Az első Tesztjelentést a központ 24 órával a szolgáltatás engedélyezése után küldi, a **[850]** szekcióban programozott időpontban.

*Példa: Szekció [840]= 005 és szekció [850] = 13:00. Az első tesztjelentést a központ délután 1-kor küldi aznap, és ezután minden ötödik nap délután 1 órakor.*

# **12.22.1 Auto tesztjelentés átvitel opciók**

#### Szeckió **[800]**

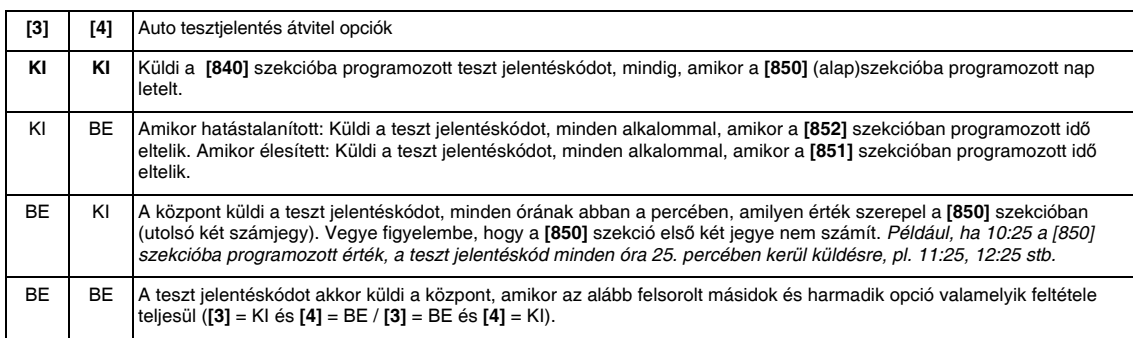

#### **12.22.2 Élesített jelentés késleltetés**

Szekció **[851]**

000 = Tiltott, 001 - 255 perc, alap = 5 perc

Az Élesített jelentés késleltetés meghatározza, mennyi időt vár a központ az élesítés után a jelentéskód küldésével.

#### **12.22.3 Élesített jelentés késleltetés**

Szekció **[852]**

000 = Tiltott, 001 - 255 perc, alap = 60 perc

A Hatástalanított jelentés késleltetés meghatározza, mennyi időt vár a központ a hatástalanítás után a jelentéskód küldésével.

# **12.23 Zárás mulasztás késleltetés**

#### Szekció **[719]**

 $000 =$  Tiltott, 001 – 255 másodperc, alap = tiltott

Minden éjfélkor, a központ ellenőrzi, mikor hatástalanították utoljára a partíciót. Ha nem élesítették a partíciót a Zárás mulasztás időzítőben programozott idő alatt, a központ küldi a "Zárás mulasztás" jelentéskódot a távfelügyeletre.

*Példa: A Zárás mulasztás időzítő értéke az 1.Partíciónál a [719] szekcióban programozott 005 nap. A központ minden éjfélkor ellenőrzi, mikor hatástalanították utoljára a partíciót. Ha az 1. partíciót nem élesítették az elmúlt 5 napban, a központ küldi a* 

*Zárás mulasztás eseményt a távfelügyeletre.A Zárás mulasztás esemény és időzítő csak az 1. partícióra érvényes.*

#### **12.24 Táp hiba jelentés késleltetés**

Szekció **[839]**

 $001 - 255$  perc, alap = 15 perc

A központ küldi a **[865]** szekcióba programozott AC hiba jelentéskódot, miután a Táp hiba jelentés késleltetés letelt.

#### **12.25 Hatástalanítás jelentés**

Szekció **[801]**: Élesítés/Hatástalanítás opciók Opció **[1]** KI = Mindig jelenti a hatástalanítást Opció **[1]** BE =Csak riasztás után jelenti a hatástalanítást (alap)

Amikor a **[1]** opció kikapcsolt, a központ küldi a Hatástalanítást jelentéskódokat (*Speciális hatástalanítás jelentéskódok* a(z) 45.oldalon ) a távfelügyeletnek, mindig, amikor a rendszert hatástalanítják. Amikor az **[1]** opció bekapcsolt, a központ akkor küldi a Hatástalanítást jelentéskódokat a távfelügyeletnek, amikor a rendszert riasztás után hatástalanítják.

#### **12.26 Zóna visszaállás jelentés opciók**

Szekció **[801]**: Zóna opciók

Opció **[2]** KI = Jelentés sziréna letiltáskor (alap)

Opció **[2]** BE = Jelentés zóna zárásra

Ha a **[2]** opció kikapcsolt, a központ küldi a Zóna riasztás visszaáll jelentés kódokat a távfelügyeletnek, amikor a zóna visszaáll normálra ,vagy a Sziréna letiltás időzítő letelik. Amikor a **[2]** opció bekapcsolt, a központ küldi a Zóna riasztás visszaáll jelentéskódot a távfelügyeletnek, amint a zóna visszatér normálra vagy amikor a rendszert hatástalanítják.

# **12.27 Telefonvonal figyelés (TLM)**

Amikor bekapcsolt, a rendszer ellenőrzi a telefonvonal meglétét másodpercenként. A vonal teszt hiba akkor jelentkezik, amikor a TLM 3V-nál kevesebbet érzékel a TLM hiba időzítő meghatározta idő alatt. Ha a vonalteszt hibát érzékel, a központ STATUS LEDje villog, és egy vagy több, az alábbi TLM beállításokban meghatározott körülményt generál. Ezek visszaállnak, ha a központ újraérzékeli a telefonvonalat. Jegyezze meg, hogy amikor a tárcsázó bejövő hívást érzékel, a TLM teszt 1 percre megáll.

Szekció **[800]**: Tárcsázó opciók **[1]** KI /**[2]** KI: *TLM titlva*

#### **[1]**KI /**[2]** BE: *Csak Hiba*

Vonal teszt hiba esetén, aTLM hiba jelenik meg a kezelő Hiba kijelzőjén (*Hiba kijelzõ* a(z) 59.oldalon ).

#### **[1]** BE / **[2]** KI: *Hangos Riasztás, ha a rendszer élesített*

Vonal teszt hiba esetén, a TLM hiba jelenik meg a kezelő Hiba kijelzőjén (*Hiba kijelzõ* a(z) 59.oldalon ) és a központ hangos riasztást generál, ha a rendszer éles.

#### **[1]** BE / **[2]** BE: *Néma riasztás hangossá válik*

Vonal teszt hiba esetén, a TLM hiba jelenik meg a kezelő Hiba kijelzőjén (*Hiba kijelzõ* a(z) 59.oldalon ) és a néma zóna vagy néma pánik riasztás hangossá válik.

#### **12.27.1 TLM hiba időzítő**

Szekció **[830]**

016 – 255 x2 másodperc, alap = 32 mp

Ha a TLM nem érzékeli telefonvonal jelenlétét a programozott ideig, a központ a TLM opciókban meghatározott jelenségeket generálja.

#### **12.28 Pager jelentés késleltetés**

Szekció **[834]**: Kommunikációs időzítők 001 – 255 másodperc, alap = 20 mp

Amikor Pager jelentésformátumot használnak, a központ vár a Pager késleltetésre mielőtt küldi a jelentéskódot. Ez időt hagy a Pager rendszernek tárcsahangra vagy az üdvözlés kihagyására adatküldés előtt.

#### **12.29 Pager jelentés üzenet ismétlés**

Szekció **[835]**: Kommunikációs időzítők 000 – 255 alkalom, max 10, alap =3

Pager jelentésformátum esetén, a központ addig ismételgeti a jelentéskód küldését a pager készülékre, amíg nyugtázást nem kap.

# **12.30 Személyi jelentés késleltetés**

Szekció **[836]**: Kommunikációs időzítők 000 – 255 alkalom, max 127, alap =5

Amikor Személyi jelentésformátumot használnak, a központ vár a Személyi késleltetésre mielőtt küldi a jelentéskódot. Ez időt hagy a rendszernek tárcsahangra vagy az üdvözlés kihagyására adatküldés előtt. **Ez a szekció a Dugaljzatos hangtárcsázóra érvényes, amikor VDMP3 modult használ.**

# **12.31 Személyi jelentés üzenet ismétlés**

Szekció **[837]**: Kommunikációs időzítők 000 – 255 alkalom, max 10, alap =3

Szeemélyi jelentésformátum esetén, a központ addig ismételgeti a jelentéskód küldését a pager készülékre, amíg nyugtázást nem kap. **Ez a szekció a Dugaljzatos hangtárcsázóra érvényes, amikor VDMP3 modult használ.**

# **12.32 Jelentés tiltás**

Szeckió **[800]**

Opció [1] KI = Tárcsázó aktiválva (alap).

Opció [1] BE = Nincs tárcsázó

Ha az opció tiltott (alap), a központ tovább jelenti az eseményeket. Amikor az opció engedélyezett, a jelentés tiltott.

# **13. rész: Programozható kimenetek**

A PGM egy programozható kimenet, mely ellenkező állapotába vált (pl. a normál nyitott PGM zár), amikor egy bizonyos esemény bekövetkezik. Például, a PGM használható füstérzékelők reszetelésére, szirénák, villogók aktiválására, garázsajtók nyitására/zárására és így tovább. Amikor a PGM aktivál, a központ kapcsolja a rákötött eszközt vagy relét. A központ kettő/négy integrált PGM kimenettel rendelkezik. Maximálisan 16 PGM kimenetet támogat.

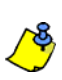

Egy rádiós PGM modul rendelhető egy PGM kimenethez. Párhuzamosan működik a központ kimenettel.

#### **13.1 PGM aktiválás esemény**

**[220]**, **[222]**, **[224]**, **[226]**, **[228]**, **[230]**, **[232]**, **[234]**, **[236]**, **[238]**, **[240]**, **[242]**, **[244]**, **[246]**, **[248]**, és **[250]** szekció

Ezzel a szolgáltatással úgy programozható a központ, hogy akkor aktiváljon egy PGM kimenetet amikor egy adott esemény előfordul a rendszerben. A PGM aktív állapotban marad, amíg a programozott PGM deaktiválás esemény nem jelentkezik, vagy a PGM késleltetés idő le nem telik. Az eseménylista a programozói útmutatóban *található.* PGM aktiválás esemény programozásához:

- 1) Lépjen a PGM kimenet szekciójába. PGM1 = **[220]**, PGM2 = **[222]**, stb.
- 2) Adja meg az **Eseménycsoport számot**.
- 3) Adja meg az **Alcsoport számot**.
- 4) Adja meg a **Partíciószámot** (**01** = Partíció 1; **02** = Partíció 2; **99** = Mindkét partíció)

*Az "AC vesztés" PGM esemény csak azután jelentkezik, hogy a Táp hiba jelentés késleltetés letelt (Táp hiba jelentés késleltetés a(z) 51.oldalon ).*

#### **13.2 PGM deaktiválás esemény**

**[221]**, **[223]**, **[225]**, **[227]**, **[229]**, **[231]**, **[233]**, **[235]**, **[237]**, **[239]**, **[241]**, **[243]**, **[245]**, **[247]**, **[249]**, és **[251]** szekció

PGM aktiválás után, a PGM visszatér normál állapotába (deaktivál) amikor a programozott PGM deaktiválás esemény jelentkezik. Ahelyett, hogy a PGM egy adott eseményre deaktiválna, a PGM deaktiválhat a programozott idő letelte után (*PGM késleltetés* a(z) 53.oldalon *)*. Az eseménylista a programozói útmutatóban *található. Ha a PGM késleltetést használják, ezek a szekciók használhatók második aktiválás eseményként.*

- 1) Lépjen a PGM kimenet szekciójába. PGM1 = **[221]**, PGM2 = **[223]**, stb.
- 2) Adja meg az **Eseménycsoport számot**.
- 3) Adja meg az **Alcsoport számot**.
- 4) Adja meg a **Partíciószámot** (**01** = Partíció 1; **02** = Partíció 2; **99** = Mindkét partíció)

#### **13.3 PGM késleltetés**

 $[281] = PGM 1 - [296] = PGM 16,$ 

001 – 255 másodperc/ perc, 000 = Deaktiválás eseményt követ, alap = 5 mp

Ahelyett, hogy a PGM egy adott eseményre deaktiválna, a PGM az itt programozott idő letelte után deaktivál.

*Ha a PGM késleltetést beprogramozták, a deaktiválás esemény használható második aktiválás eseményként.*

#### **13.4 PGM opciók**

Szekciók **[261] - [276]**: PGM opciók

Opció **[1]** KI = PGM időalap 1 másodperc (alap)

Opció **[1]** BE = PGM időalap 1 perc

Ez az opció állítja a PGM késleltetés mértékét percre vagy másodpercre.

- Opció **[2]** KI = PGM Normál nyitott (N.O.) (alap)
- Opció **[2]** BE = PGM Normál zárt (N.C.)

Opció **[3]** KI = PGM felügyelet tiltva

Opció **[3]** BE = PGM felügyelet engedélyezett (alap)

Ha engedélyezett, a központ várja, hogy a hozzárendelt adók küldjék állapotjelzésüket a meghatározott idő alatt, így megerősítve jelenlétüket és működésüket.

Opció **[4]** KI = PGM aktiválás mód folymatos (alap)

Opció **[4]** BE = PGM aktiválás mód pulzáló

Ez az opció állítja a PGM kimenetet folyamatosra (BE), vagy pulzálóra (BE/KI), amikor aktivált.

Opció **[5]** KI = PGM 30 másodpercenként pulzál tiltott (alap) Opció **[5]** BE = PGM 30 másodpercenként pulzál engedélyezett

PGM 30 másodpercenként egyet pulzál, ha élesített

Opció **[6]** KI = PGM pulzál riasztásra tiltott (alap) Opció **[6]** BE = PGM pulzál riasztásra engedélyzett Ez az opció állítja a PGM kimeneteket pulzálóra riasztás esetén.

Opció **[7]** KI = PGM pulzál riasztásra az 1. partícióban (alap)

Opció **[7]** BE = PGM pulzál riasztásra a 2. partícióban

A PGM programozható pulzálásra riasztás alatt, bármelyik partícióban. Amikor a szolgáltatás engedélyezett, és a Követő élesítés/Stay élesítés/Elalvás élesítés PGM típussal kombinálják, a PGM villogtatja az Arm LEDet.

# **13.5 PGM programozás**

# Szekció **[301]** - **[316]**

A PGM kimenetek két lépésben programozhatók:

- 1. PGM kimenetek központhoz rendelése.
- 2. PGM programozás

A PGM kimenetek programozása a programozói útmutató Telepítői gyors menüje alapján végezhető el*.*

#### **Hogyan rendelhet PGM kimenetet a központhoz?**

- 1) Nyomja meg az **[ENTER]** gombot.
- 2) Adja meg a [TELEPÍTőKÓDOT] (alap: 0000 / 000000) vagy **[KARBANTARTÓKÓDOT]** (alapértelemzetten üres)
- 3) Írja be a kívánt **[SZEKCIÓSZÁMOT]** (szekciók **[301] [316]**).
- 4) Adja meg a PGM 6-jegyű **[SOROZATSZÁMÁT]**.

#### **Hogyan törölhet kiosztott PGM kimeneteket?**

- 1) Nyomja meg az **[ENTER]** gombot.
- 2) Adja meg a [TELEPÍTőKÓDOT] (alap: 0000 / 000000) vagy **[KARBANTARTÓKÓDOT]** (alapértelemzetten 1111/111111)
- 3) Írja be a kívánt **[SZEKCIÓSZÁMOT]** (szekciók **[301] [316]**).
- 4) Nyomja meg a **[0]** gombot hatszor a sorozatszám törléséhez.

# **13.6 PGM jelerősség**

Szekció **[321]** - **[336]**

Ha a PGM kimeneteket telepítették és központhoz rendelték, minden PGM jelerőssége ellenőrizhető a **[321]** – **[336]** közötti szekciókban. Néha a PGM vagy a központ kis mértékű áthelyezése nagyban növeli a vétel minőségét.

#### **Hogyan tekinthető meg a rádiós adó jelerőssége?**

- 1) Nyomja meg az **[ENTER]** gombot.
- 2) Adja meg a [TELEPÍTőKÓDOT] (alap: 0000 / 000000) vagy **[KARBANTARTÓKÓDOT]** (alapértelemzetten üres)
- 3) Írja be a kívánt **[SZEKCIÓSZÁMOT]** (szekciók **[321] [336]**).
- 4) Nyomja meg az adó szabotázskapcsolóját, vagy nyissa a hozzátartozó zónát.
- 5) A kezelő számai világítanak 1-10-ig.

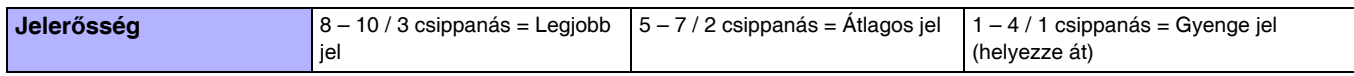

# **14.1 Sorozatszám kijelző**

A **[980]** szekcióbantekinthető meg a központ sorozatszáma. Az első számjegy jelenik meg. Az **[ENTER]** gomb megnyomásával hívhatók elő egyesével a számok (a kezelő a sorozatszám minden jegye után kettőt csippan). Amikor a sorozatszám minden jegye megjelent, a kezelő nyugtázást csippan (3 csippanás), és újra az első számjegy jelenik meg.

#### **14.2 Nyomógombos tápreszet**

A hardver reszet minden központ beállítást gyári alapértelmezettre állít, kivéve a Központ azonosítót és a PC jelszót. Illetve, az eseménytár **sem** törlődik. Nyomógombos tápreszet:

Tartsa nyomva a RESET gombot 5 másodpercig. A STATUS LED gyorsan villogni kezd. 2 másodperc villogás után, nyomja meg újra a RESET kapcsolót. A központ alapértelmezettre áll és újraindul.

# **14.3 Telepítőzár**

Szekció **[395]**

000 = Tiltott,  $147 = Z$ ár engedélyezett, Alap = Tiltott

Írjon 147-et a **[395]** szekcióba az összes programozás zárolásához. A hardver reszet nem érinti az aktuális központ beállításokat. A telepítőzár eltávolításához gépeljen 000 értéket. Jegyezze meg, hogy a központ indítása után három másodperccel a STATUS LED és a központ reléje hat másodpercig gyorsan villog, jelezve, hogy a telepítőzár engedélyezett. Amikor engedélyezett, a központ nem reszetelhető.

# **14.4 Kezelő kizárás**

#### Szeckió **[864]**

Ha egy bizonyos számú érvénytelen kódot gépelnek be egymás után egy kezelőn, a központ beállítható, hogy arról a kezelőről ne engedjen belépést, egy bizonyos ideig, és küldje a **[864]** szekcióban programozott jelentéskódot Programozza az egymást követő érvénytelen belépőkódok számát 001 - 255 (000 = kikapcsolt) között a **[717]** szekcióba. Programozza a kizárás időtartamát 001 - 255 perc között a **[716]** szekcióba.

#### **14.5 Akku töltőáram**

Szekció **[700]**: Általános opciók Opció **[2]** KI = Akku töltőáram: 350mA (Alap) Opció **[2]** BE = Akku töltőáram: 700mA (40VA transzformátor szükséges)

# **14.6 Partíciózás**

Szekció **[700]**: Általános opciók Opció **[1]** KI = Partíciózás tiltva (alap) Opció **[1]** BE =Partíciózás engedélyezett

A központ rendelkezik partíciózás szolgáltatással, mellyel felosztható a riasztórendszer két külön területre, Partíció 1 és 2 néven. A partíciózás olyan rendszereknél hasznos, ahol az osztott biztonsági rendszer célszerűbb, például iroda/raktár épület. Amikor a rendszer partíciózott, minden zóna, felhasználókód (*Belépõkódok* a(z) 18.oldalon ) és a legtöbb rendszerjellemző egy vagy mindkét partícióhoz rendelhető. *Ha a rendszer nincs partícionálva, minden Felhasználókód és szolgáltatás Partíció 1-hez tartozik.*

- A felhasználók csak a hozzájuk rendelt partíciókat élesíthetik vagy hatástalaníthatják.
- Csak a Partíció 1-hez tartozó zónák élesednek vagy hatástalanodnak amikor Partíció 1 élesedik vagy hatástalanodik.
- Csak a Partíció 2-hez tartozó zónák élesednek vagy hatástalanodnak amikor Partíció 2 élesedik vagy hatástalanodik.
- Mindkét partícióhoz hozzárendelt zónák akkor élesednek, amikor mindkét partíciót élesítik, és akkor hatástalanítanak, amikor legalább az egyik partíciót hatástalanítják.
- A következő szolgáltatásokat partíciónként külön kell programozni: Belépés/Kilépés késleltetés időzítő, Auto-élesítés opciók, Sziréna letiltás időzítő, Átváltás Stay élesítésre, PGM események és Ügyfélszámok.

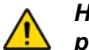

*Ha a rendszer nincs partícionálva, minden zóna, felhasználókód és szolgáltatás Partíció 1-hez tartozik. A 2. partícióhoz manuálisan rendelt zónák nem működnek tovább.*

# **14.7 Bizalmas mód**

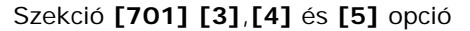

Opció **[3]** KI = Bizalmas mód tiltva (alap)

Opció **[3]** BE = Bizalmas mód engedélyezett

Opció **[4]** KI = Kezelő belépőkód megadásával aktiválható (alap)

Opció **[4]**BE = Kezelő gombnyomásra aktiválható

Opció **[5]** KI = Bizalmas mód időzítő 2 perc (alap)

Opció **[5]** BE = Bizalmas mód időzítő 5 másodperc

Ha a Bizalmas mód engedélyezett és nem történik művelet a kezelőn a Bizalmas mód időzítő meghatározta ideig, minden kezelő LED kialszik, amíg gombnyomás nem történik, vagy kódot nem adnak meg. Amikor a rendszer kilép Bizalmas módból, a kezelőn megjelenik a rendszer állapota. A Bizalmas mód a **[3]** opcióval aktiválható. A **[4]** opció szabályozza, hogy a kezelő gombnyomásra vagy csak belépőkód megadására aktiválódjon újra. Az **[5]** szekció határozza meg a művelet nélkül eltelt időt, miután a kezelő Bizalmas módba lép (5 másodperc vagy 2 perc).

# **14.8 Telepítő funkció gombok**

Telepítő funkciógombok elérése:

**[ENTER]+[TELEPÍTőKÓD]+[MEM]** = *Tesztjelentés:* Küldi a **[875]** szekcióban programozott "Teszt jelentés" jelentéskódot a távfelügyeletre.

**[ENTER]+[TELEPÍTőKÓD]+[STAY]** = *Kommunikáció törlése:* Töröl minden kommunikációt a távfelügyelettel vagy a WinLoad-dal a következő jelenthető eseményig.

**[ENTER]+[TELEPÍTőKÓD]+[SLEEP]** = *Válasz WinLoad szoftvernek:* Válaszoltatja a központot a WinLoad szoftvert használó távfelügyelet hívására.

**[ENTER]+[TELEPÍTőKÓD]+[BYP]** = *WinLoad hívása:* Hívja a **[915]** szekcióban programozott PC telefonszámot, így lép kapcsolatba a WinLoad szoftvert használó számítógéppel.

**[ENTER]+[TELEPÍTőKÓD]+[TBL]** = *Telepítő teszt mód:* A Telepítő teszt mód lehetőséget biztosít sétateszt végzésére, mely során a sziréna csippanása jelzi a nyitott zónákat. Kilépéshez nyomja meg a **[TBL]** gombot újra.

# **14.9 Téli/nyári időszámítás**

Szekció **[730]**: Általános zóna opciók 2

Opció **[1]** KI = Téli/nyári időszámítás tiltott (alap)

Opció **[1]** BE = Téli/nyári időszámítás engedélyezett

Amikor a **[730]** szekcióban az **[1]** opció bekapcsolt, a központ a téli/nyári időszámításnak megfelelően állítja a rendszer óráját. Április első teljes hétvégéjének vasárnapján hajnali 2:00 órakor a központ egy órát ad a programozott időhöz (óra). November első teljes hétvégéjének vasárnapján hajnali 02:00:00 órakor a központ elvesz egy órát a programozott időből (óra). Alapértelmezetten, amikor a **[730]** szekció beállítása 18, az idő USA, kanadai, stb. Más országok esetén a Téli/nyári időszámítás programozásához válassza ki az országkódot a programozói útmutató **[731]** szekciójából.

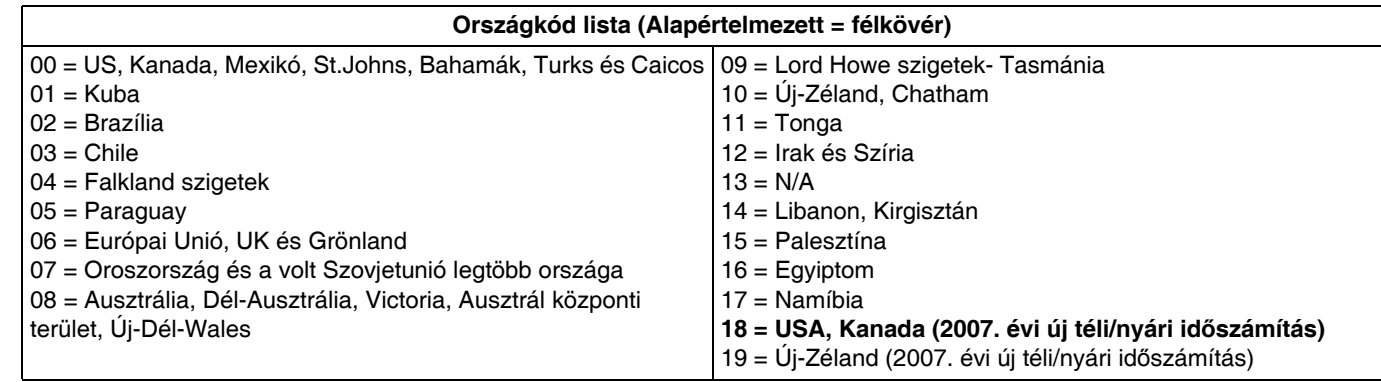

# **14.10 Hangos hiba figyelmeztetés, kivéve AC hiba**

Szekció **[700]**: Általános rendszer opciók Opció **[3]** KI = Hangos hiba figyelmeztetés kivéve AC hiba (alap) Opció **[3]** BE = Hangos hiba figyelmeztetés kivéve AC hiba

Amikor az opció engedélyezett a központ hangosan jelzi a hibát, minden hiba esetén, kivéve AC hibánál.

# **14.11 Hangos hiba figyelmeztetés AC hibánál**

Szekció **[700]**: Általános rendszer opciók Opció **[4]** KI = Hangos hiba figyelmeztetés AC hibánál (alap) Opció **[4]** BE = Hangos hiba figyelmeztetés AC hibánál

Amikor az opció engedélyezett a központ hangosan jelzi a hibát, AC hibánál is.

# **14.12 Belépés késleltetés kijelzés LCD kezelőn (MG32LCD)**

Szekció **[701]**: Általános rendszer opciók

Opció **[7]** KI = Megjelenik a belépés késleltetés az LCD kezelőn

Opció **[7]** BE = Megjelenik a belépés késleltetés az LCD kezelőn (alap)

Amikor az opció engedélyezett, a központ megjeleníti a belépés késleltetéseket az MG32LCD kezelőn.

# **14.13 Kilépés késleltetés kijelzés LCD kezelőn (MG32LCD)**

Szekció **[701]**: Általános rendszer opciók

Opció **[8]** KI = Megjelenik a kilépés késleltetés az LCD kezelőn

Opció **[8]** BE = Megjelenik a kilépés késleltetés az LCD kezelőn (alap)

Amikor az opció engedélyezett, a központ megjeleníti a kilépés késleltetéseket az MG32LCD kezelőn.

# **15. rész: WinLoad szoftver beállítások**

A WinLoad nem UL listás.

#### **15.1 Központ válasz opciók**

A következő két opció határozza meg, hogyan válaszol a központ a WinLoad Windows® szoftvert használó számítógéptől jövő hívásra.

#### **15.1.1 Üzenetrögzítő elhagyás késleltetés**

#### Szekció **[902]**

000 = Tiltott, 000 - 255 másodperc, alap = 030

Amikor a WinLoad szoftverrel kommunikál távolról az üzenetrögzítőt használó telepítéssel, Üzenetrögzítő elhagyást kell beprogramozni. A WinLoad szoftverrel hívja fel a központot, bontsa a vonalat, majd hívja újra. Ha a programozott késleltetés időn belül visszahívják a rendszert, a központ kikerüli az üzenetrögzítőt és felveszi a telefont a második hívás első csörgésére. Legalább 10 másodpercet várni kell a második híváskísérlet előtt, különben a központ még ugyanannak a hívásnak veszi. A WinLoad szoftver használatáról a WinLoad Help Manual dokumentumban tájékozódhat. **Ez a szekció a Dugaljzatos hangtárcsázóra érvényes, amikor VDMP3 modult használ.**

*Példa:A vagyonvédelmi rendszer üzenetrögzítőt használ, mely három csörgés után válaszol. Ha a [902] szekcióban 040 értéket (40 másodperc) programoztak, és a második hívás 40 másodpercen belül történik, a központ felveszi az első csörgésre. Ha tovább tart mint 40 másodperc, a központ nem válaszol az első csörgésre és az üzenetrögzítő veszi fel három csörgés után.* 

#### **15.1.2 Csörgésszám**

Szekció **[901]** 000 = Tiltott, 001 – 015 csörgés, alap = 8 csörgés

Ez az érték a csörgések számát jelenti, mielőtt a központ felveszi. Ha nincs válasz a programozott csörgés szám után, a központ válaszol a hívásra. **Ez a szekció a Dugaljzatos hangtárcsázóra érvényes, amikor VDMP3 modult használ.**

# **15.2 Központ azonosító**

Szekció **[910]** 0000 - FFFF

Ez a négyjegyű kód azonosítja a központot a WinLoad szoftvernek, mielőtt kommunikációt kezd. A központ ellenőrzi, hogy egyezik-e a Központ azonosító a WinLoad-ban. Ha a kódok nem egyeznek, a központ nem létesít kommunikációt. Ezért, ugyanazt a központ azonosítót programozza a központba és a WinLoad szoftverbe.

# **15.3 PC jelszó**

Szekció **[911]** 0000 - FFFF

Ez a négyjegyű kód azonosítja a számítógépet a közpopntnak, mielőtt kommunikációt kezd. Programozza ugyanazt a PC Jelszót a központba és WinLoad-ba. Ha a jelszó nem egyezik, a Winload nem hoz létre kommunikációt.

# **15.4 PC telefonszám**

Szekció **[915]** Max. 32 jegy

A központ ezt a számot hívja, amikor kommunikálni próbál a WinLoad szoftvert használó számítógéppel. Megadhat bármilyen számot 0 - 9 között és bármilyen speciális funkciógombot, maximum 32 jegyig.

# **15.5 WinLoad hívása**

#### **[ENTER]**+ **[TELEPÍTőKÓD]** + **[BYP]**

A WinLoad szoftverrel történő kommunikációhoz hívja a **[915]** szekcióban programozott PC telefonszámot. A kommunikáció indítása előtt, a központ és a WinLoad ellenőrzi, hogy a Központ azonosító és a PC jelszó megegyezik.

# **15.6 WinLoad válasz**

#### **[ENTER]** + **[TELEPÍTőKÓD]** + **[SLEEP]**

Helyszíni fel/letöltéshez, csatlakoztassa a számítógépet közvetlenül a központhoz, ADP-1 vonali adapter segítségével. A WinLoad szoftverben állítsa a Tárcsázás feltételt Vaktárcsázásra. Programozza a PC telefonszámot WinLoad szoftverben és kövesse az ADP-1 adapter utasításait. Amikor a számítógép tárcsázott, nyomja meg az **[ENTER]**gombot, gépelje be a Telepítő/ Karbantartókódot, majd és nyomja meg a **[SLEEP]** gombot, így manuálisan válaszoltathatja a központot a WinLoad-nak.

# **15.7 Automatikus eseménytár küldés**

Szekció **[900]**: Tárcsázó opciók

Opció **[2]** KI = Automatikus eseménytár küldés tiltott (alap)

Opció **[2]** BE = Automatikus eseménytár küldés engedélyezett

Ha az Eseménytár eléri kapacitásának 90%-át, a központ két kísérletet tesz a kommunikáció létrehozására a WinLoad szoftvert használó számítógéppel, a **[915]** szekcióban programozott PC telefonszámon. A WinLoad szoftvernek Hívásvárás módban kell lennie. Amikor a kommunikáció létrejött, a központ feltölti az Eseménytár tartalmát a WinLoad szoftverre. Ha a kommunikáció megszakad az átvitel befejezése előtt vagy a kommunikáció nem jön létre két kísérlet után, a központ vár amíg az Eseménytár nem lesz ismét 90%-ig tele, és újra próbálja küldeni az Eseménytárat. Amikor az Eseménytár betelik, minden újabb érkező esemény felül írja a legrégebbit a tárolóban.

# **15.8 WinLoad visszahívása**

Szekció **[900]**: Tárcsázó opciók Opció **[1]** KI = WinLoad visszahívása tiltott (alap) Opció **[1]** BE = WinLoad visszahívása engedélyezett

A nagyobb biztonság érdekében, amikor a WinLoadot használó számítógép kommunikálni próbál a központtal, a központ vonalat bont és felhívja a számítógépet, újraellenőrizve az azonosító kódokat és újraindítva a komminukációt. Amikor a központ vonalat bont, a WinLoad automatikusan Hívásvárás módba lép, készen válaszolni a központ hívására. Vegye figyelembe, hogy a PC telefonszámot be kell programozni a **[915]** szekcióban a Visszahívás szolgáltatás használatához.

# **15.9 Csatlakozás WinLoadhoz**

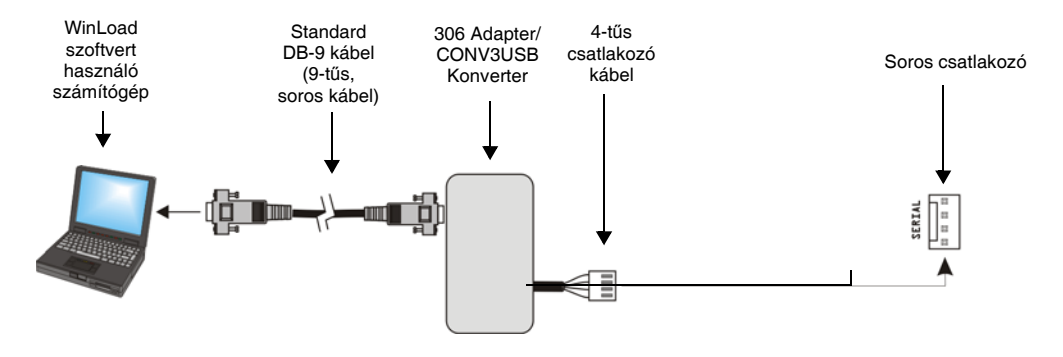

# **16.1 Riasztás kijelzés**

Ha riasztás történik egy zónán, a hozzátartozó zóna LED villog, a **[MEM]** gomb kigyullad, és a zóna a memóriába kerül. Ezek a LEDek tovább villognak, amíg nem hatástalanítják, hiába áll vissza a zóna. Ebből a módból élő módra váltani hatástalanítás előtt a **[CLEAR]** gombbal lehet. Amikor a rendszert hatástalanítják, a zónák LEDjei kialszanak, míg a **[MEM]** gomb tovább világít. Ha megnyomják a **[MEM]** gombot, a riasztásban volt zónák száma kigyullad. A riasztás memória törlődik amikor a következő riasztás jelentkezik, és miután érvényes kódot adnak meg vagy a rendszer teljes élesítésekor.

# **16.2 Hiba kijelző**

Nyomja meg a **[TRBL]** gombot, a Hiba kijelző megtekintéséhez. A kezelő programozható úgy, hogy 5 másodpercenként csippanjon amikor új hiba körülmény jelentkezik. Nyomja meg a **[TBL]** gombot, a csipogás leállításához. Az almenü előhívható a megfelelő gomb megnyomásával a főmenüben.

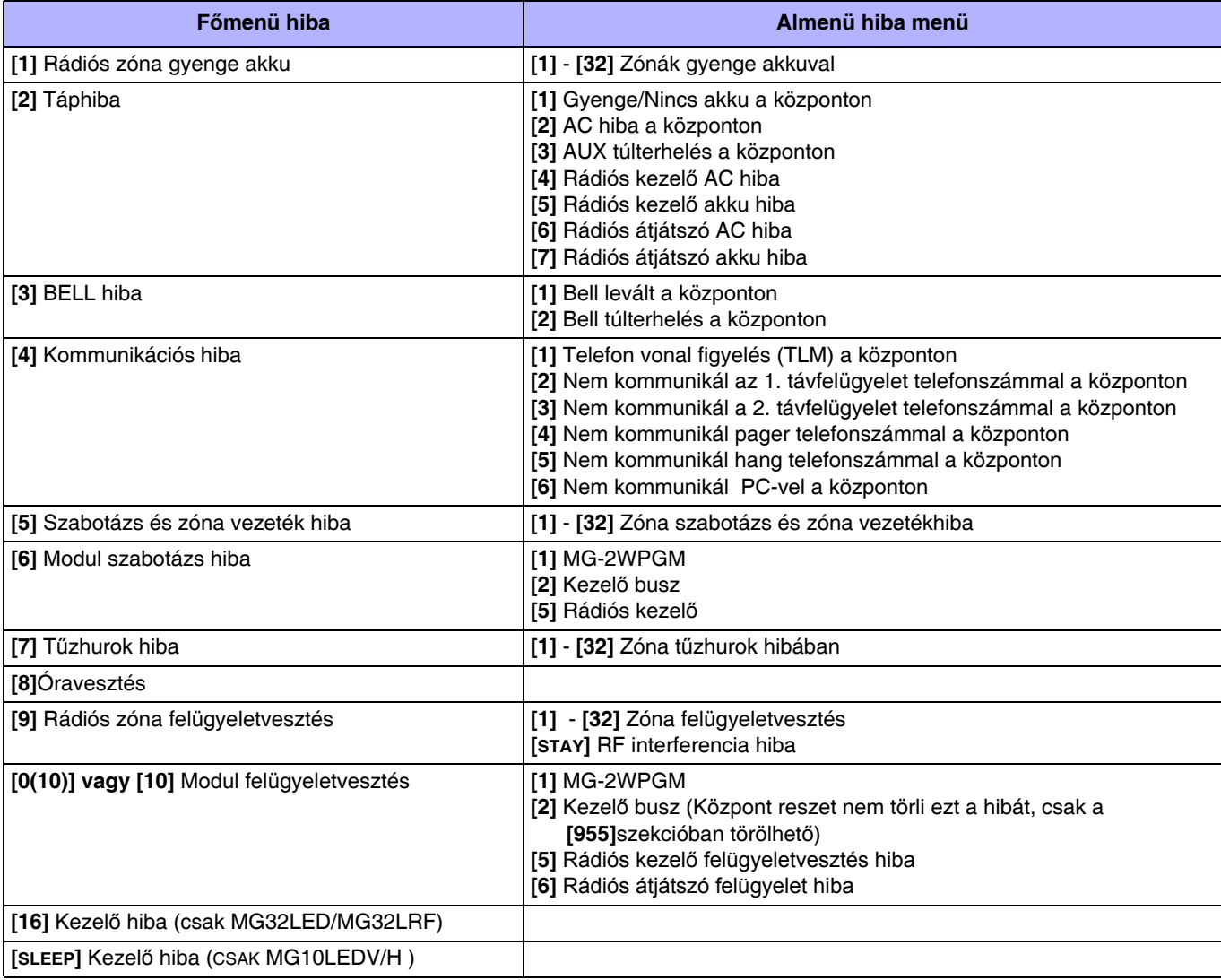

#### **Garancia**

A termékre vonatkozó teljes garanciainformációk a www.paradox.com/terms oldalon a Limited Warranty Statement dokumentumban találhatók. A Paradox termékek használata a garancia feltételeinek elfogadását jelenti.

#### **Riasztórendszerek korlátai**

Fontos figyelembe venni, hogy bár a Paradox riasztórendszer rendkívül fejlett és biztonságos, nem nyújt garantált védelmet betörés, tűz vagy egyéb vészhelyzet ellen (tűz és vészhelyzet opciók csak bizonyos<br>Paradox termékek erősségét, a nem megfelelő karbantartást vagy a rendszer, telefonvonal lehetséges sérülését vagy megkerülését. Ennek eredményeképpen, a Paradox nem jelentheti ki, hogy a rendszer meggátolja a személyivagy vagyoni kárt, vagy, hogy minden esetben megfelelő figyelmeztetést és védelmet nyújt.

Ezért a vagyonvédelmi rendszert a kockázatok és/vagy a betörésből, tűzesetből vagy egyéb vészhelyzetből származó károk csökkentésére szolgáló eszköznek kell tekinteni, olyan eszköznek mint például a biztosítás, tűzoltó készülék vagy –rendszer.

Kifejezetten javasoljuk a vagyonvédelmi rendszer rendszeres karbantartását és kísérje figyelemmel az új Paradox termékeket és fejlesztéseket.

#### **Figyelmeztetések nem hagyományos telefon kapcsolatokhoz (pl. VoIP)**

A Paradox berendezések hagyományos telefonrendszer használatához készültek. Azok a felhasználók, akik a Paradox központokat nem hagyományos telefonrendszerhez kapcsolva kívánják használni, például<br>"Voice Over Internet Prot fog működni, mint hagyományos telefonhálózatban.

Például, ha a VoIP eszköznek nincs segédakkuja, áramkimaradás esetén a rendszer nem biztos, hogy képes lesz a jelzést továbbítani a távfelügyeletre. Vagy, ha a VoIP kapcsolat megszűnik, a telefonvonal felügyelet szolgáltatás is megszűnhet. Egyes tapasztalatok szerint, korlátozás nélkül, az Internet kapcsolat kimaradása gyakoribb lehet, mint a hagyományos telefonvonal kimaradása.

Ezért javasoljuk, hogy ezekről és a további, riasztórendszer teljesítményt befeolyásoló korlátozásokról a VoIP rendszer vagy a hagyományos telefonhálózat kapcsán értekezzen a telepítő céggel. Ők ajánlhatnak olyan, eljárásokat, melyek csökkenthetik a kockázatot, és tisztázhatják a problémákat.

#### **TBR-21**

TBR-21 megfeleltetéshez, a szabványos kényszer tárcsázást engedélyezni kell.

#### **UL ÉS ULC FIGYELMEZETÉSEK**

#### **UL ÉS C-UL TELEPÍTÉSI FIGYELMEZTETÉSEK**

A berendezés UL listás, az UL1023 (Lakás Betörésjelző- és Riasztórendszer egységek), UL985 (Lakás Tűzjelző egységek) és UL1635 (Digitális riasztó kommunikátor rendszeregységek) szabályozásoknak megfelelően. A berendezés programozható az UL rendszereknél nem elfogadható szolgáltatásokra is. Ahhoz, hogy a szabályokank megfeleljen, a telepítőnek a következő irányelveket kell követnie a rendszer konfigurálásakor:

- A rendszer minden egységének UL listásnak kell lennie.
- Ha "Tűz" érzékelésre használják, a telepítőnek a 72. NFPA szabvány 2. fejezete szerint kell eljárnia. Továbbá, ha a rendszer kész, a helyi tűzoltóság által jóvá kell hagyatni.
- A berendezést szakképzett szerelőnek ellenőriznie kell háromévente. • Minden kezelőn kell lennie szabotázskapcsolónak.
- A maximális belépés késleltetés 45 másodperc lehet.
- A maximális kilépés késleltetés 60 másodperc lehet.
- A sziréna letiltás idő minimum 4 perc lehet.
- A következő szolgáltatások nem felelnek meg az UL előírásoknak: Kiiktatás ismétlés és Auto hiba letiltás.
- Az elsődleges jelző berendezés nem köthető relére. Használni kell a Bell kimenetet.
- Az UL985 szabványnak megfelelően, az aux táp kimenet nem haladhatja meg a 200mA erősséget.
- Ne kösse be zóna föld terminálját UL listás terméknél.
- A fémdobozt a hideg víz csőhöz kell földelni.
- Minden kimenet 2. osztályú vagy táplimitált, kivéve az akku terminált. A 2. osztályú és táplimitált tűzjelző áramköröket a CL3, CL3R, CL3P, vagy ezeket helyettesítő kábelekkel kell kötni, a Nemzeti<br>Elektromos Törvény, AN

#### **JAVASOLT:**

- EOL ellenállás part #2011002000
- 
- **UL rendszereknél:** Universal UB1640W 16.5VAC min **40VA** Minden kimenet 11.3Vdc és 12.7Vdc közé esik
- 12Vdc 4Ah tölthető, sav/ólom vagy zselés akkumulátor (YUASA model #NP7-12 javasolt) lakásban. Atűzvédelmi követelményeknek megfelelő 7Ah akkut használjon. Wheelock 46T-12 sziréna
- 

#### **Jogvédelem**

© 2004-2007 Paradox Security Systems Ltd. Minden jog fenntartva. A műszaki jellemzők előzetes értesítés nélkül változhatnak. A következő US szabályok alkalmazhatók: 7046142, 6215399, 6111256,<br>6104319, 5920259, 5886632, 572 kanadai, egyesült államokbeli és/vagy más országbeli alvállalatainak bejegyzett védjegye.

For technical support in Canada or the U.S., call 1-800-791-1919, Monday to Friday from 8:00 a.m. to 8:00 p.m. EST. For technical support outside Canada and the U.S., call 00-1-450-491-7444, Monday to Friday from 8:00 a.m. to 8:00 p.m. EST. Please feel free to visit our website at www.paradox.com.

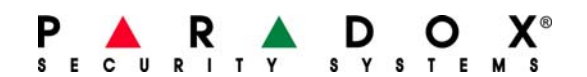